# **EPOS**

## IMPACT SDW 5000T-serie

Draadloos DECT-headsetsysteem gecertificeerd voor Microsoft® Teams

Gebruikershandleiding

 $\overline{1}$ 

### Inhoud

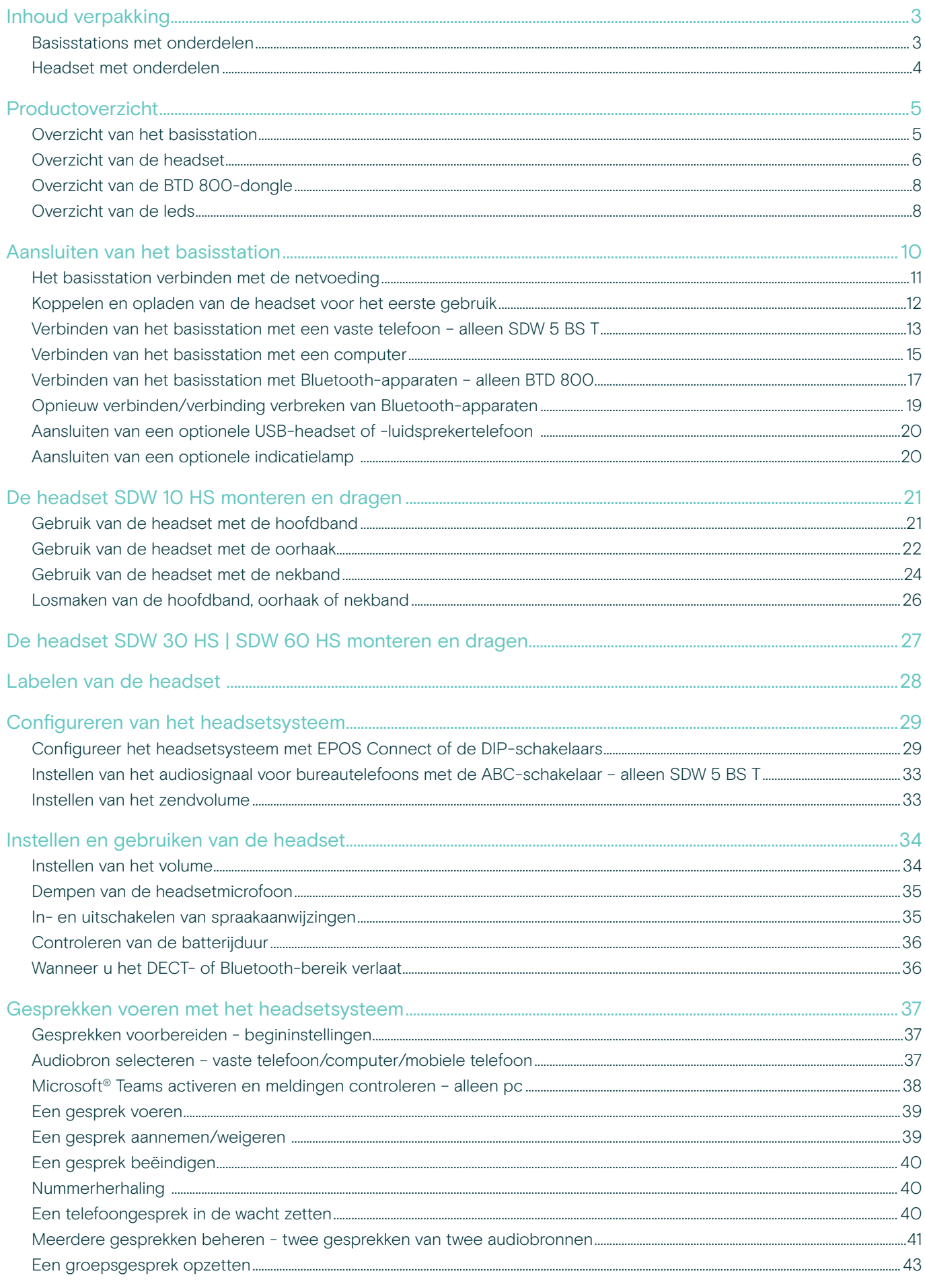

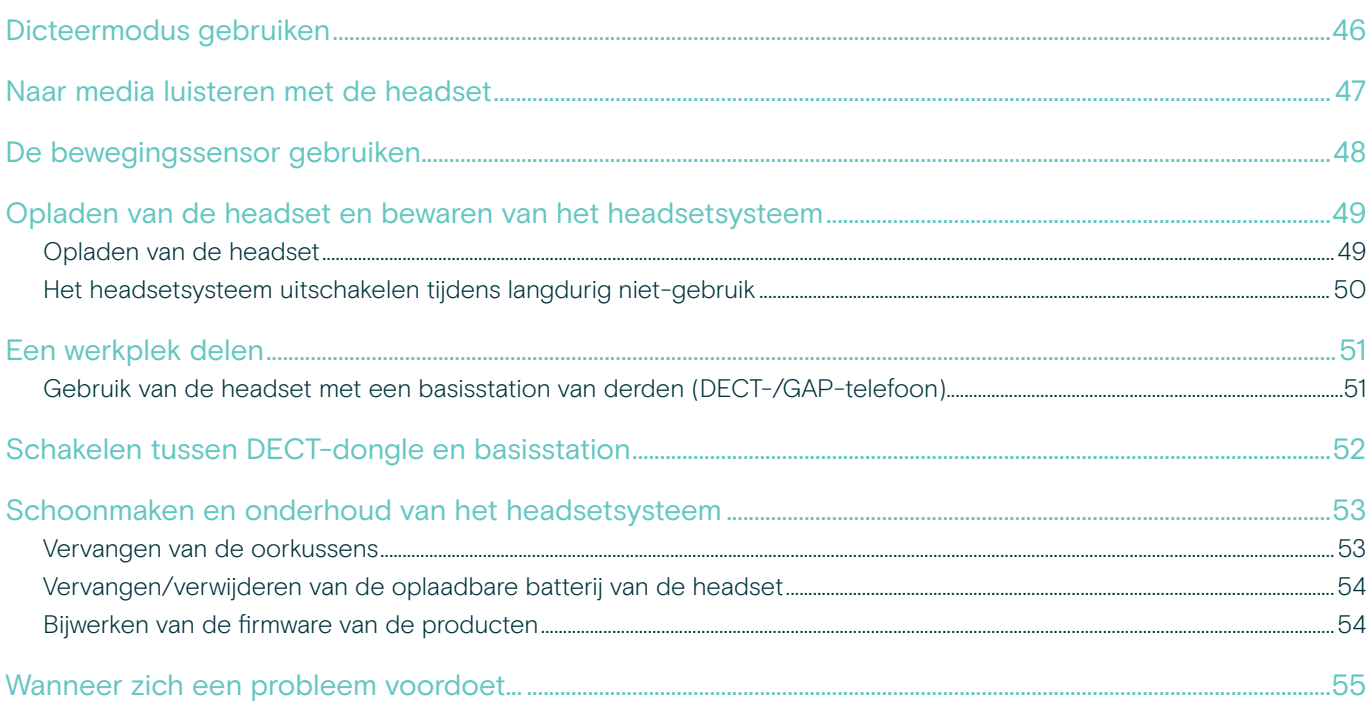

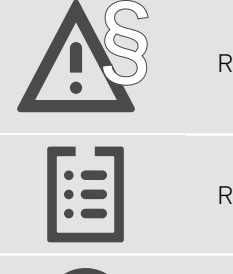

§ Raadpleeg de Veiligheidsgids voor veiligheidsinstructies.

Raadpleeg voor specificaties het informatieblad op eposaudio.com

Een lijst met accessoires vindt u op de productpagina op eposaudio.com

#### Handelsmerken

Het Bluetooth®-woordmerk en -logo's zijn geregistreerde handelsmerken van Bluetooth SIG, Inc. en elk gebruik van dergelijke merken door DSEA A/S zijn onder licentie.

Alle andere handelsmerken zijn de eigendom van hun respectieve eigenaars.

### <span id="page-3-0"></span>Inhoud verpakking

Alle headsets en basisstations van de IMPACT SDW 5000T-serie zijn compatibel met elkaar, waardoor u producten kunt combineren naar behoefte.

#### Basisstations met onderdelen

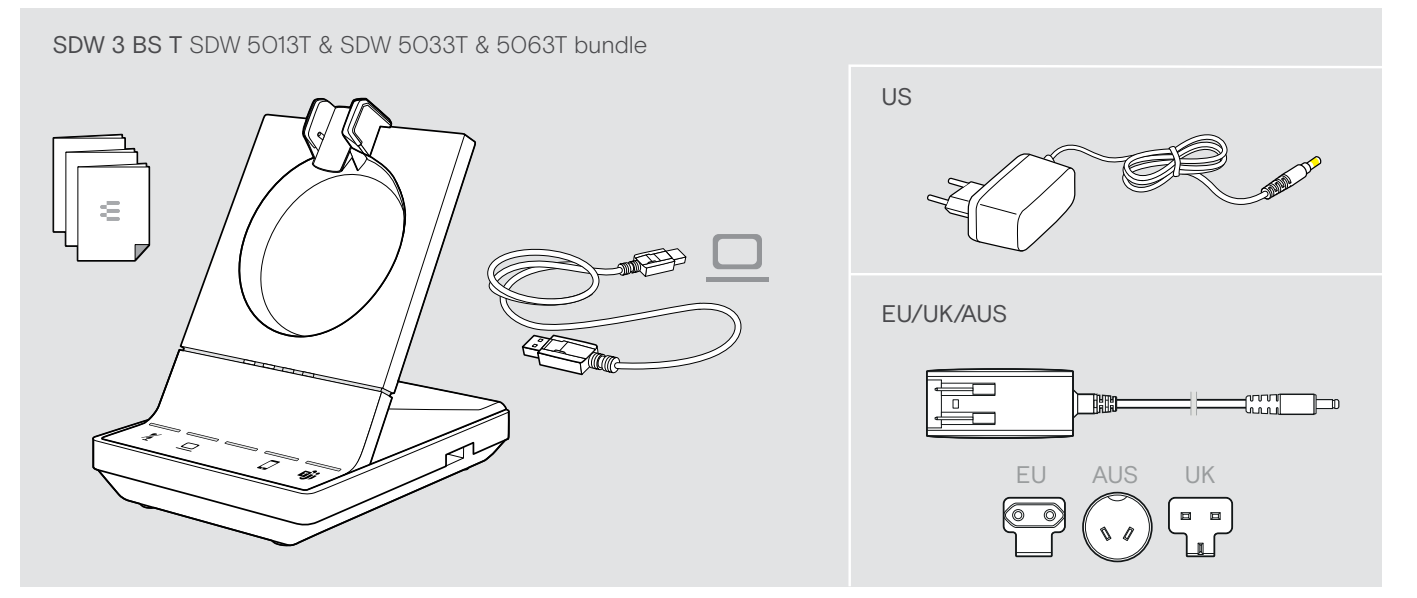

SDW 5 BS T SDW 5016T & SDW 5036T & 5066T bundle

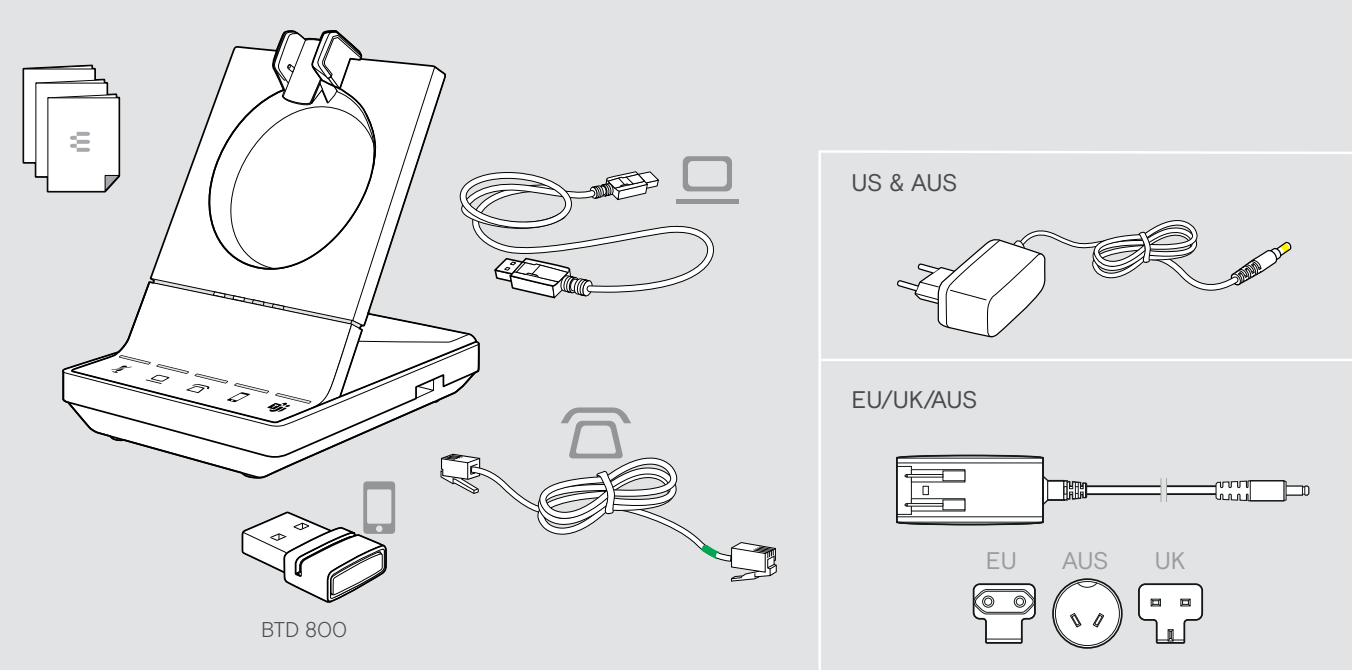

#### <span id="page-4-0"></span>Headset met onderdelen

#### Headset SDW HS 10

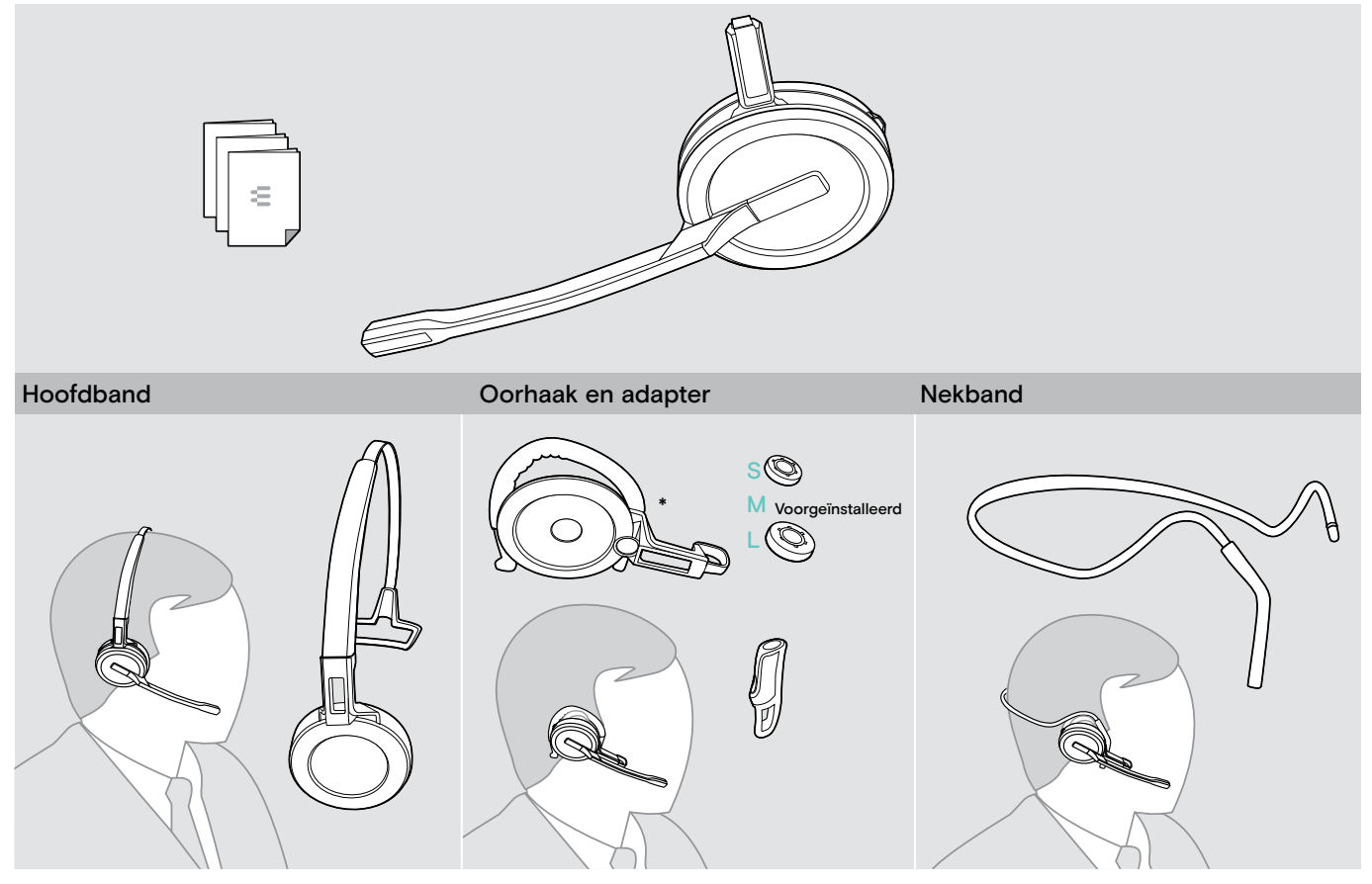

\*De draagstijl adapter is tevens nodig voor het monteren van de nekband (zie pagina [24\)](#page-24-1).

#### Headset SDW 30 HS | SDW 60 HS

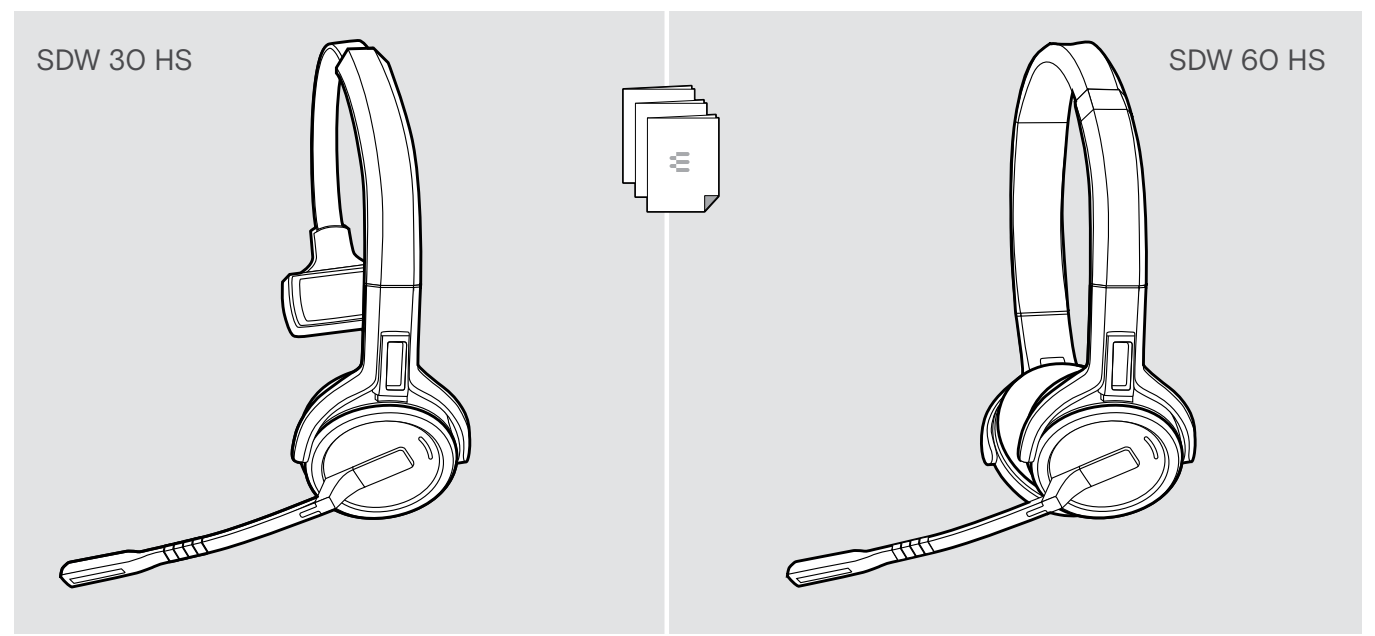

### <span id="page-5-0"></span>Productoverzicht

### Overzicht van het basisstation

#### Overzicht van de voorzijde

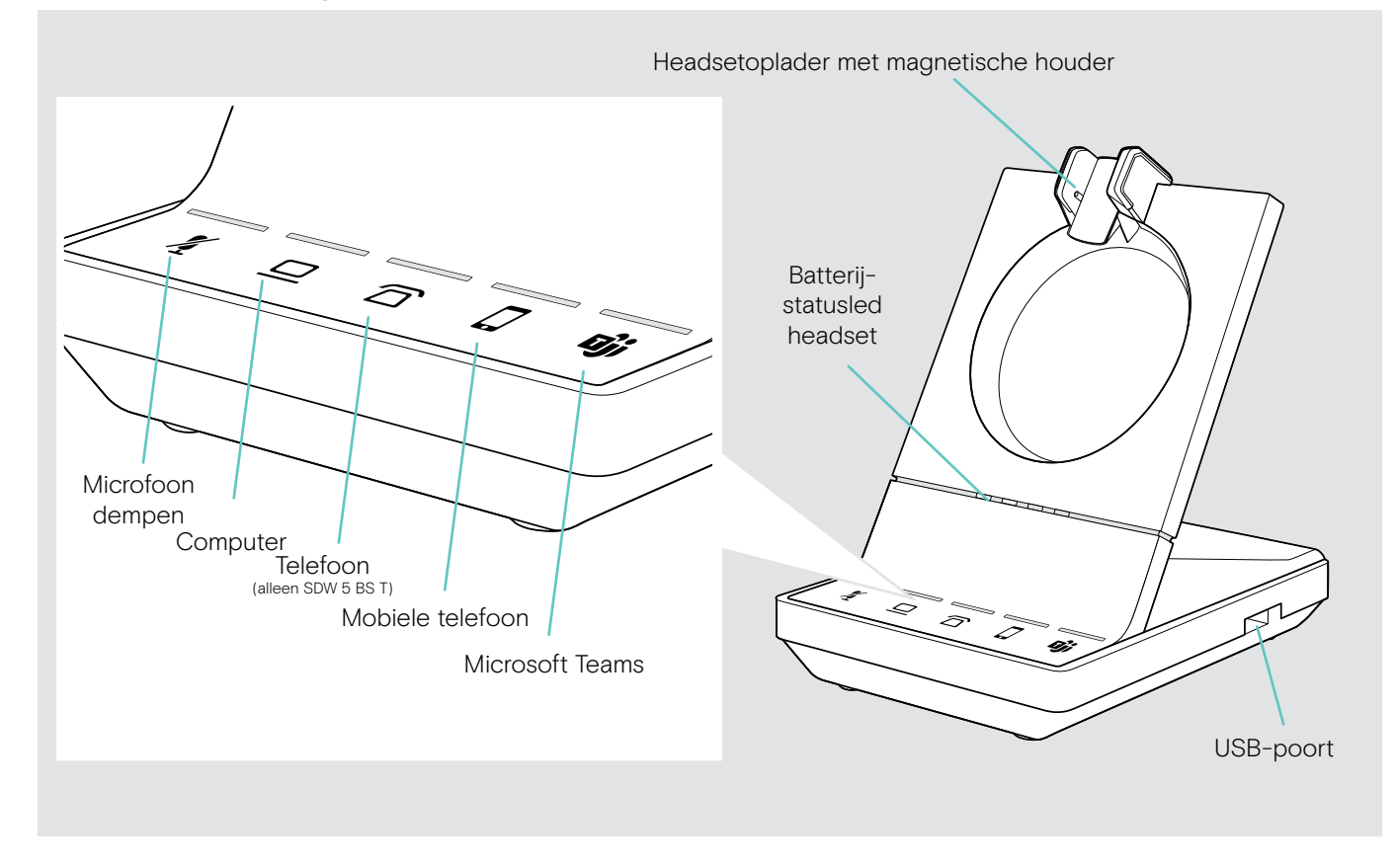

#### Overzicht van de aansluitingen aan de achterzijde

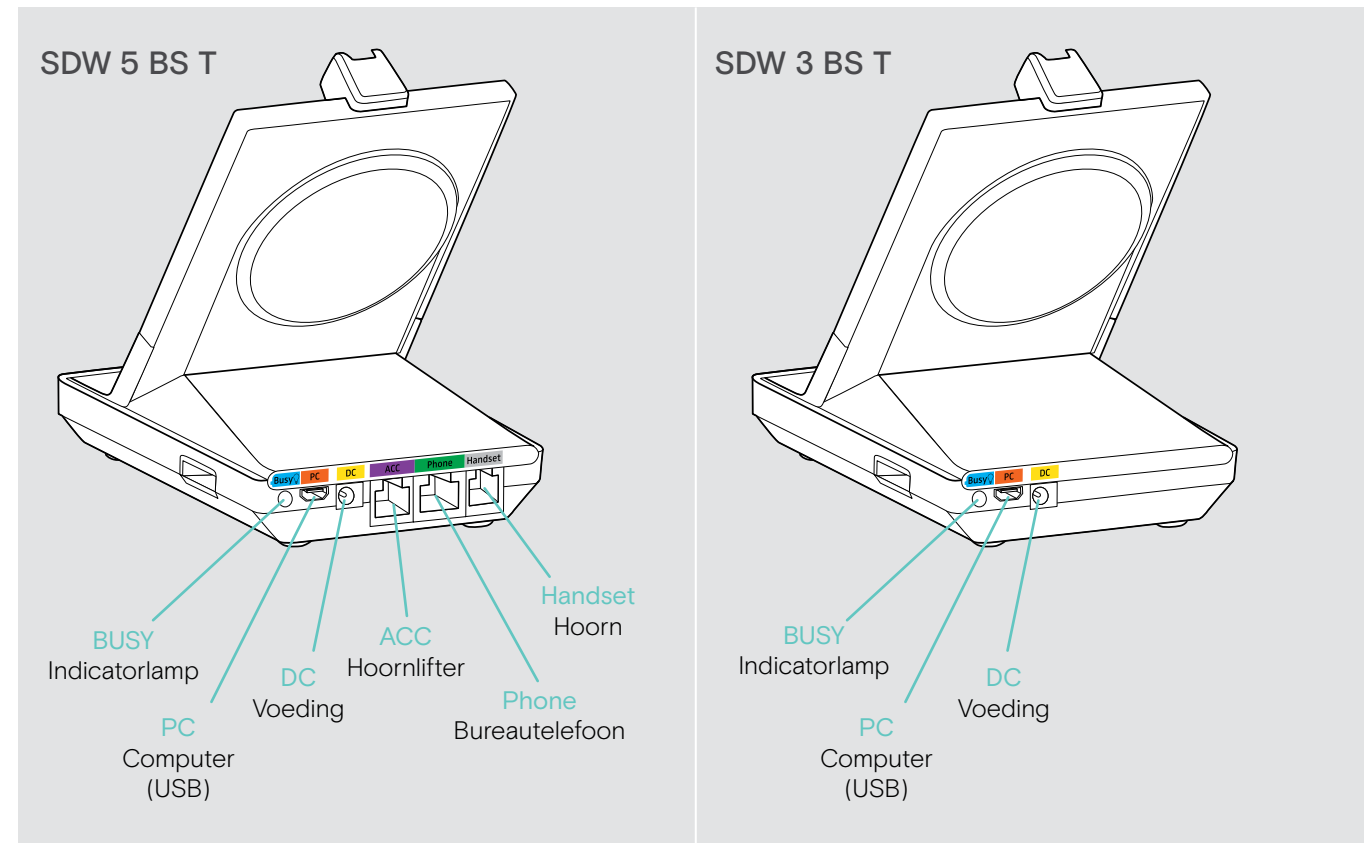

#### <span id="page-6-0"></span>Overzicht van de onderzijde

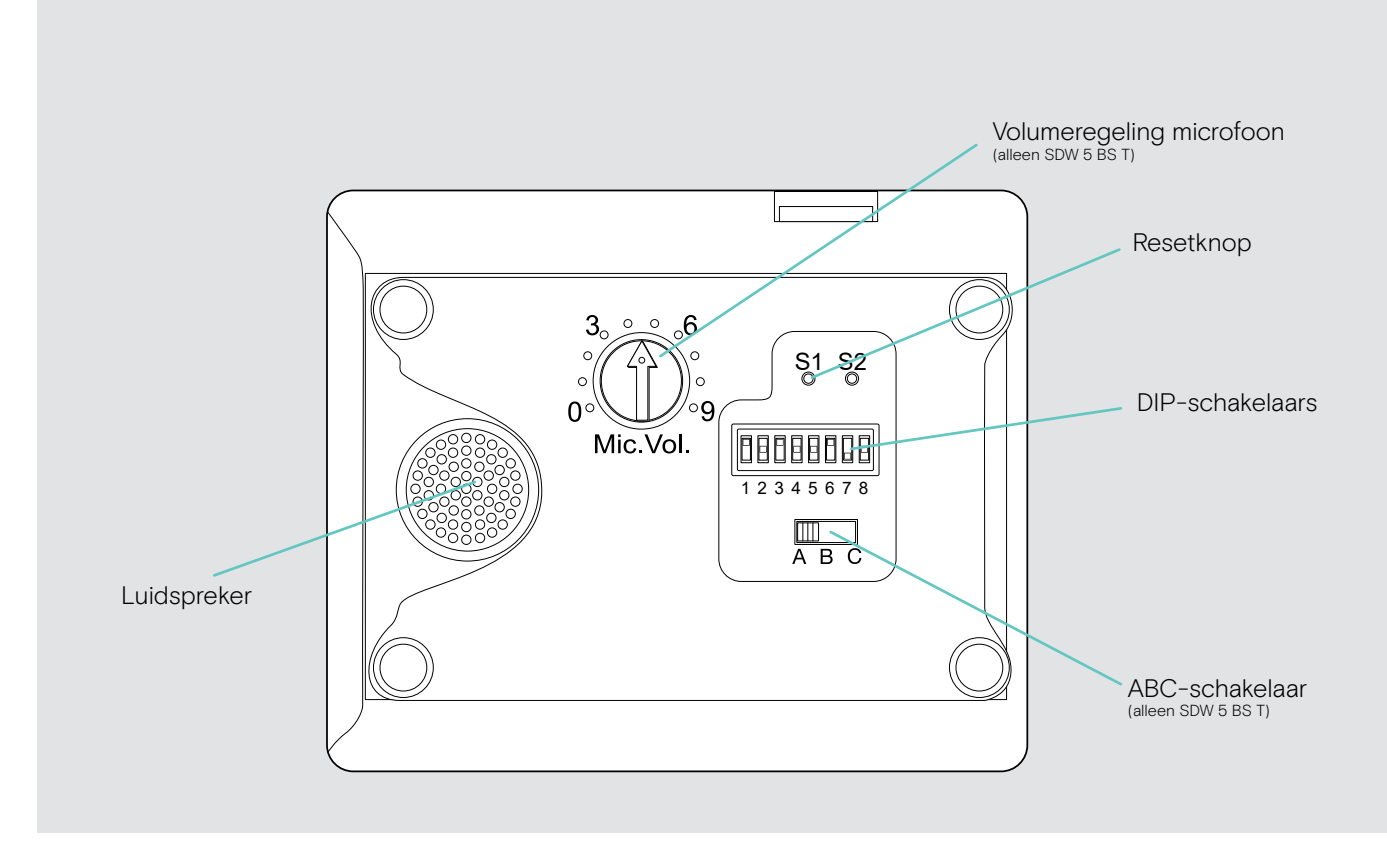

#### Overzicht van de headset

#### Overzicht van de headset SDW 10 HS

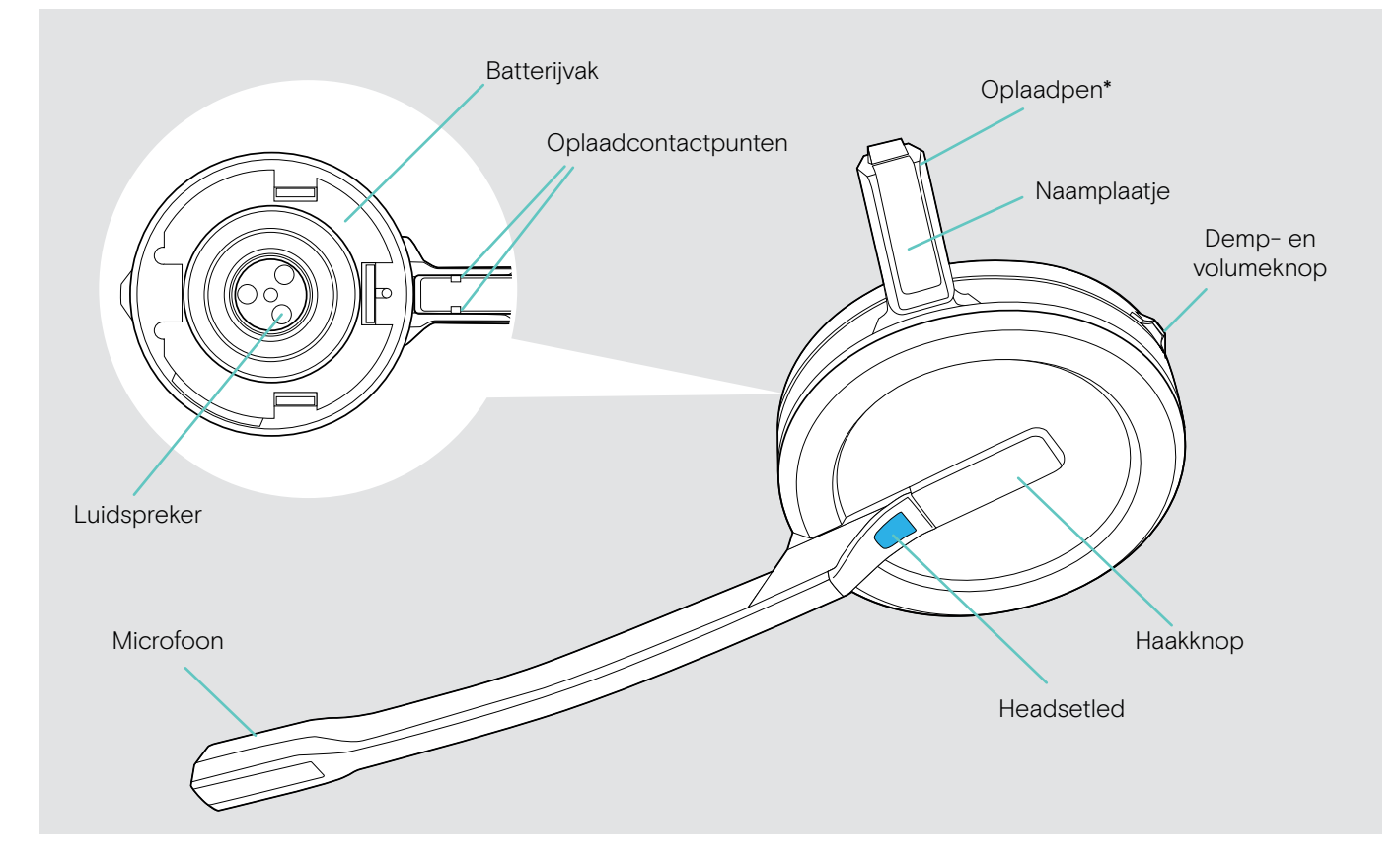

\*Geplaatst in de houder van de hoofdband of draagstijl adapter

#### Overzicht van de headset SDW 30 HS

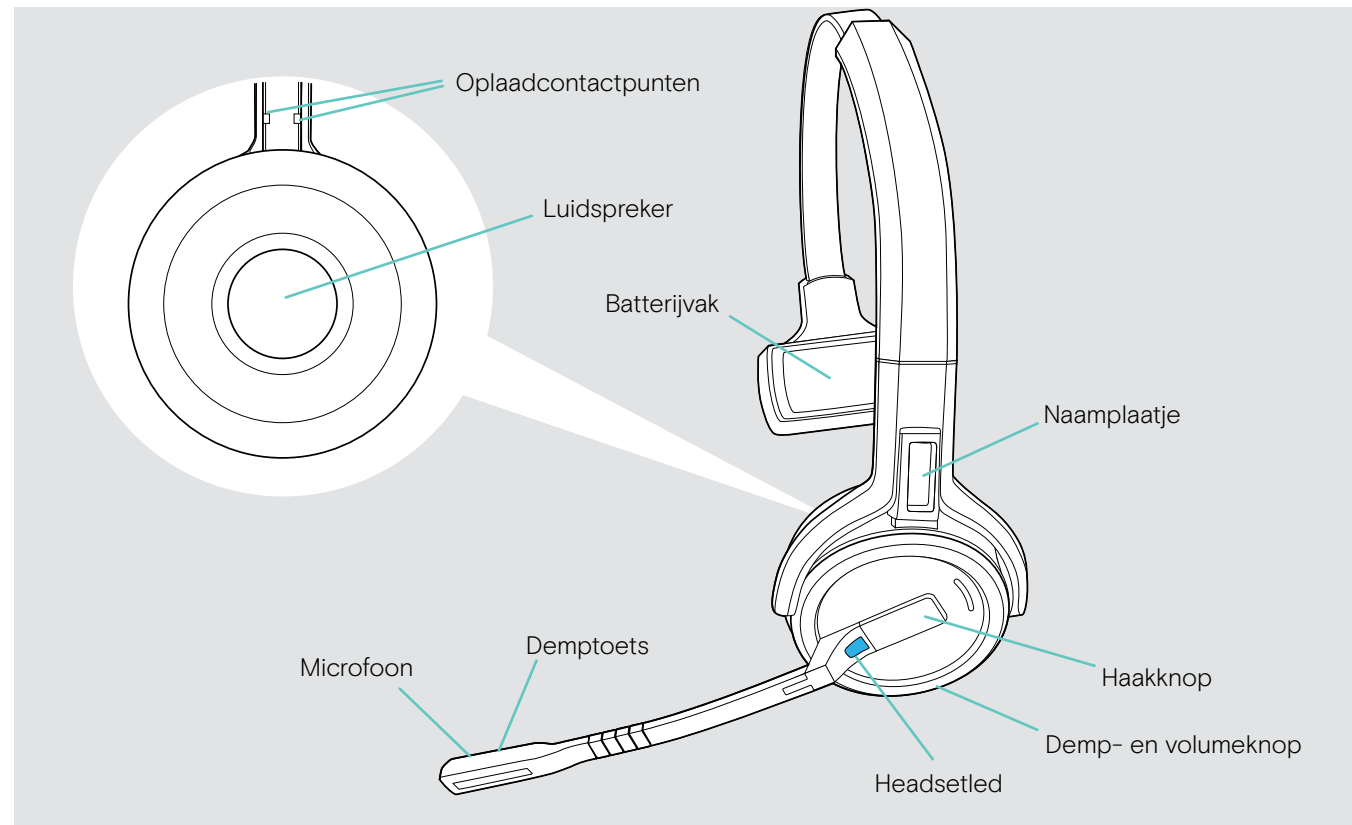

#### Overzicht van de headset SDW 60 HS

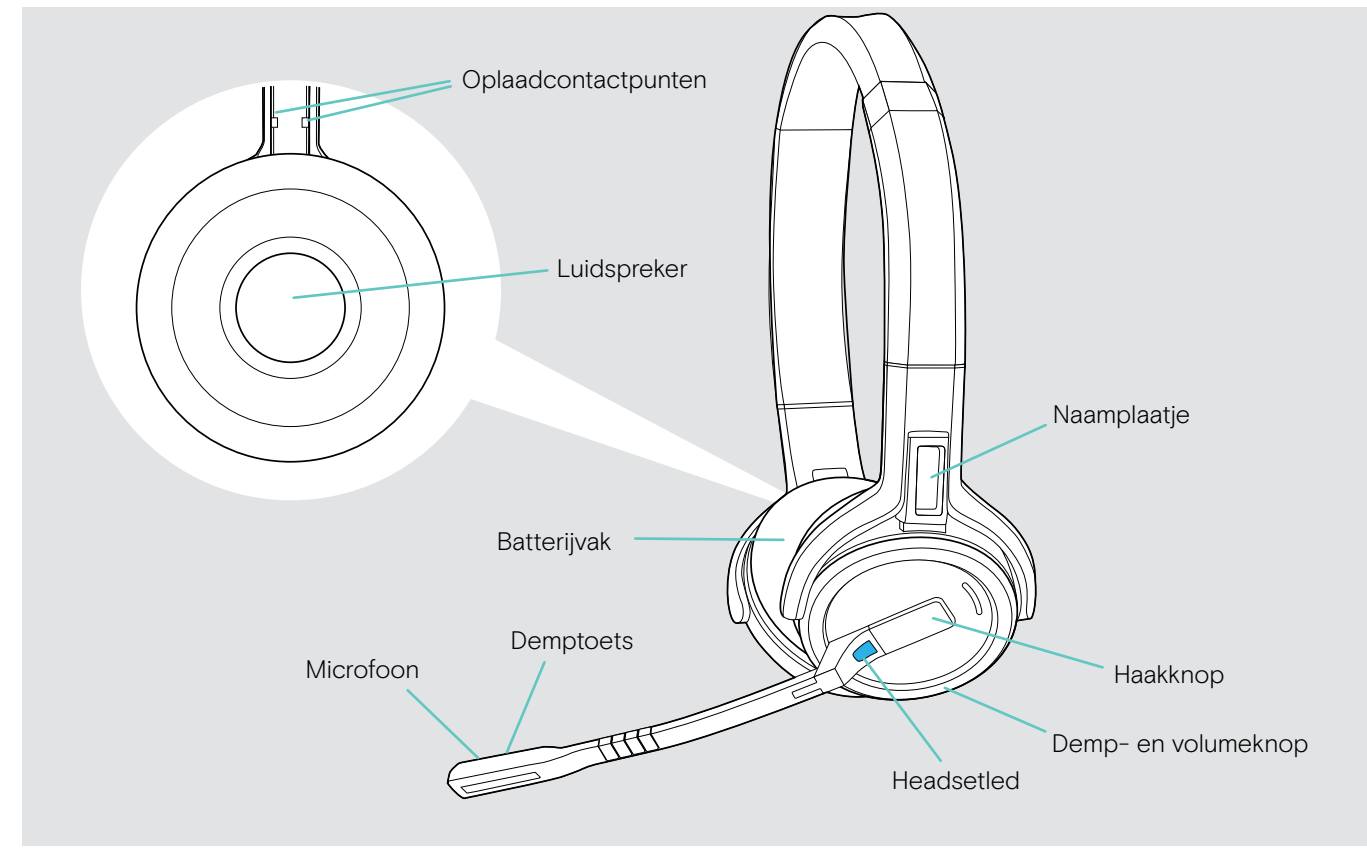

### <span id="page-8-0"></span>Overzicht van de BTD 800-dongle

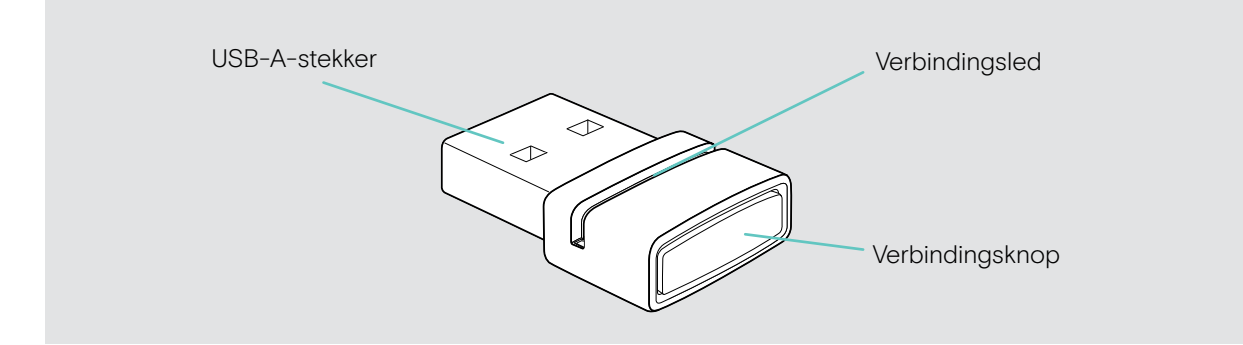

### Overzicht van de leds

#### Overzicht van de leds van het basisstation

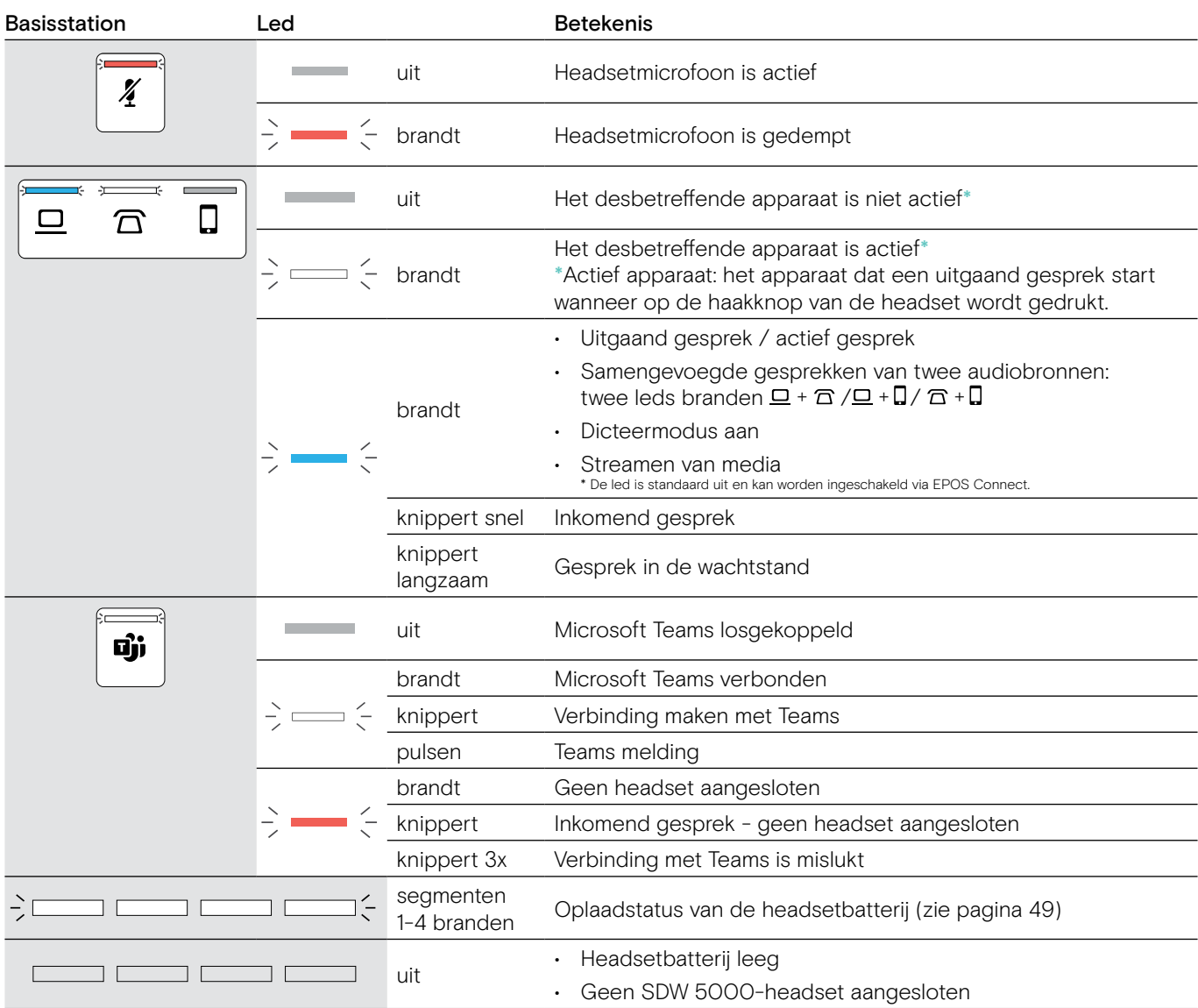

#### Overzicht van de leds van de headset

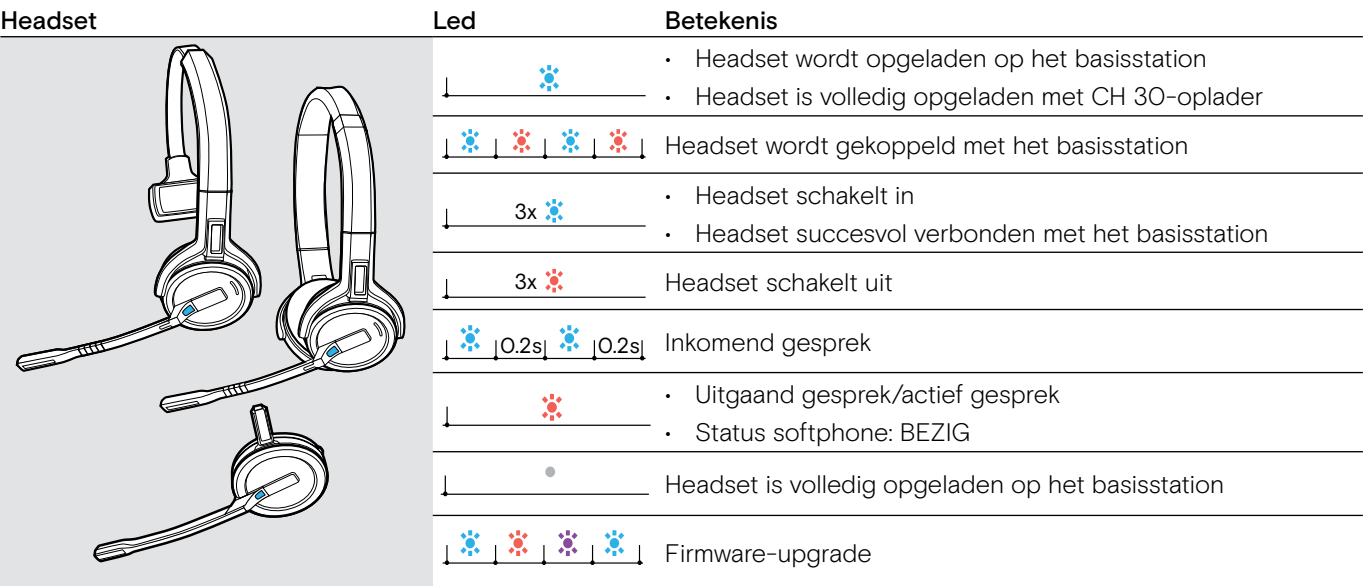

#### Overzicht van de leds van de BTD 800-dongle

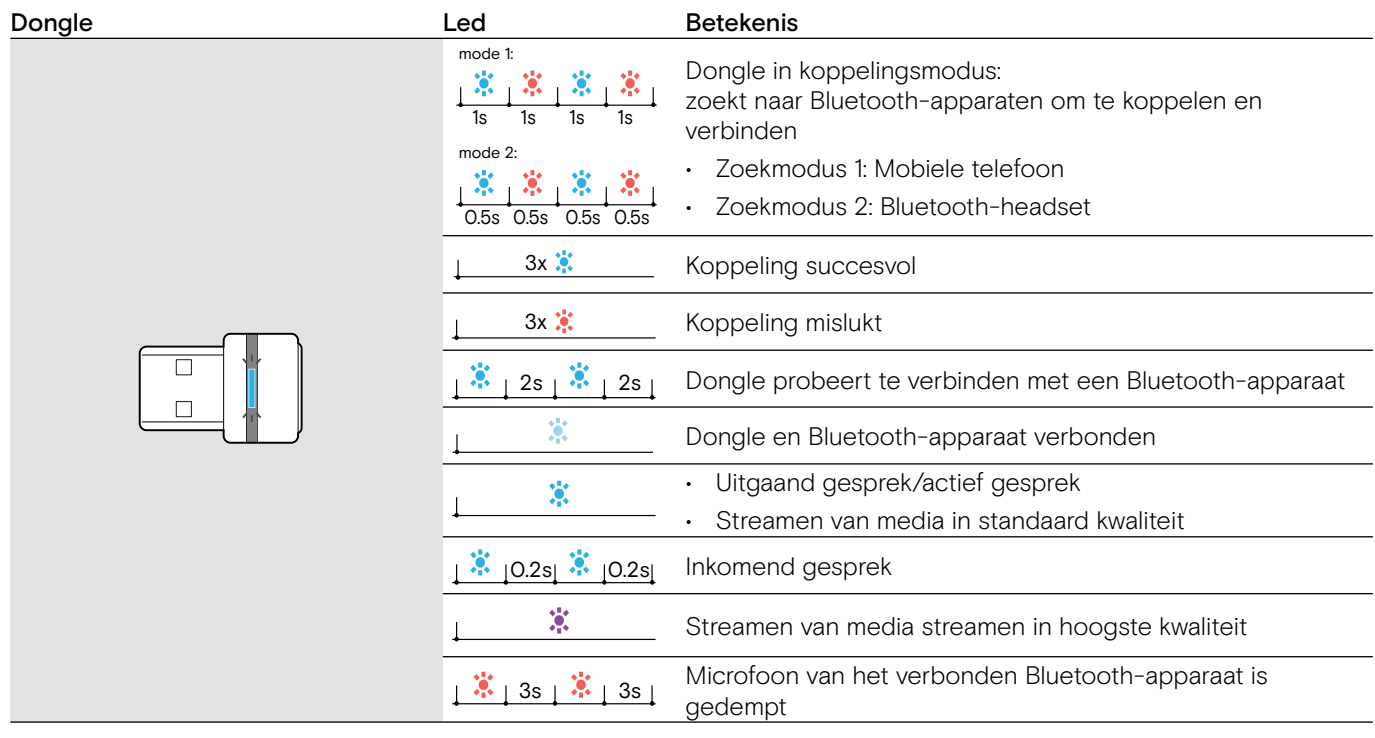

#### <span id="page-9-0"></span>Overzicht van de indicatorlamp LED EPOS SDW Busylight (UI 10 BL)

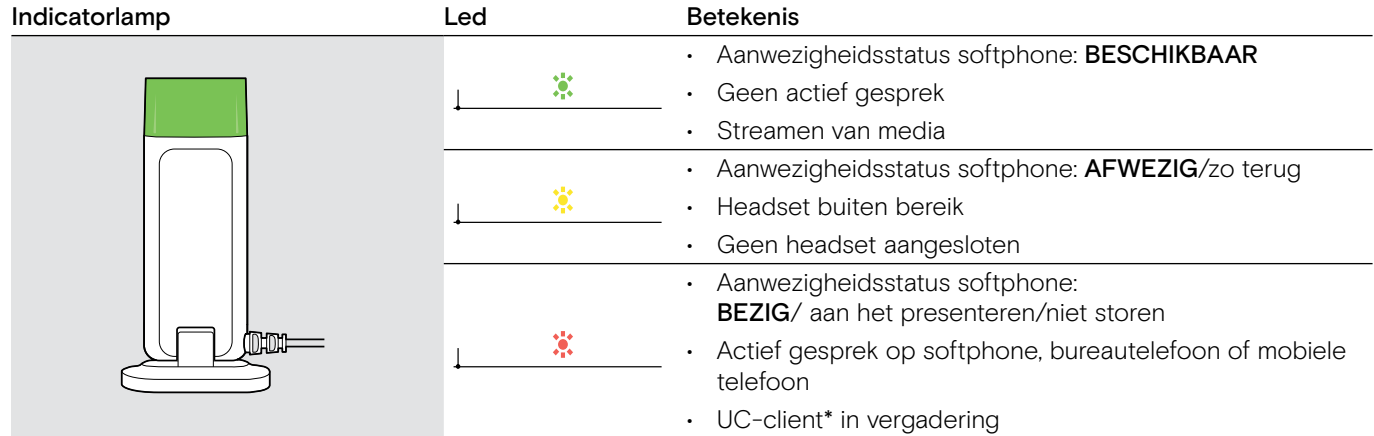

3s 3s

\*UC-client = uniforme communicatieclient zoals Microsoft® Skype for Business

### <span id="page-10-0"></span>Aansluiten van het basisstation

Het basisstation regelt de draadloze communicatie met de headset.

Afhankelijk van de variant kunt u het headsetsysteem aansluiten op uw vaste telefoon en/of uw computer.

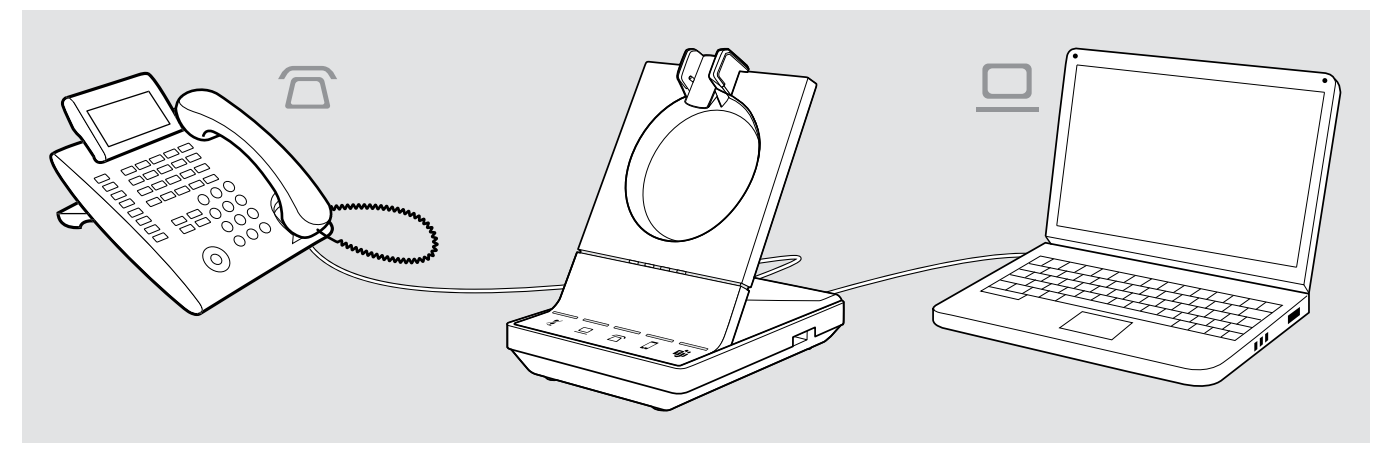

Via de Bluetooth-dongle BTD 800 kunt u mobiele telefoons of Bluetooth-headsets verbinden.

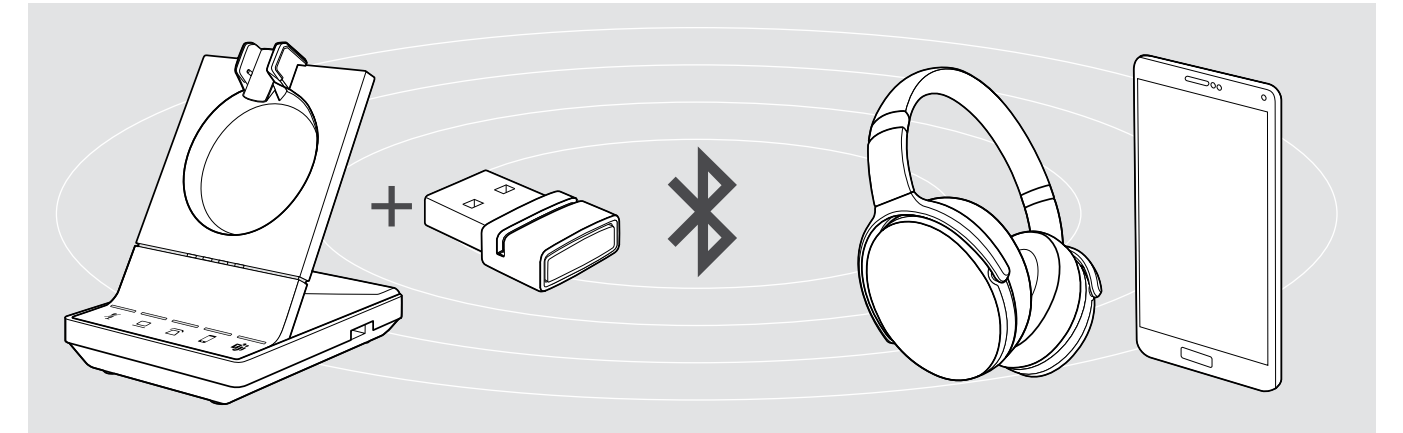

Daarnaast kunt u aan de achterzijde van het basisstation een USB-headset of -luidsprekertelefoon aansluiten op de USB-poort of de indicatorlamp EPOS SDW Busylight (UI 10 BL).

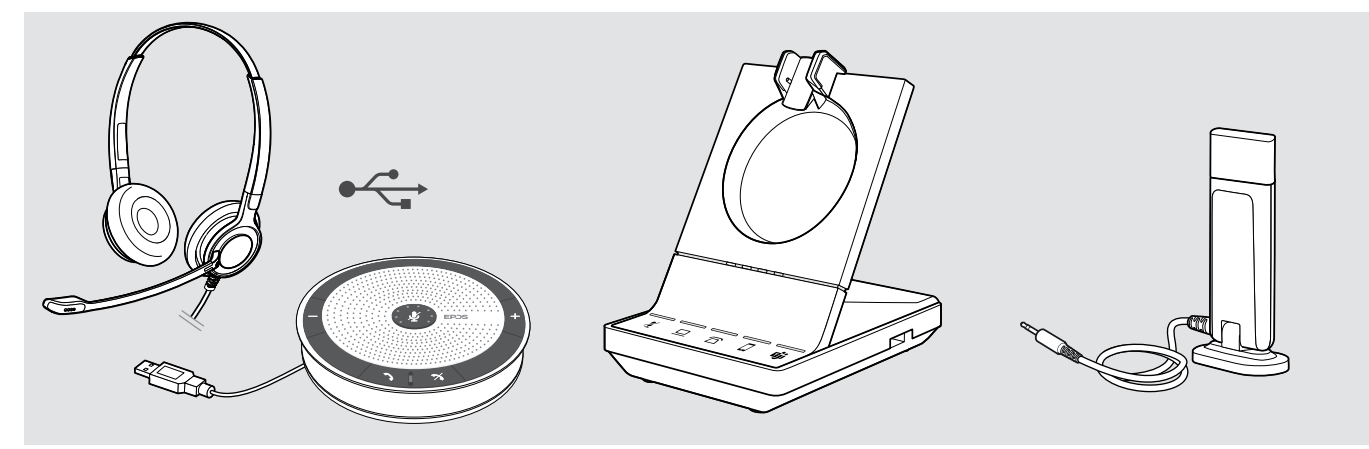

#### <span id="page-11-1"></span><span id="page-11-0"></span>Het basisstation verbinden met de netvoeding

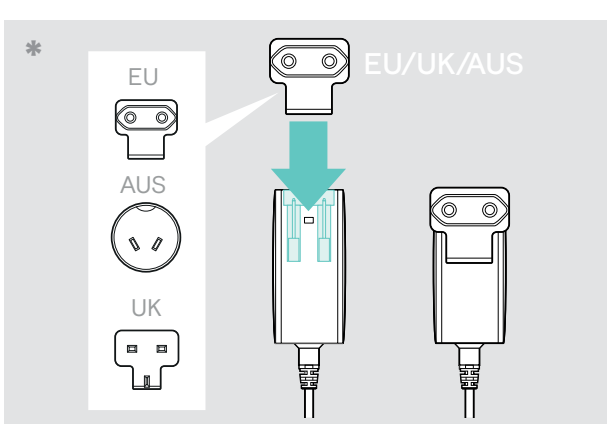

#### EU/VK/AUS:

> Selecteer een geschikte landadapter en schuif deze in.

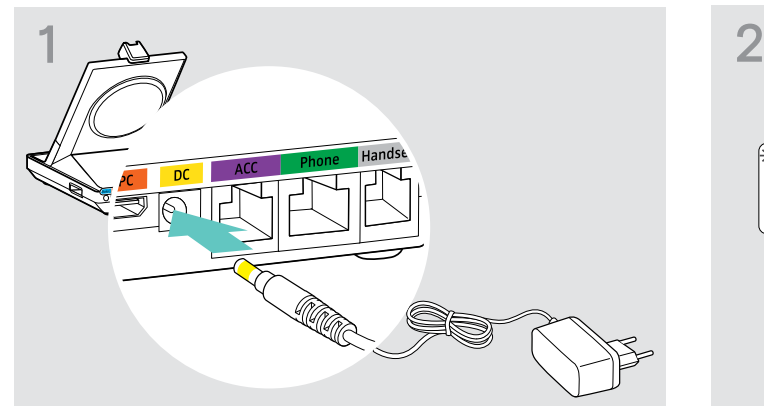

> Verbind de stekker van de voeding met de DC-aansluiting (geel gemarkeerd).

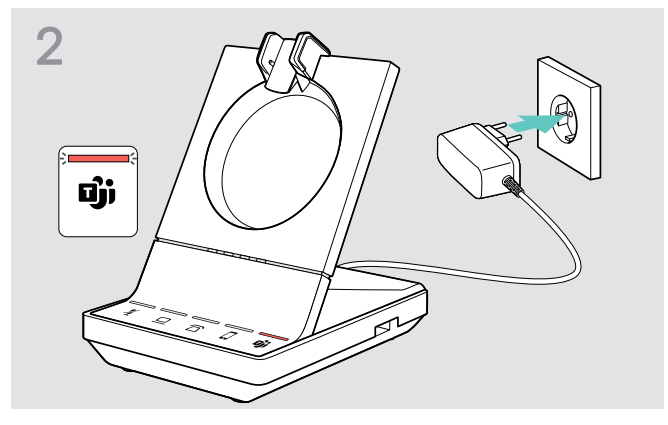

> Verbind de voeding met een stopcontact. De **Ü** led brandt rood.

Zie pagina [16](#page-16-0) voor ondersteunde functies met en zonder voedingsaansluiting.

#### Afkoppelen van de netvoeding van het basisstation

> Koppel de voeding af van het stopcontact wanneer het product langere tijd niet wordt gebruikt.

#### <span id="page-12-0"></span>Koppelen en opladen van de headset voor het eerste gebruik

> Laad de oplaadbare batterijen minimaal 20 minuten op voor het eerste gebruik. Een volledig oplaadproces duurt ongeveer 60 minuten voor de SDW 10 HS en 90 minuten voor de SDW 30 HS/ SDW 60 HS (zie pagina [49](#page-49-2)).

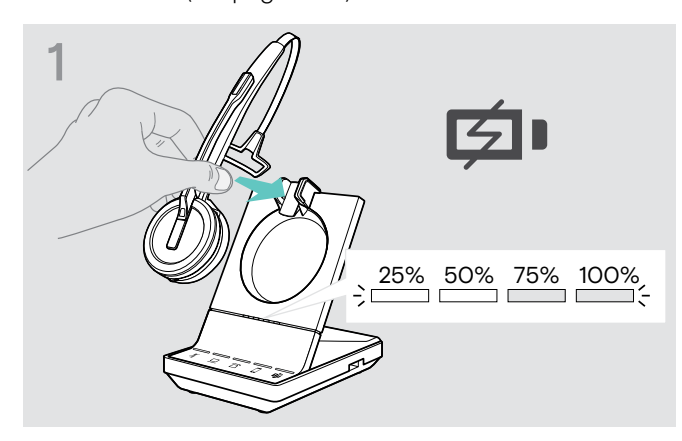

> Plaats de headset in de magnetische houder van het basisstation.

De statusleds van de headsetbatterij op het basisstation geven de oplaadstatus aan.

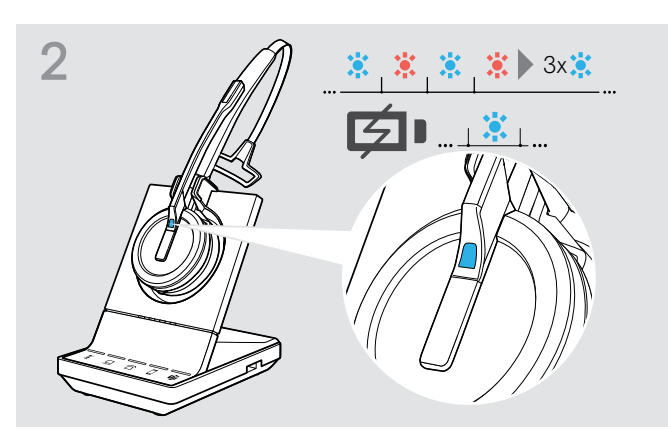

Wanneer de headset en het basisstation niet zijn gekoppeld, knippert de led van de headset kort blauw en rood. De led wordt blauw wanneer de koppeling gereed is en de headset begint met opladen.

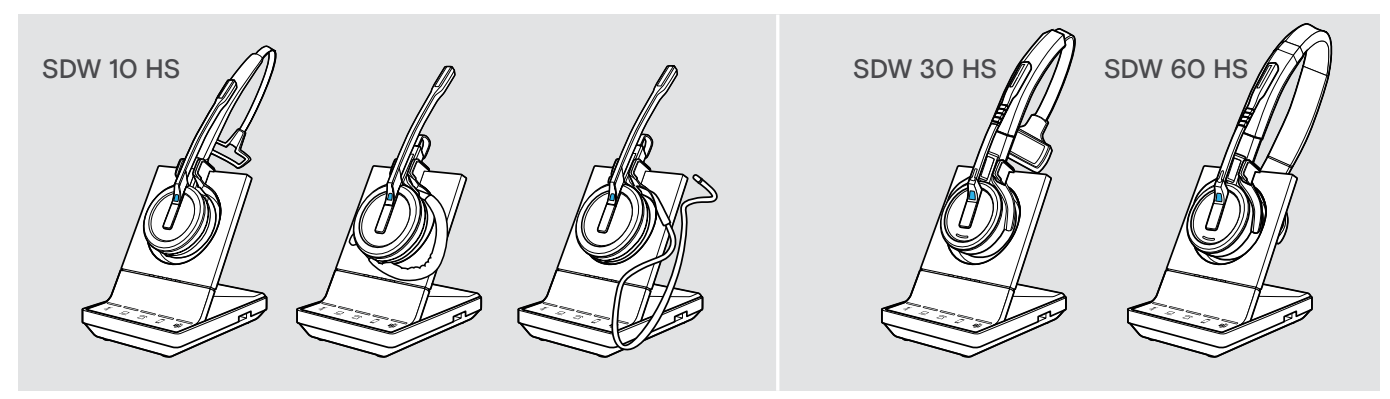

Tijdens de eerste keer opladen en na lange periodes van niet-gebruik kan het tot 5 minuten duren voordat de led van de headset gaat branden.

#### <span id="page-13-0"></span>Verbinden van het basisstation met een vaste telefoon – alleen SDW 5 BS T

- > Controleer welke verbindingsmogelijkheid het meest geschikt is voor uw telefoon en volg de instructies in het overeenkomstige hoofdstuk A, B, C of D.
- > Plaats het basisstation op een minimale afstand van 15 cm van de vaste telefoon.

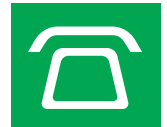

#### Verbinden van het basisstation met een vaste telefoon zonder headsetaansluiting

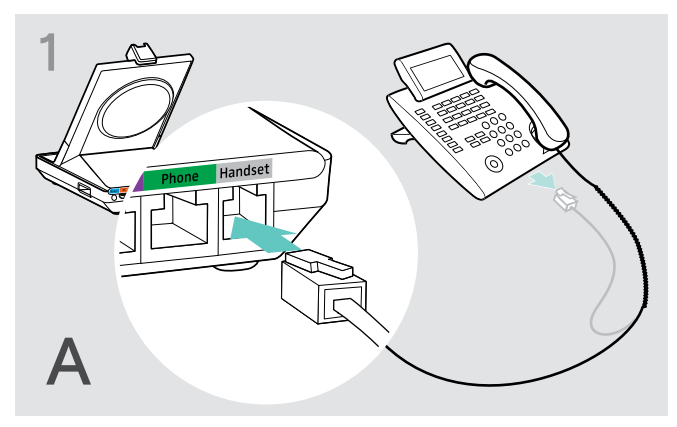

- > Koppel de hoornkabel van de telefoon los.
- > Verbind deze met de Handset-aansluiting van het basisstation.

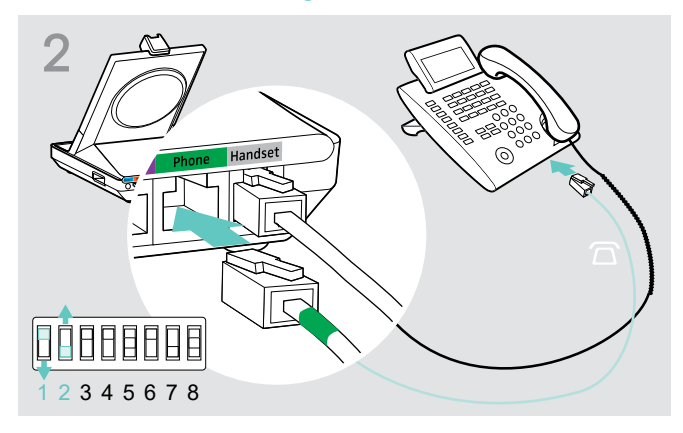

- > Verbind de telefoonkabel met de hoornaansluiting van de telefoon en de Phone-aansluiting op het basisstation.
- > Gebruik een puntig voorwerp om de DIP-schakelaars 1 en 2 aan de onderzijde van het basisstation in te stellen zoals weergegeven.

#### Verbinden van het basisstation met een vaste telefoon met headsetaansluiting

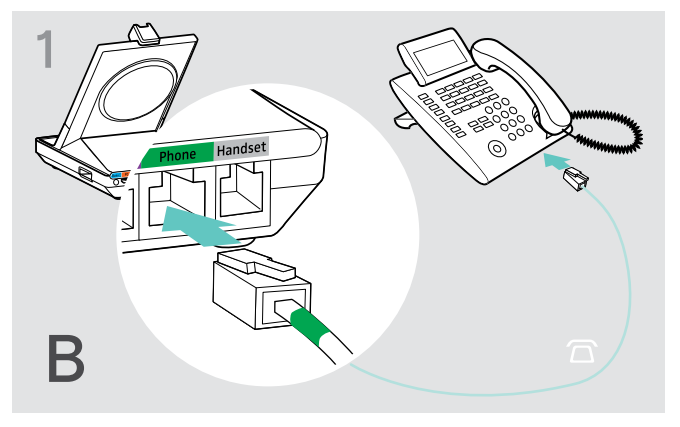

> Verbind de telefoonkabel met de hoornaansluiting op de telefoon en de Phone-aansluiting (groen gemarkeerd) op het basisstation.

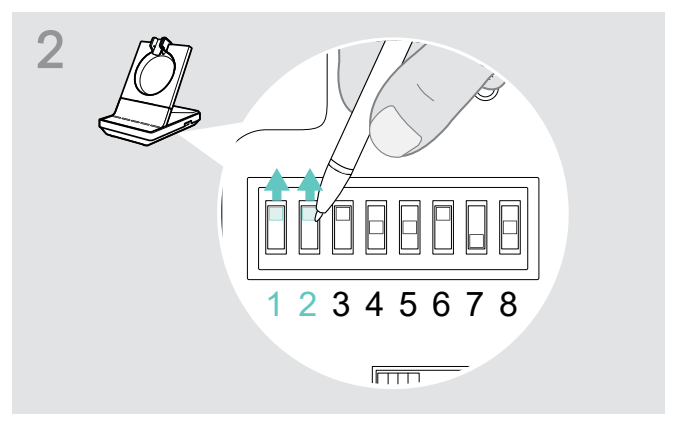

> Gebruik een puntig voorwerp om de DIP-schakelaars 1 en 2 in te stellen zoals weergegeven.

#### Verbinden van het basisstation met een optionele mechanische hoornlifter

Met de hoornlifter kunt u oproepen beantwoorden wanneer u niet in de buurt bent van uw bureau. De EPOS HSL 10 II mechanische hoornlifter is verkrijgbaar bij uw EPOS-partner.

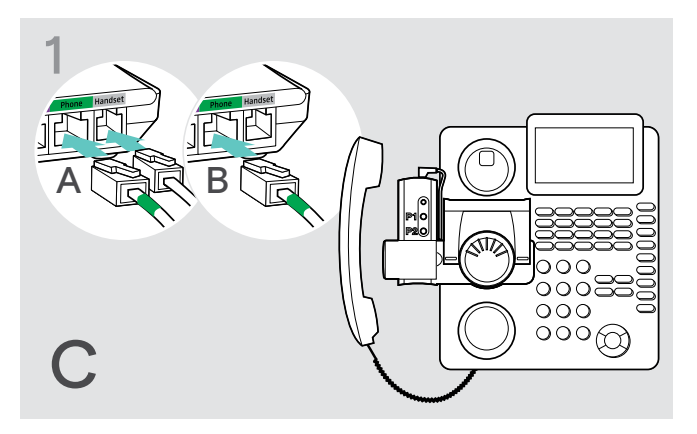

- > Verbind het basisstation met een vaste telefoon zoals beschreven in hoofdstuk A.
- > Verbind de hoornlifter met de vaste telefoon. Zie voor meer informatie de gebruikershandleiding van de HSL 10 II-hoornlifter.

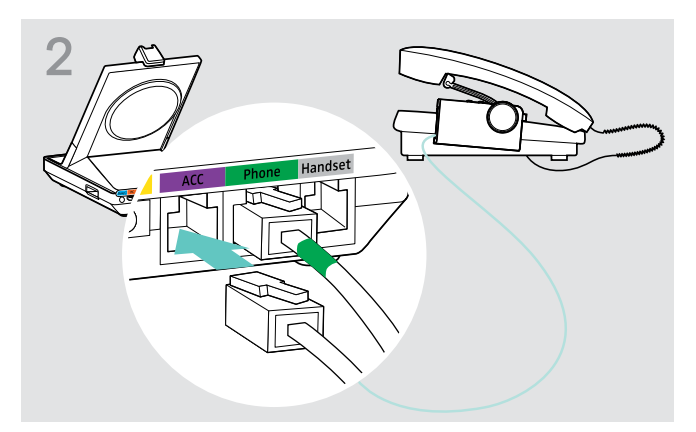

> Verbind de hoornlifter met de ACC-aansluiting van het basisstation.

#### Verbinden van het basisstation met een optionele elektronische haakschakelaar (EHS)

De benodigde EHS-verbindingskabels en adapterkabels voor specifieke fabrikantstandaarden zijn verkrijgbaar bij uw EPOS-partner.

Ga voor meer informatie met betrekking tot overeenkomstige telefoons en kabels naar eposaudio.com/compatibility. Snelgidsen zijn bijgesloten bij de kabels of kunnen worden gevonden op onze website op eposaudio.com.

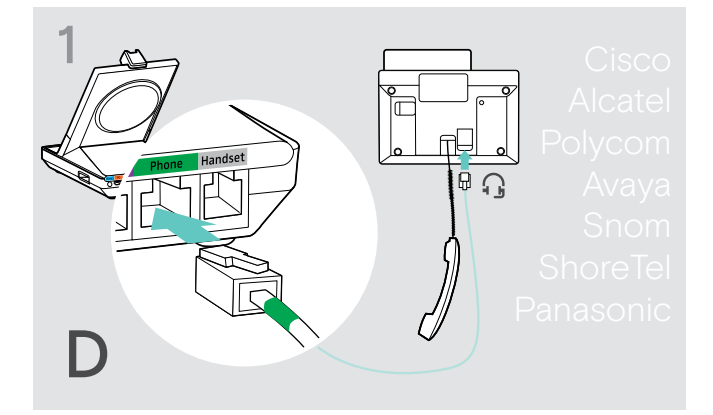

> Verbind het basisstation met een vaste telefoon zoals is aangegeven in de snelgids van de kabel.

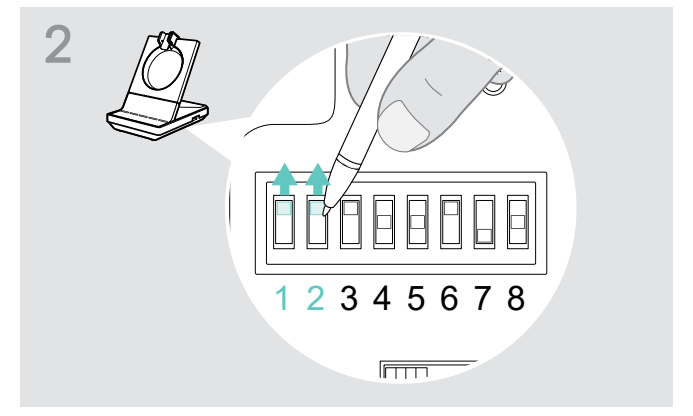

> Gebruik een puntig voorwerp (bijvoorbeeld een balpen) om de DIP-schakelaar in te stellen zoals is aangegeven in de snelgids van de kabel.

#### <span id="page-15-1"></span><span id="page-15-0"></span>Verbinden van het basisstation met een computer

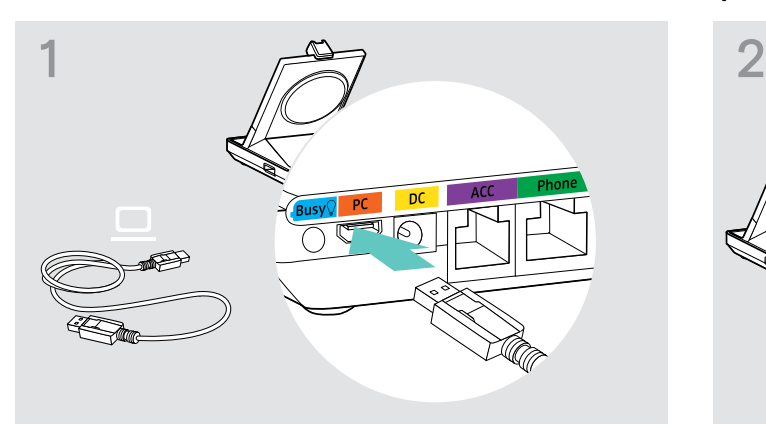

> Verbind de USB-kabel met de pc-aansluiting van het basisstation.

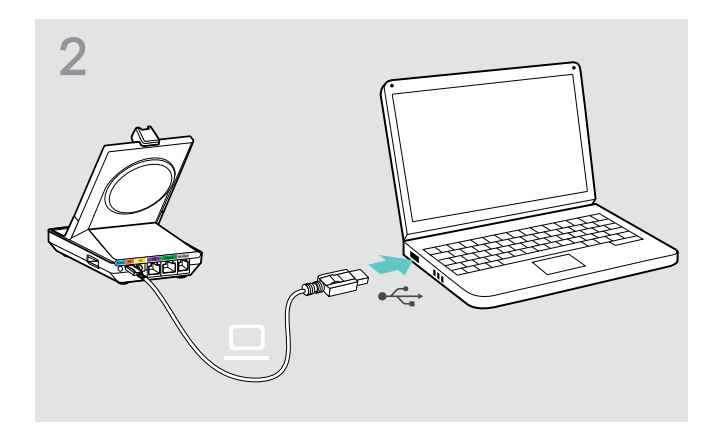

> Verbind de USB-kabel met een USB-poort op uw computer. Het besturingssysteem detecteert het USB-audioapparaat "EPOS SDW 5 BS T" of "EPOS SDW 3 BS T" en installeert de benodigde stuurprogramma's.

#### Automatisch verbinden met Microsoft Teams – alleen pc

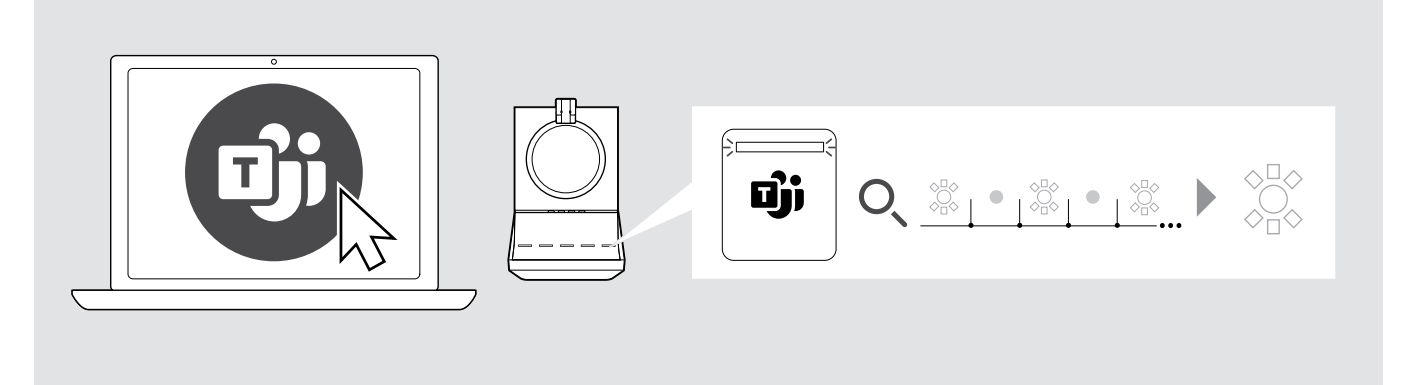

Zodra de verbinding tot stand is gebracht, probeert het basisstation verbinding te maken met Microsoft Teams.

De LED  $\vec{\mathbf{u}}$  licht wit op wanneer de verbinding tot stand is gebracht.

Daarna toont het basisstation Microsoft Teams-meldingen – zie pagina [38.](#page-38-1)

Als Microsoft Teams niet actief is, knippert de witte led  $\mathbf{\ddot{\mathbf{u}}}$  een paar minuten en gaat dan uit.

#### Installeren van de EPOS-software

De EPOS-software geeft u de mogelijkheid om waarde toe te voegen aan uw EPOS-producten. EPOS Connect zorgt voor eenvoudige installatie, configuratie en updates van uw SDW 5000T-serie.

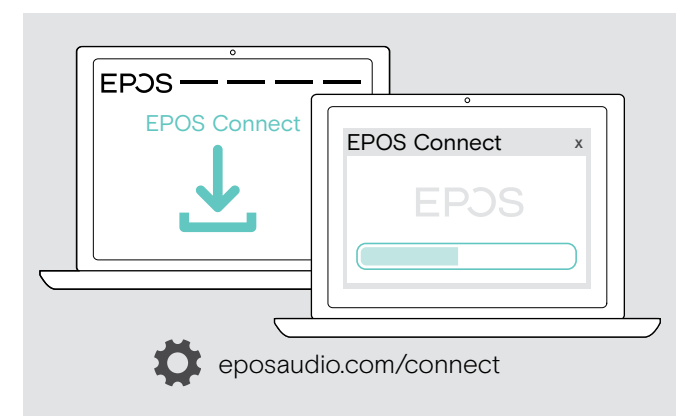

- > Download de software van eposaudio.com/connect.
- > Installeer de software. Om de software te installeren moet u beheerdersrechten hebben op uw computer. Neem indien nodig contact op met de IT-afdeling.

Om gesprekken te voeren via de computer:

> Installeer een softphone (VoIP-software) zoals Skype for Business of vraag uw beheerder om ondersteuning.

#### <span id="page-16-0"></span>Functies met en zonder voedingsaansluiting

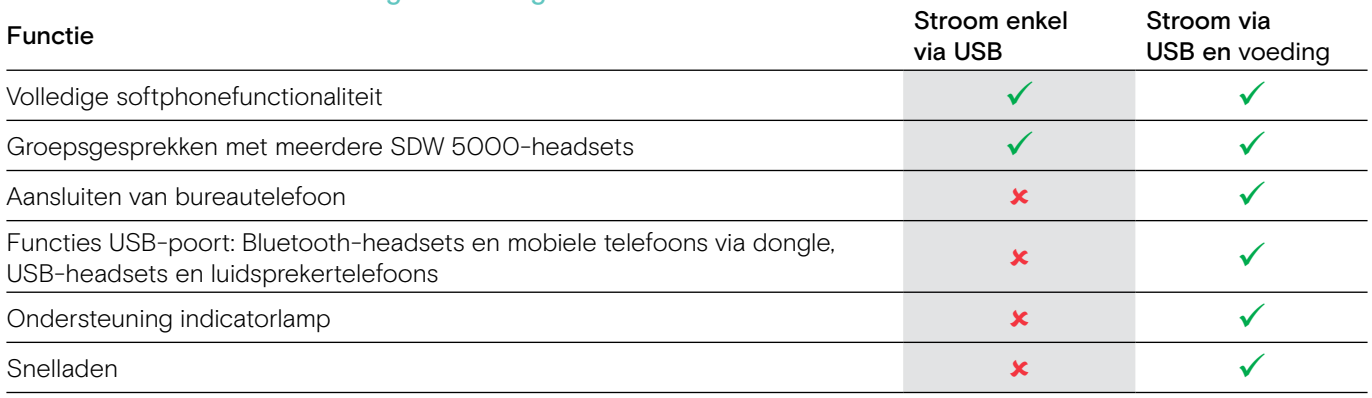

#### <span id="page-17-1"></span><span id="page-17-0"></span>Verbinden van het basisstation met Bluetooth-apparaten – alleen BTD 800

Met de BTD 800-dongle kunt u zowel mobiele telefoons als headsets met het basisstation verbinden via Bluetooth.

De dongle voldoet aan de Bluetooth® 4.2-standaard. Koppel Bluetooth-apparaten die het "handsfreeprofiel" (HFP), het "headsetprofiel" (HSP) of het "profiel voor geavanceerde audiodistributie" (A2DP) ondersteunen.

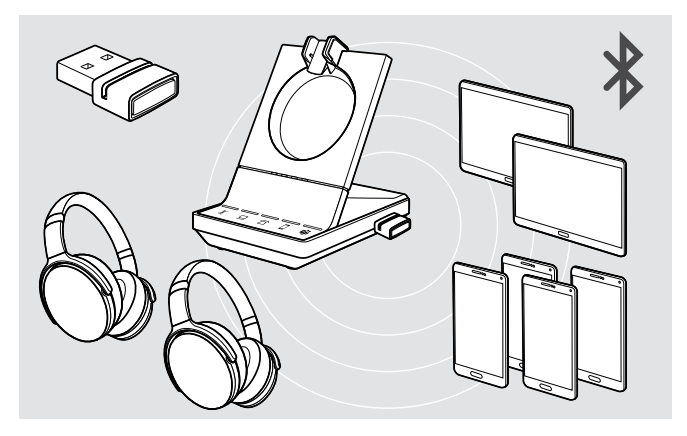

De dongle kan tot acht gekoppelde Bluetooth-apparaten opslaan. Wanneer u een negende apparaat koppelt, wordt het opslagen verbindingsprofiel van het minst gebruikte Bluetooth-apparaat overschreven.

Wanneer u de verbinding met dit apparaat wilt herstellen, moet u de apparaten opnieuw koppelen.

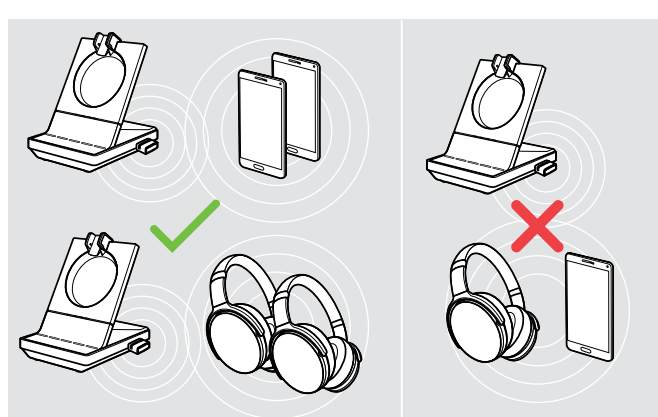

Na inschakeling probeert de dongle automatisch verbinding te maken met de laatste twee verbonden Bluetooth-apparaten. Een mobiele telefoon en Bluetooth- -headset kunnen niet worden gecombineerd.

U kunt alleen een derde Bluetooth-apparaat verbinden nadat u het eerste of tweede Bluetooth-apparaat heeft uitgeschakeld.

<span id="page-17-2"></span>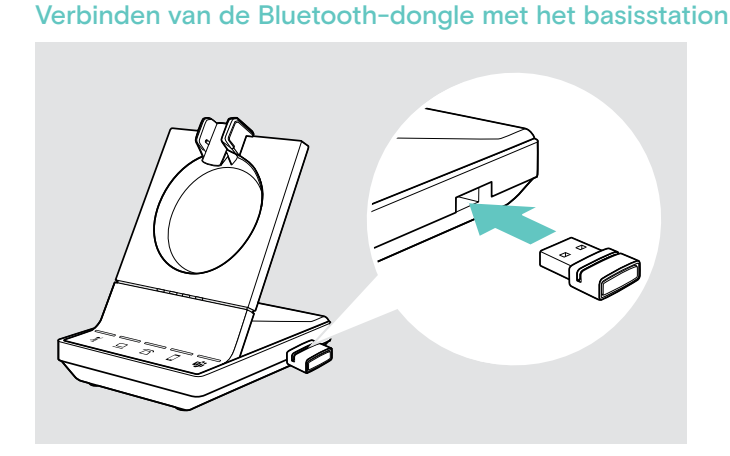

De BTD 800-dongle wordt meegeleverd met de SDW 5016T-, SDW 5036T- en SDW 5066T-bundels en is tevens verkrijgbaar als accessoire.

- > Steek de dongle in de USB-poort van het basisstation.
- > Volg de instructies in een van de twee volgende hoofdstukken. Nieuwe ongebruikte dongles schakelen automatisch over naar de koppelmodus. De led knippert afwisselend blauw en rood.

#### <span id="page-18-0"></span>Koppelen van een mobiele telefoon of tablet via Bluetooth

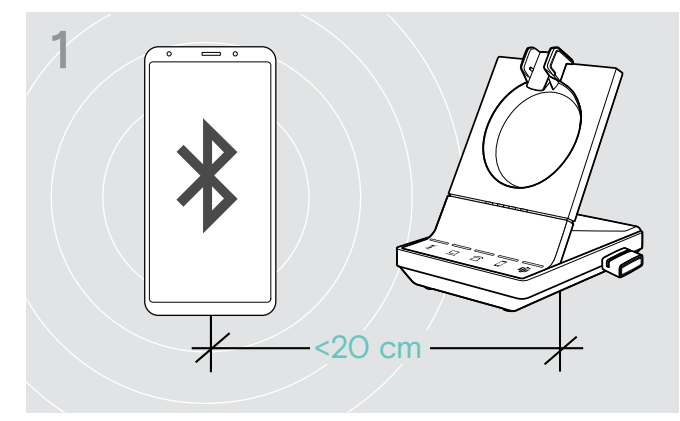

> Schakel Bluetooth in op uw mobiele telefoon of tablet (zie de gebruikershandleiding van uw apparaat).

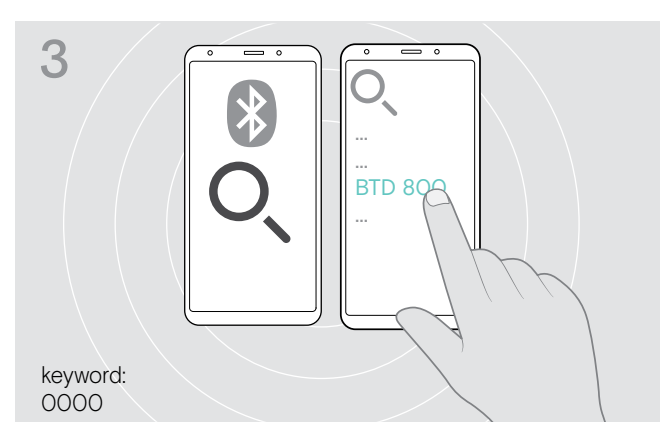

- > Start het zoeken naar nieuwe Bluetooth-apparaten. Alle beschikbare apparaten in de buurt van uw mobiele telefoon of tablet worden weergegeven.
- > Selecteer "BTD 800" om de dongle te koppelen. Voer indien nodig de standaard pincode "0000" in.

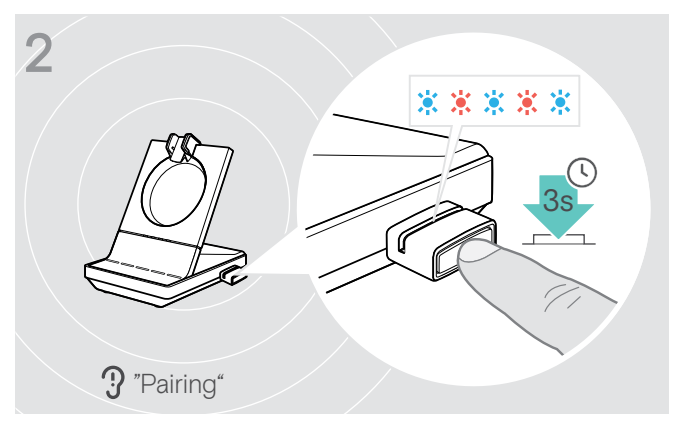

> Houd de knop van de dongle 3 seconden ingedrukt om naar de koppelmodus te gaan.

De led knippert afwisselend blauw en rood.

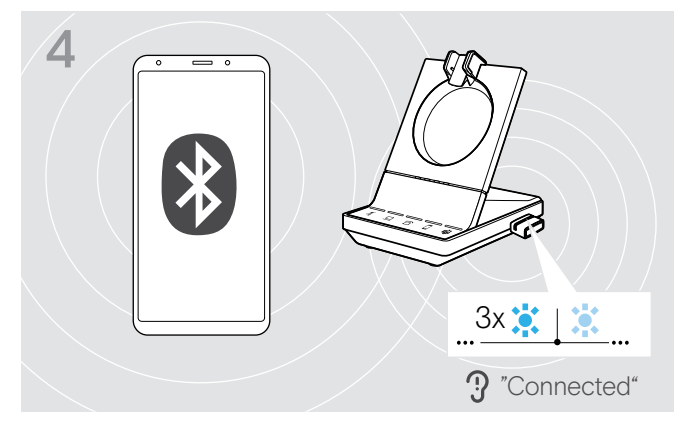

Zodra de Bluetooth-apparaten zijn gekoppeld, knippert de led driemaal blauw en brandt vervolgens constant gedimd blauw.

#### <span id="page-19-0"></span>Koppelen van een headset via Bluetooth

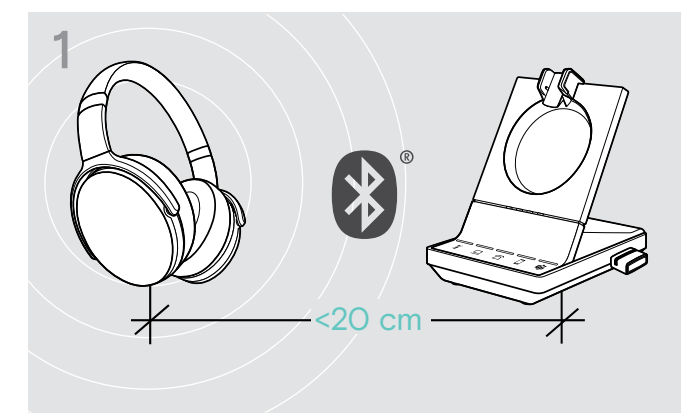

> Activeer de koppelmodus op uw Bluetooth-headset (zie de gebruikershandleiding van uw apparaat).

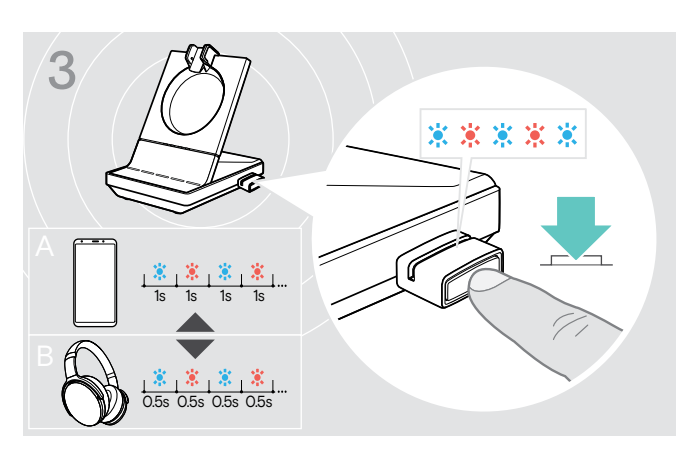

> Druk nogmaals op de knop om te schakelen tussen de koppelmodus voor mobiele telefoons A of headsets B.

#### <span id="page-19-2"></span>Wissen van de lijst van eerder gekoppelde apparaten

- > Houd de knop van de dongle 3 seconden ingedrukt om naar de koppelmodus te gaan. De led knippert afwisselend blauw en rood.
- > Druk tweemaal op de knop van de dongle. De led knippert driemaal paars. De koppelingslijst wordt gewist.

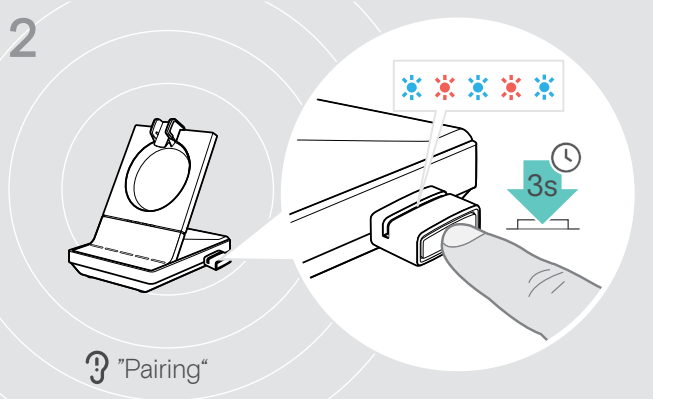

> Houd de knop van de dongle 3 seconden ingedrukt om naar de koppelmodus te gaan. De led knippert afwisselend blauw en rood.

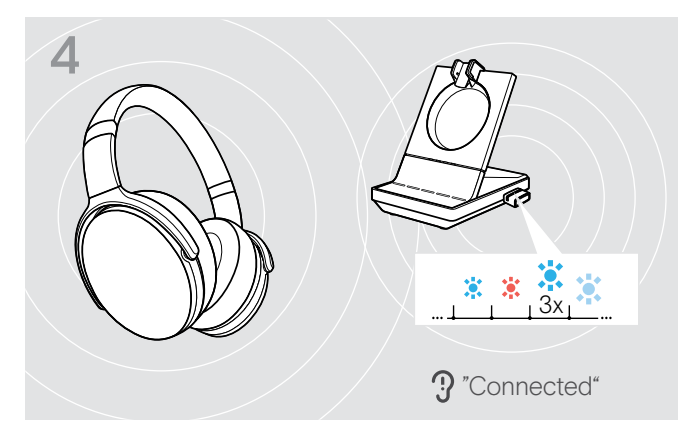

Zodra de Bluetooth-apparaten zijn gekoppeld, knippert de led driemaal blauw en brandt vervolgens constant gedimd blauw.

#### <span id="page-19-1"></span>Opnieuw verbinden/verbinding verbreken van Bluetooth-apparaten

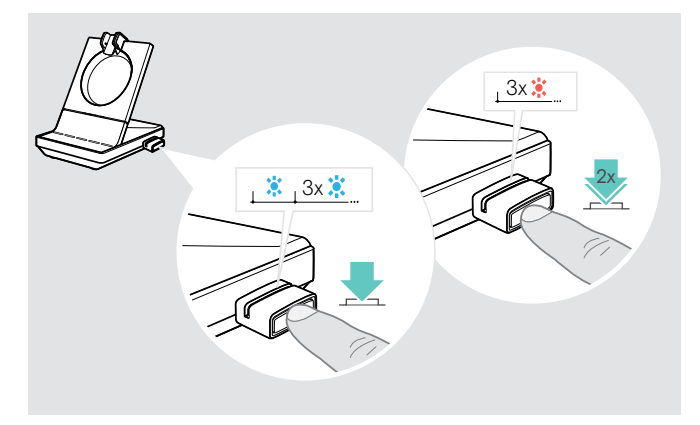

Om een Bluetooth-apparaat opnieuw te verbinden:

> Druk op de knop van de dongle. De led licht eenmaal blauw op en knippert vervolgens driemaal blauw. De led brandt constant gedimd blauw.

Om de verbinding van een Bluetooth-apparaat te verbreken:

> Druk tweemaal op de knop van de dongle. De Bluetooth-verbinding wordt verbroken. De led knippert driemaal rood. De dongle begint blauw te knipperen en zoekt naar andere Bluetooth-apparaten.

#### <span id="page-20-0"></span>Aansluiten van een optionele USB-headset of -luidsprekertelefoon

U kunt op elk moment een EPOS USB-headset of een USB-luidsprekertelefoon aansluiten, wanneer bijvoorbeeld de batterij van uw SDW-headset leeg is of om andere deelnemers toe te voegen aan uw groepsgesprek.

#### <span id="page-20-2"></span>Aansluiten van een USB-headset

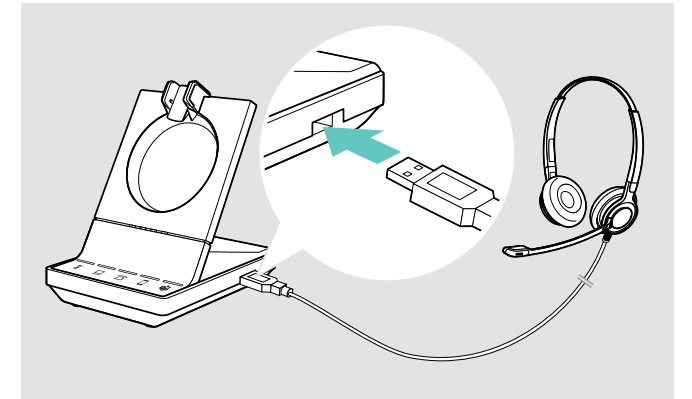

Aansluiten van een luidsprekertelefoon

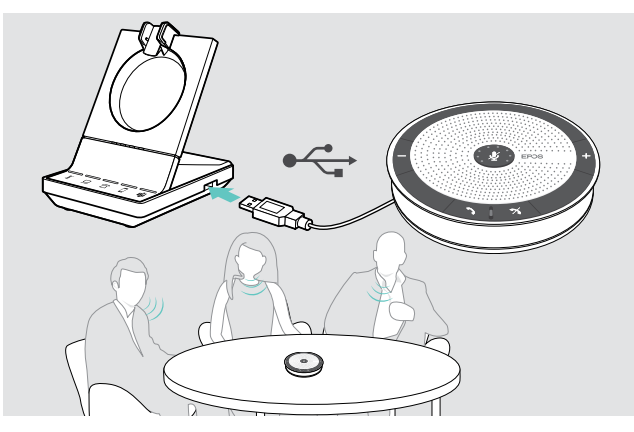

> Verbind de headset met de USB-aansluiting van het basisstation.

Om een externe luidsprekertelefoon met microfoon te gebruiken, zoals een EPOS-luidsprekertelefoon SP 20:

> Verbind de luidsprekertelefoon met de USB-aansluiting van het basisstation.

Wanneer u de SDW-headset wilt opladen tijdens gebruik van de luidsprekertelefoon:

> Zorg dat de headset op het basisstation is geplaatst, voordat u het gesprek start.

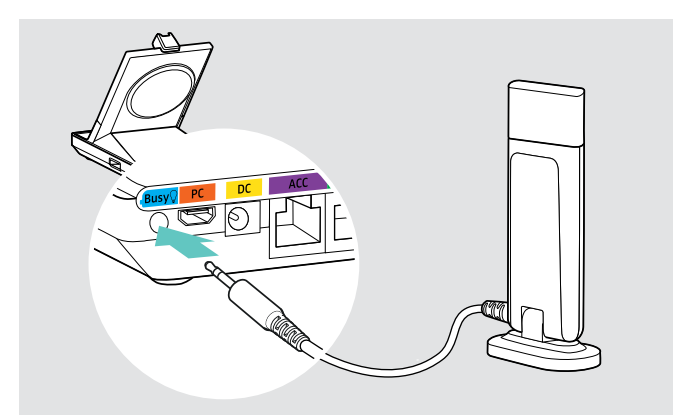

#### <span id="page-20-1"></span>Aansluiten van een optionele indicatielamp

De indicatorlamp geeft voor uw collega's aan of u beschikbaar bent of in gesprek. De indicatorlamp EPOS SDW Busylight (UI 10 BL) is verkrijgbaar als accessoire.

- > Verbind de indicatorlamp met de busy-aansluiting van het basisstation. De led van de indicatorlamp brandt wanneer het
	- basisstation is ingeschakeld (zie pagina [9\)](#page-9-0).
- > Bevestig de indicatorlamp aan uw beeldscherm of bureau indien nodig (zie de EPOS SDW Busylight-snelgids).

### <span id="page-21-1"></span><span id="page-21-0"></span>De headset SDW 10 HS monteren en dragen

U kunt de headset dragen met de hoofdband, de oorhaak of de nekband.

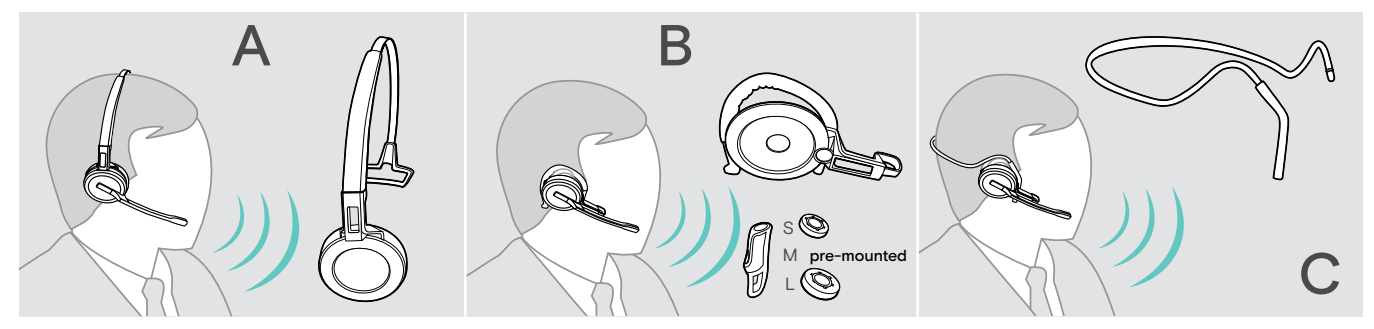

> Verwijder voor montage de stickers die aangegeven waar de oplaadpen moet worden ingestoken.

#### Gebruik van de headset met de hoofdband

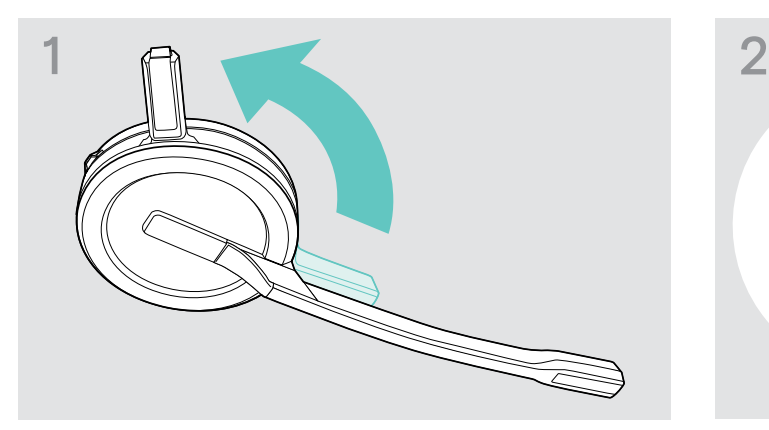

> Draai de oplaadpen van de headset weg van de microfoonarm.

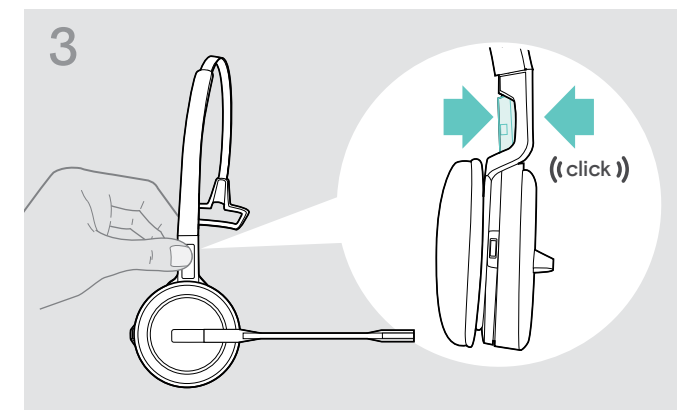

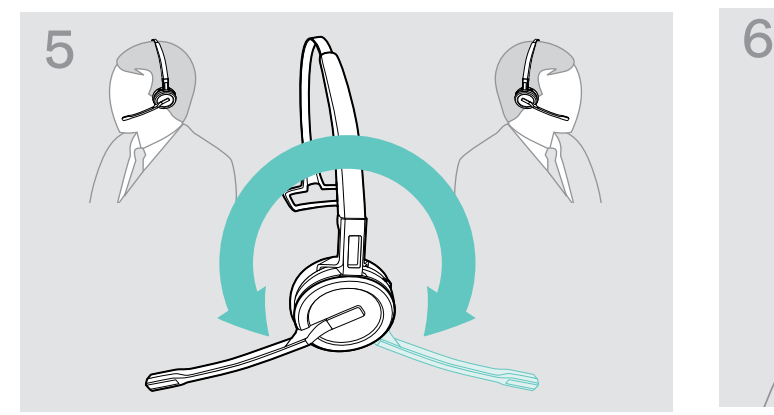

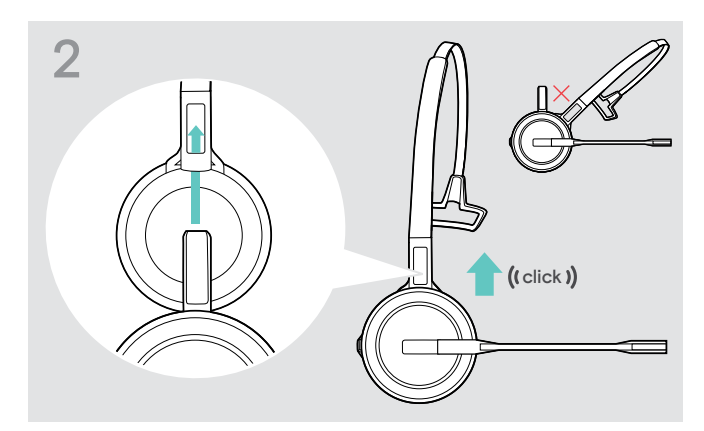

> Schuif de oplaadpen in de houder van de hoofdband.

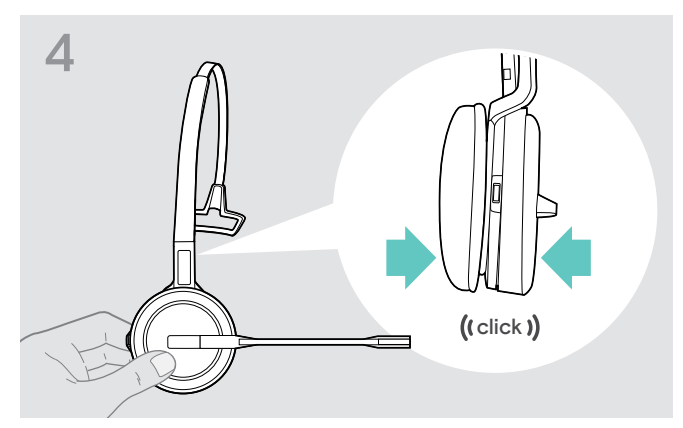

> Klik de oplaadpen in de hoofdband. > <a>>> Klik de headset in het ronde deel van de hoofdband.

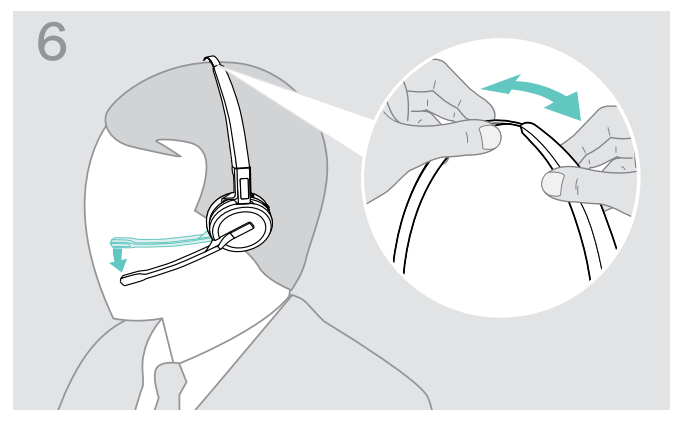

> Draai de microfoonarm om de draagkant te wijzigen. > Stel de headset af zodat het oorkussen comfortabel rust op uw linker- of rechteroor.

#### <span id="page-22-0"></span>Gebruik van de headset met de oorhaak

Assembleren van de oorhaak en de headset

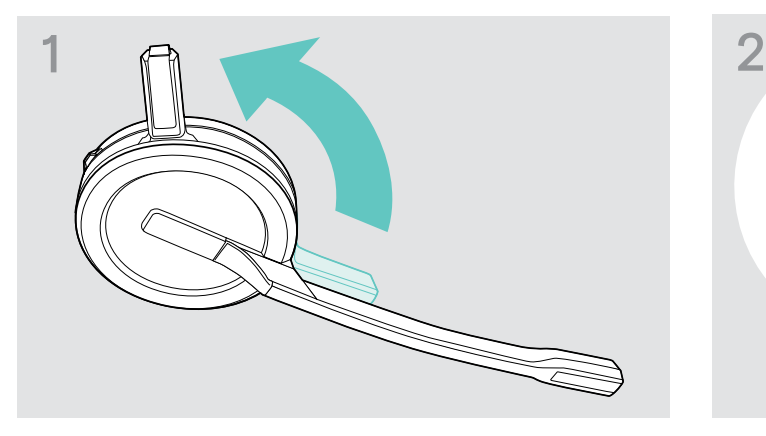

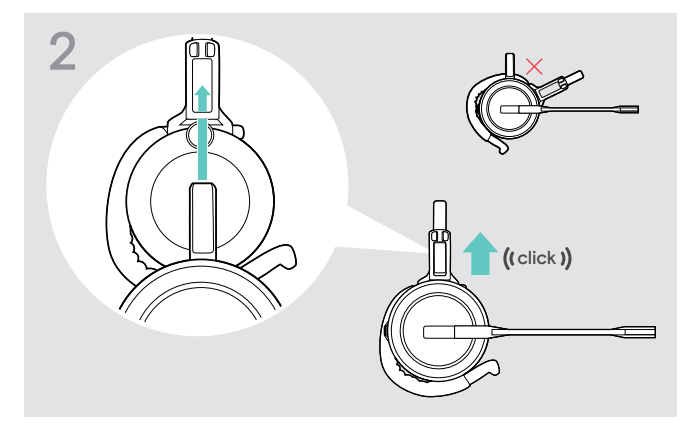

- > Plaats de oplaadpen in de houder van de draagadapter.
- > Draai de oplaadpen van de headset weg van de microfoonarm.

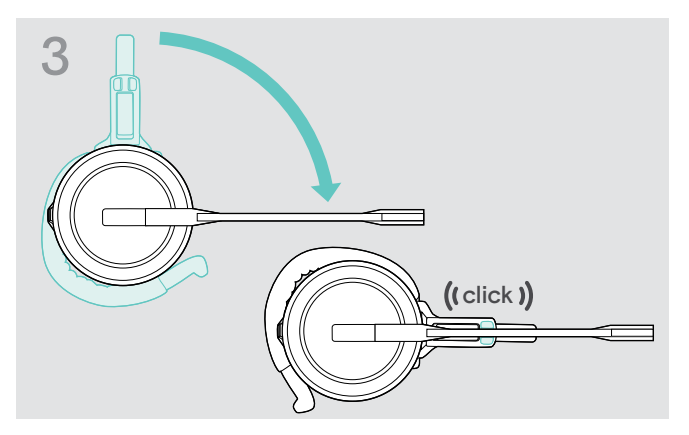

> Draai de microfoonarm om deze in de draagadapter te klikken.

#### Afstellen van de oorhaak voor optimaal draagcomfort

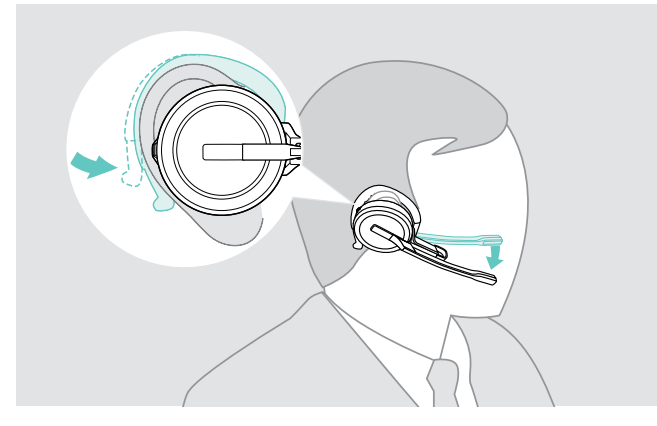

- > Plaats de oorhaak over uw oor zodat de oordop op uw oor geplaatst is.
- > Buig de flexibele oorhaak zodat de headset comfortabel en stevig op uw oor zit.

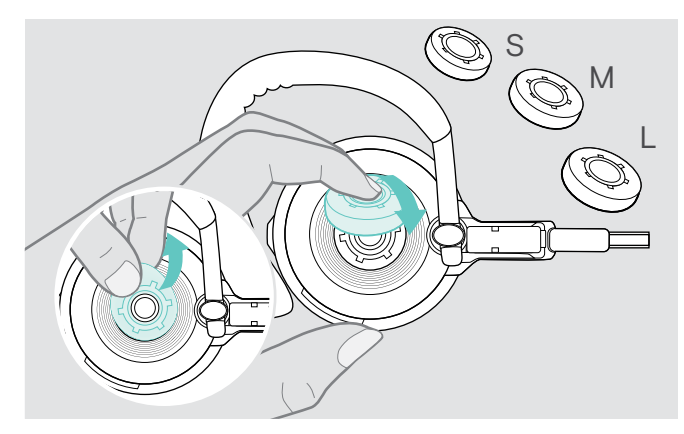

> Wijzig indien nodig het oordopformaat voor optimale pasvorm.

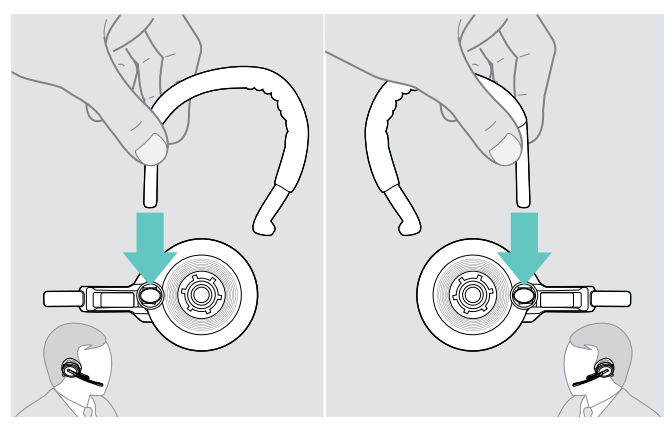

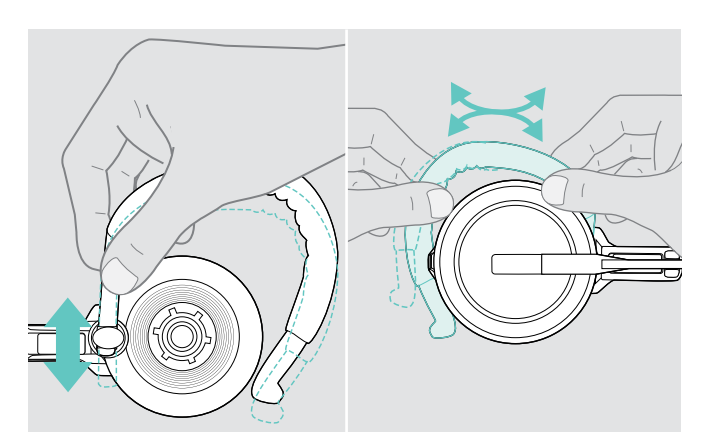

> Stel de hoogte en vorm van de oorhaak af.

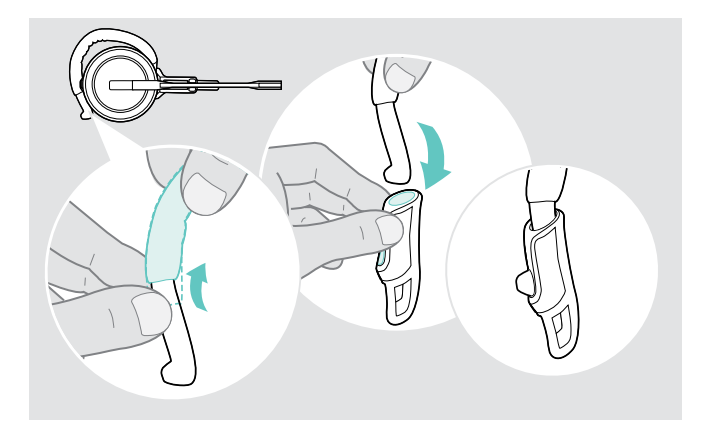

> Indien vereist bevestig de stabilisator voor de oorhaak voor een verbeterde pasvorm.

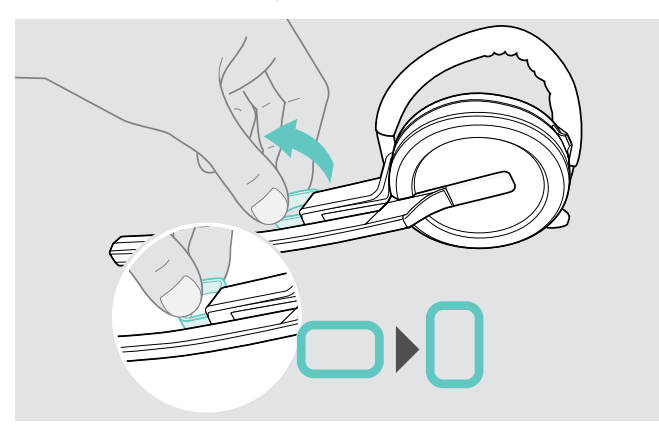

> Wissel indien nodig van draagzijde. <a>>>>>> Draai indien nodig de afstandhouder voor de wang</a> om de afstand tussen de microfoon en uw mond te vergroten of te verkleinen.

#### <span id="page-24-1"></span><span id="page-24-0"></span>Gebruik van de headset met de nekband

Assembleren van de nekband en de headset

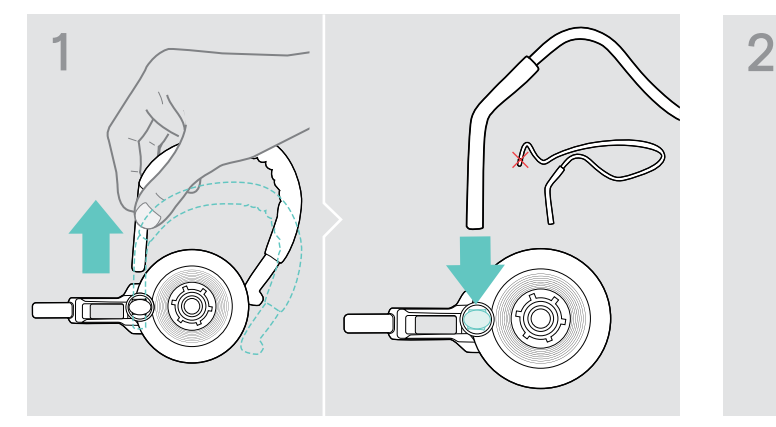

> Verwijder de oorhaak van de draagadapter en plaats nekband. Zorg ervoor dat de houder is bevestigd aan de geplaatste kant van de nekband.

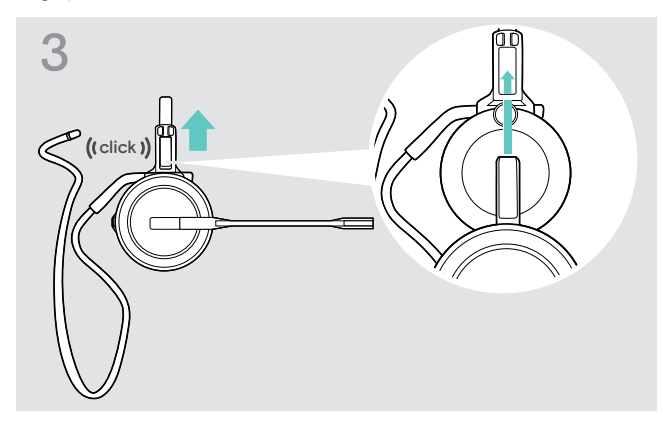

> Plaats de oplaadpen in de houder van de draagadapter. > Draai de microfoonarm zoals weergegeven om deze in

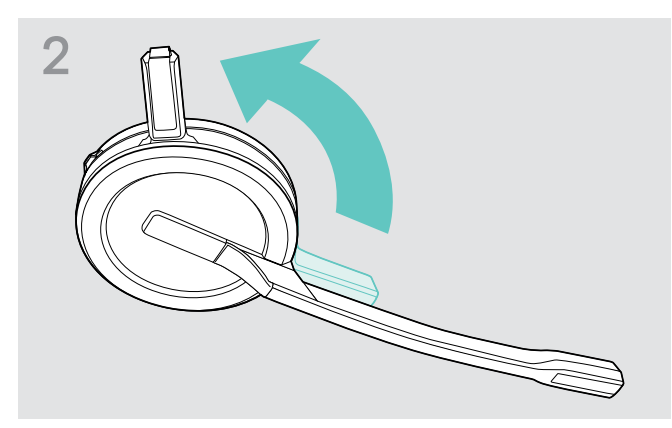

> Draai de oplaadpen van de headset weg van de microfoonarm.

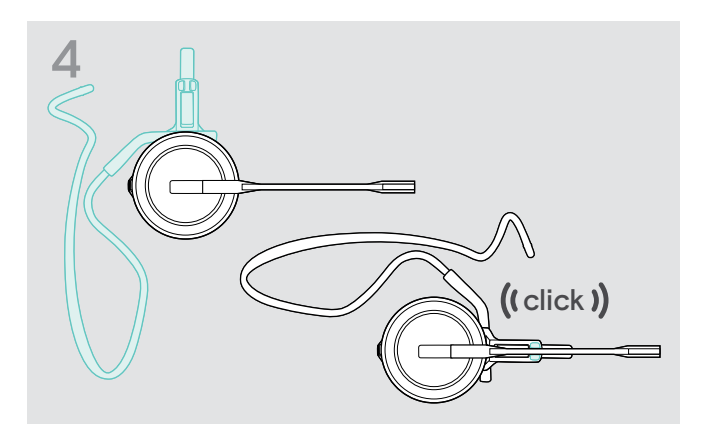

de draagadapter te klikken.

#### Afstellen van de nekband voor optimaal draagcomfort

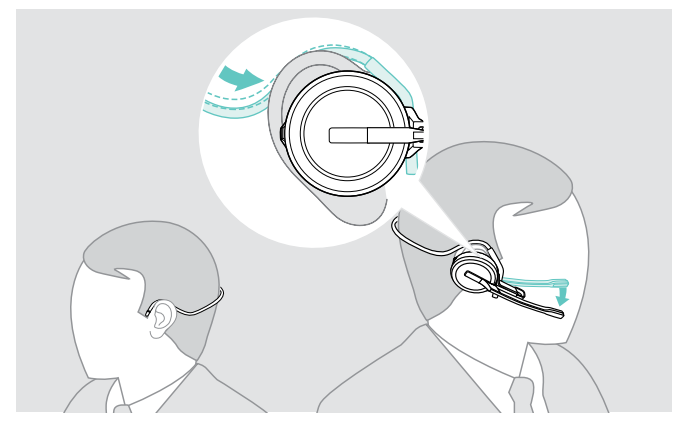

> Plaats de nekband om uw nek en beide oren. Zorg dat de oordop in uw oor is geplaatst.

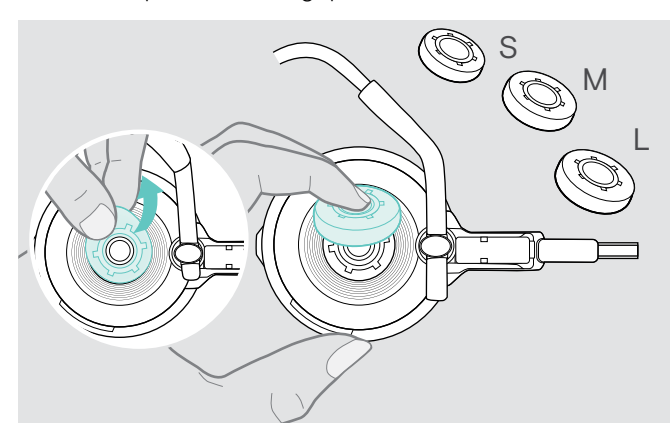

> Wijzig indien nodig het oordopformaat voor optimale pasvorm.

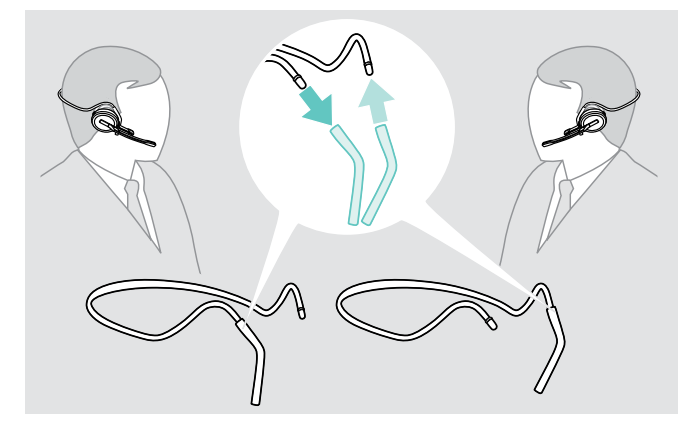

> Wissel indien nodig van draagzijde.

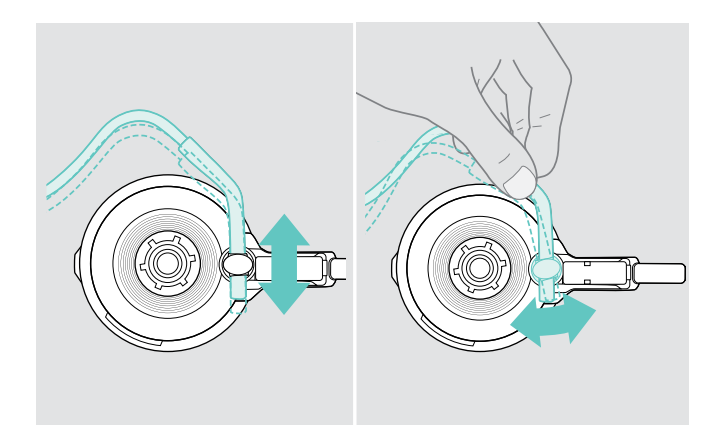

> Stel de hoogte en hoek van de nekband af.

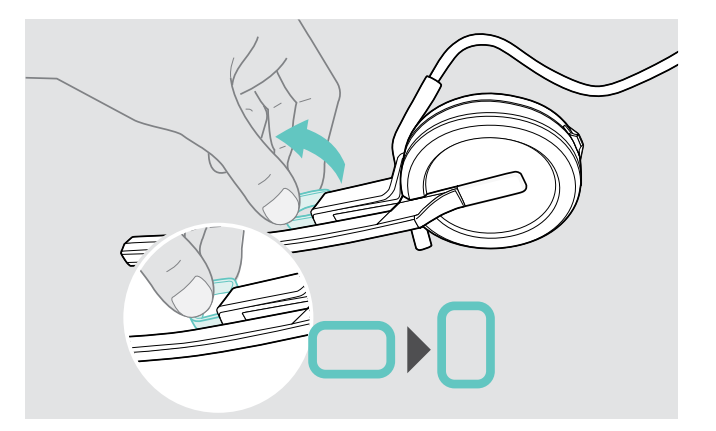

> Draai indien nodig de afstandhouder voor de wang om de afstand tussen de microfoon en uw mond te vergroten of te verkleinen.

#### <span id="page-26-1"></span><span id="page-26-0"></span>Losmaken van de hoofdband, oorhaak of nekband

#### WAARSCHUWING

#### Onjuiste hantering kan het product beschadigen!

De oplaadpen en de microfoonarm kunnen breken wanneer ze overlappen tijdens het losmaken.

> Draai de oplaadpen zoals weergegeven.

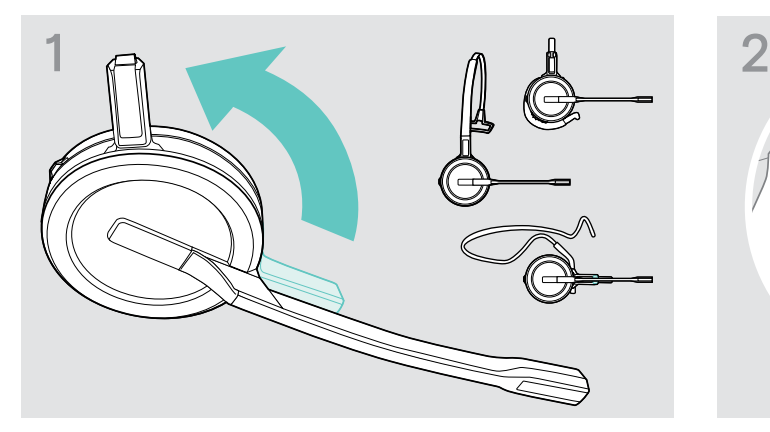

> Draai de houder met de oplaadpen weg van de microfoonarm.

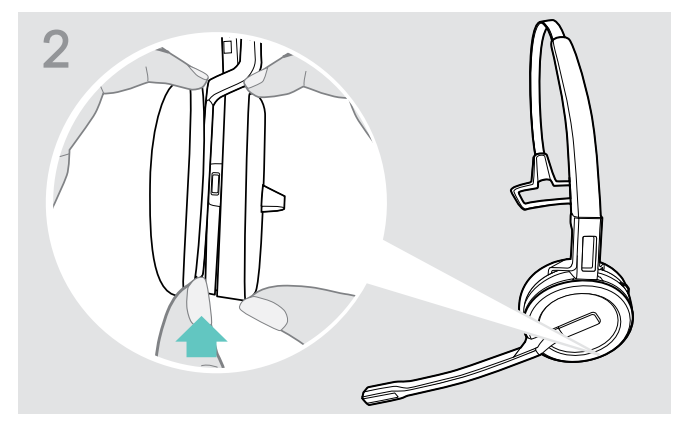

- > Houd de headset vast met één hand.
- > Schuif een vinger van de andere hand in de kleine uitsparing van de hoofdband of draagadapter.

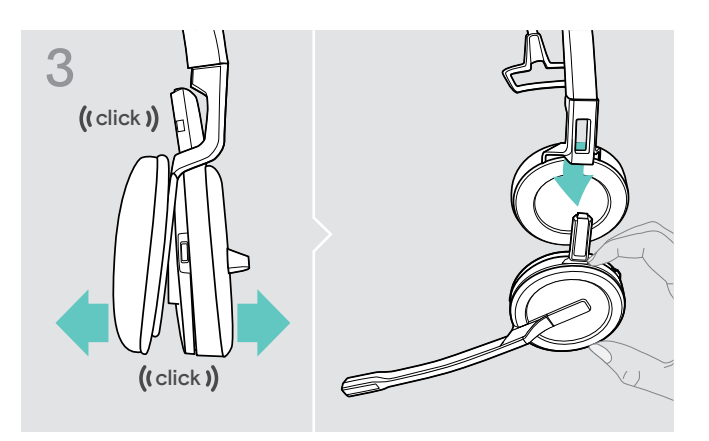

- > Trek de twee onderdelen los van elkaar. De headset komt los en u hoort een klik.
- > Verwijder de headset van de houder.

## <span id="page-27-0"></span>De headset SDW 30 HS | SDW 60 HS monteren en dragen

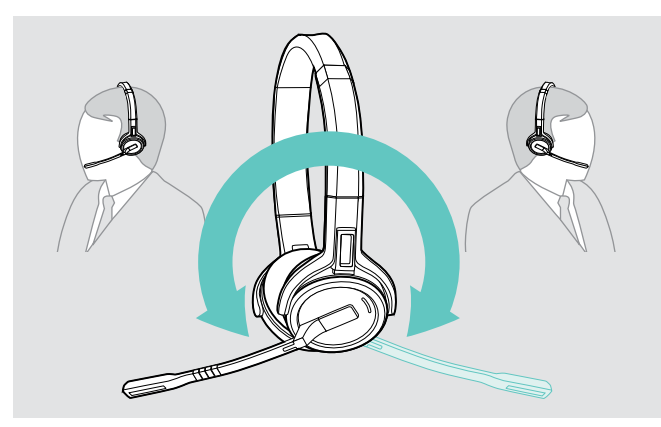

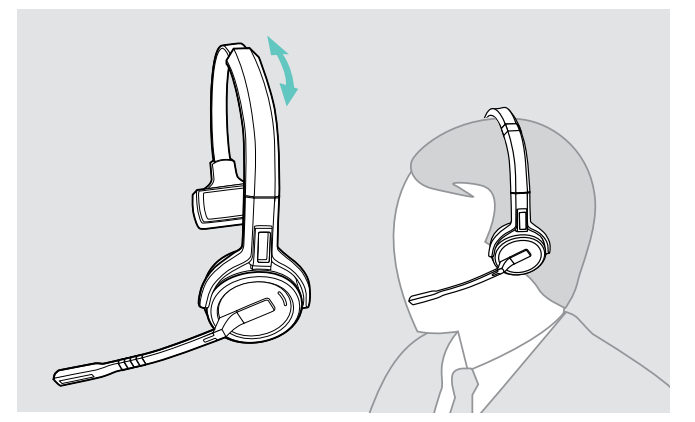

> Stel de headset af zodat het oorkussen comfortabel rust op uw linker- of rechteroor.

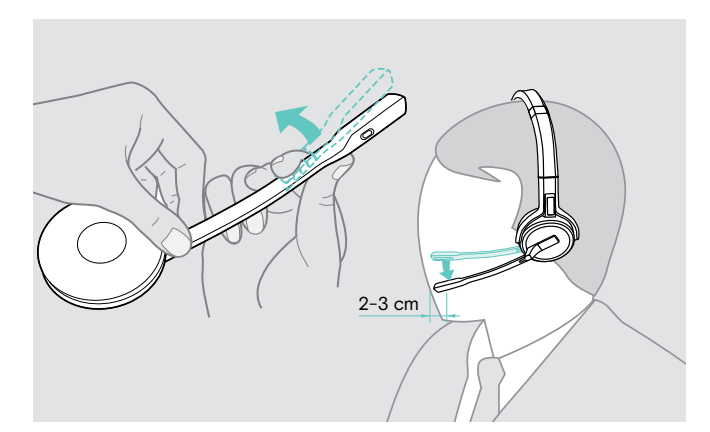

> Draai de microfoonarm om de draagkant te wijzigen. > Buig en draai de microfoonarm zodat de microfoonarm zich ongeveer 2 cm (0,8") van de mondhoek bevindt.

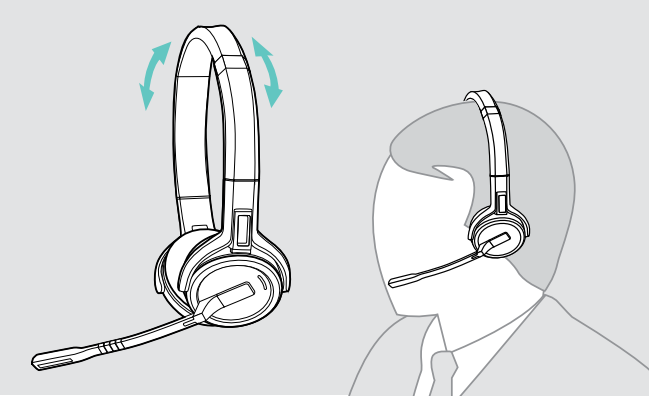

> Pas de headset zodanig aan at de oorkussentjes comfortabel op uw oren rusten.

### <span id="page-28-0"></span>Labelen van de headset

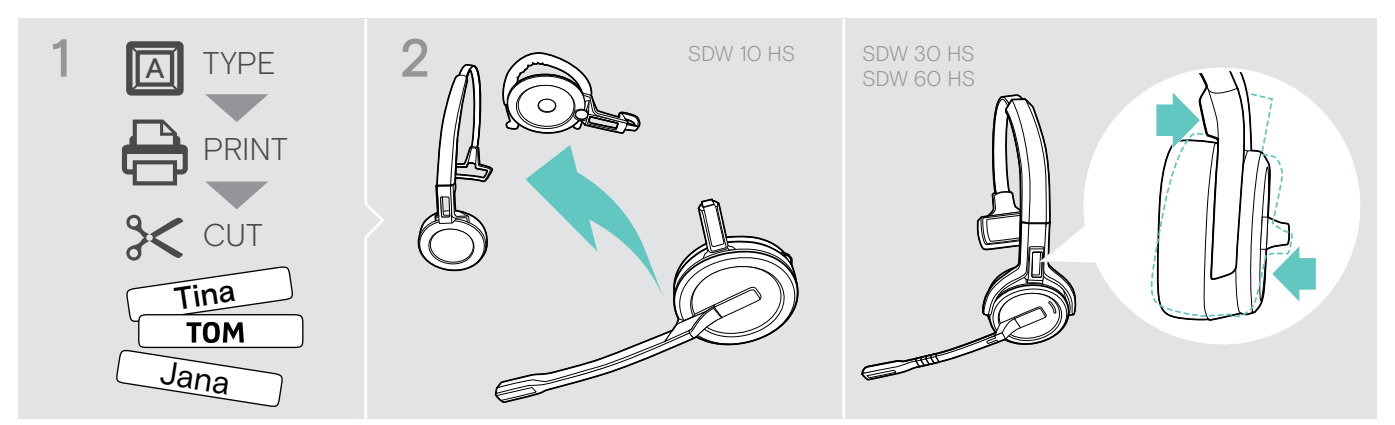

#### SDW 10 HS:

> Koppel de hoofdbank of draagadapter af van de headset (zie pagina [26](#page-26-1)).

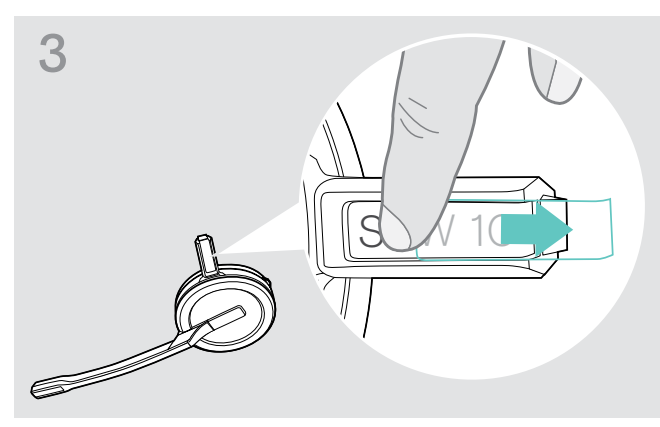

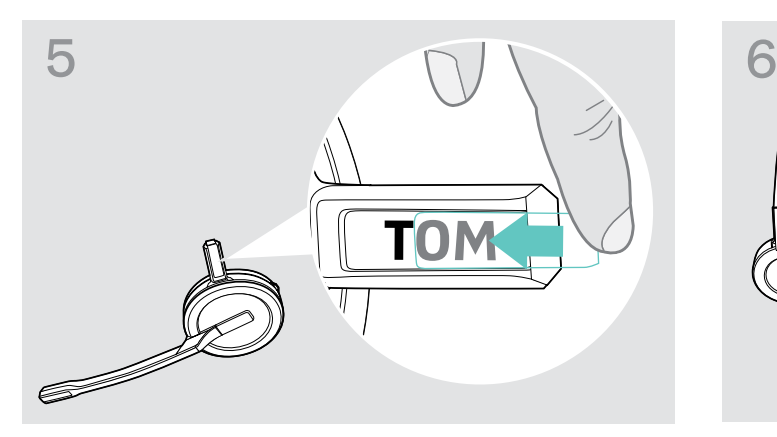

> Schuif de afdekking in de houder. SDW 10 HS:

#### SDW 30 HS | SDW 60 HS:

> Kantel de oorschelp met de microfoonarm zoals afgebeeld.

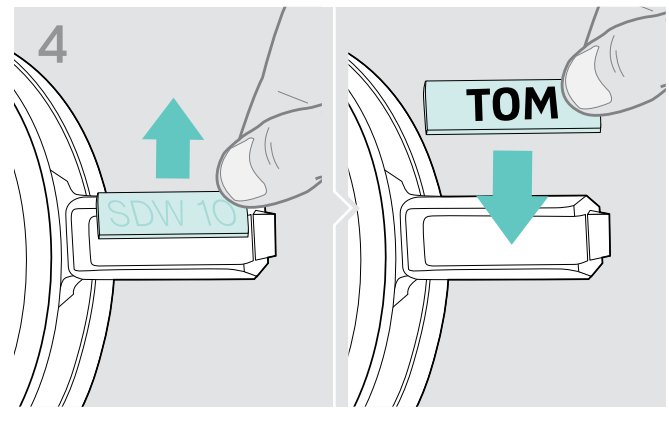

> Verwijder de afdekking. > Vervang het naamplaatje.

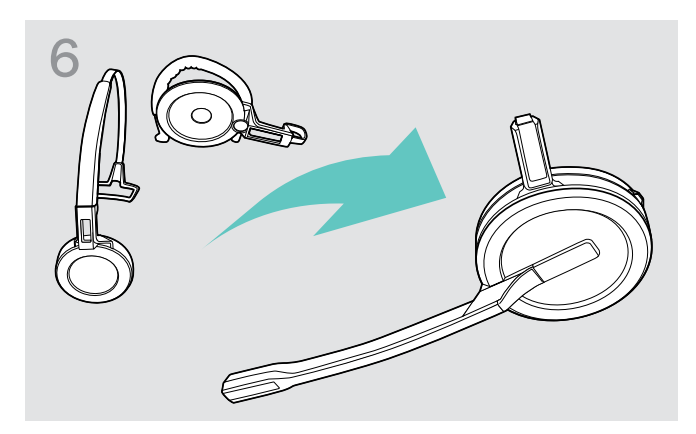

> Bevestig de hoofdband of draagadapter weer aan de headset (zie pagina [21\)](#page-21-1).

### <span id="page-29-0"></span>Configureren van het headsetsysteem

#### <span id="page-29-1"></span>Configureer het headsetsysteem met EPOS Connect of de DIP-schakelaars

U kunt het headsetsysteem instellen via de softwaretoepassing EPOS Connect of de DIP-schakelaars op het basisstation. Wijzigingen in EPOS Connect overschrijven de instellingen van de DIP-schakelaars.

EPOS Connect bied aanvullende instellingen, welke in de volgende hoofdstukken zijn aangeduid met het pictogram hiernaast. In aanvulling op de hier beschreven instellingen biedt EPOS Connect verdere configuraties. Zie hiervoor de opties in de software.

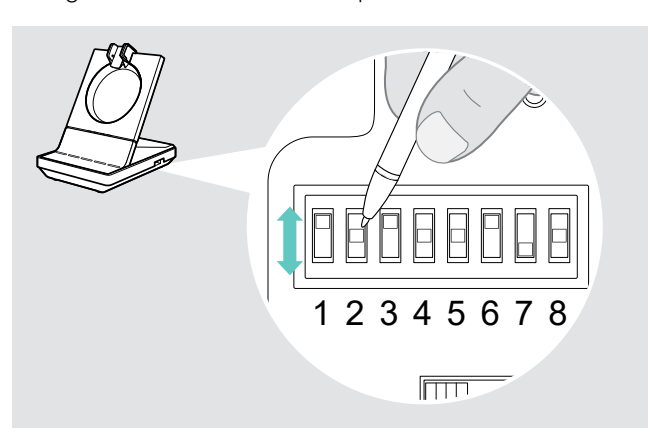

S2 S2 Configureren van het systeem via de DIP-schakelaars:<br>> Gebruik een puntig voorwerp om de DIP-schakelaars in de gewenste stand te zetten. Nadat een DIP-schakelaar is gewijzigd:

 $\boldsymbol{\Xi}$ <sub>EPOS</sub>  $\overline{\mathsf{Connect}}$ 

> Herstart het systeem door de stroomtoevoer van de voeding en de USB-kabel kort los te koppelen.

Configureren van het systeem via EPOS Connect:

- > Sluit het basisstation aan op uw computer en installeer de vereiste software (zie pagina [15\)](#page-15-1).
- > Start EPOS Connect.
- > Klik op "Settings" (Instellingen) in het menu en kies uw SDW 5000T-apparaat.
- > Stel de gewenste waarden in en sla deze op.

#### <span id="page-29-2"></span>Configureren van de bureautelefoon – DIP-schakelaars 1 en 2 – alleen SDW 5 BS T

Als u geen bureautelefoon heeft met EHS-oplossing, kan de HSL 10 II worden gebruikt voor gespreksregeling op afstand.

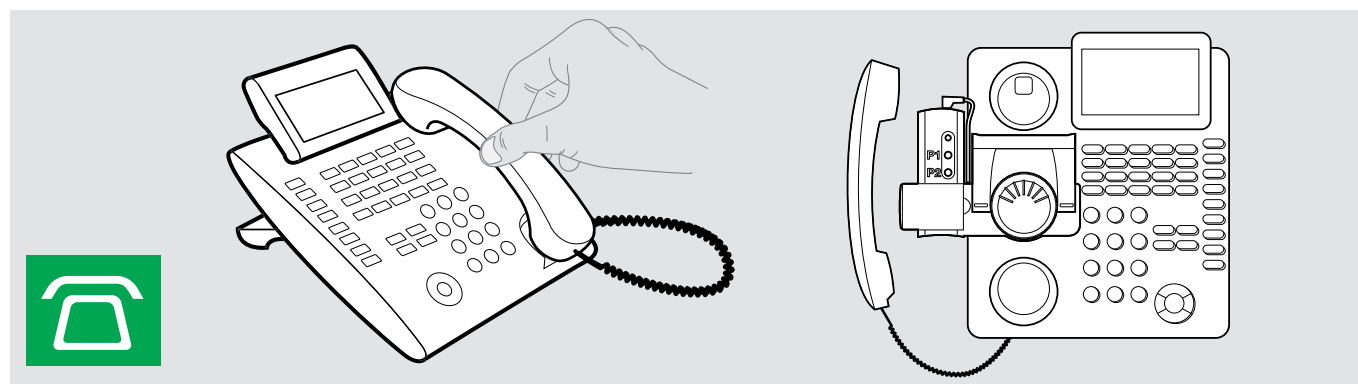

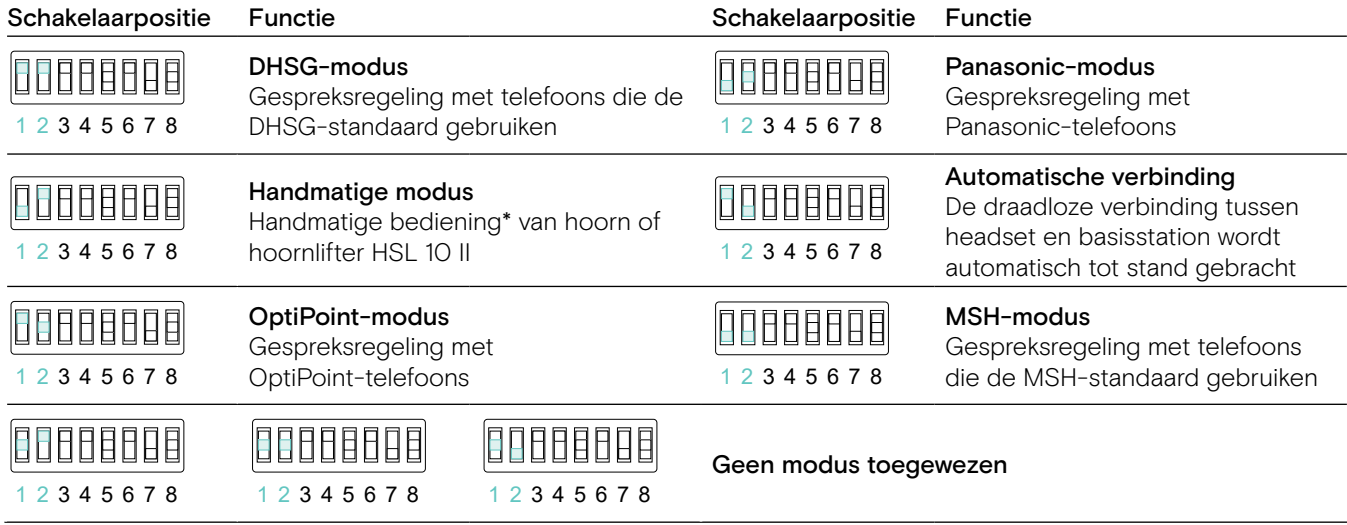

\* Voor niet-detecteerbare telefoons zonder gespreksregeling: Druk op het pictogram  $\Box$  om handmatig verbinding te maken met de bureautelefoon. Een tweede druk verbreekt de verbinding, waarna gesprekken op andere audiobronnen kunnen worden bediend  $(\square/\square)$ .

#### <span id="page-30-0"></span>Instellen van het radiobereik – DIP-schakelaar 3

Er kan interferentie kan optreden bij gebruik van meerdere DECT-systemen in een beperkte ruimte. In dit geval kunt u het radiobereik van de DECT-systeem wijzigen.

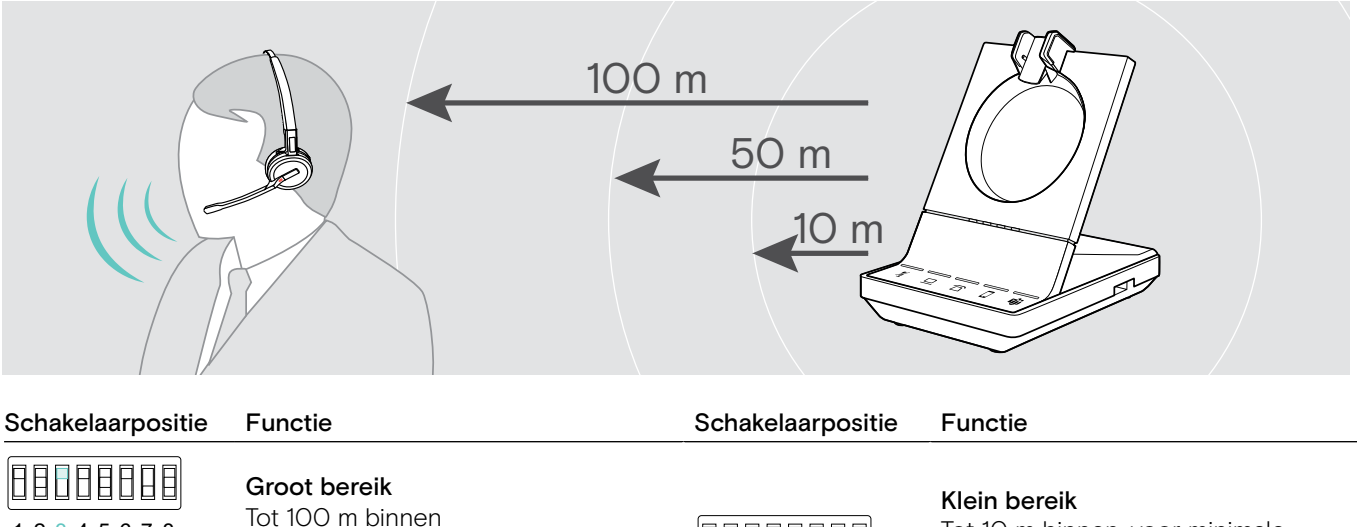

88888888 1 2 3 4 5 6 7 8

1 2 3 4 5 6 7 8

1 2 3 4 5 6 7 8

08088088

Gemiddeld bereik Tot 50 m binnen

1380886 1 2 3 4 5 6 7 8

Tot 10 m binnen, voor minimale interferentie met andere DECT-apparaten in drukke omgevingen

#### <span id="page-30-1"></span>Instellen van hoe het systeem omgaat met inkomende gesprekken – DIP-schakelaar 4

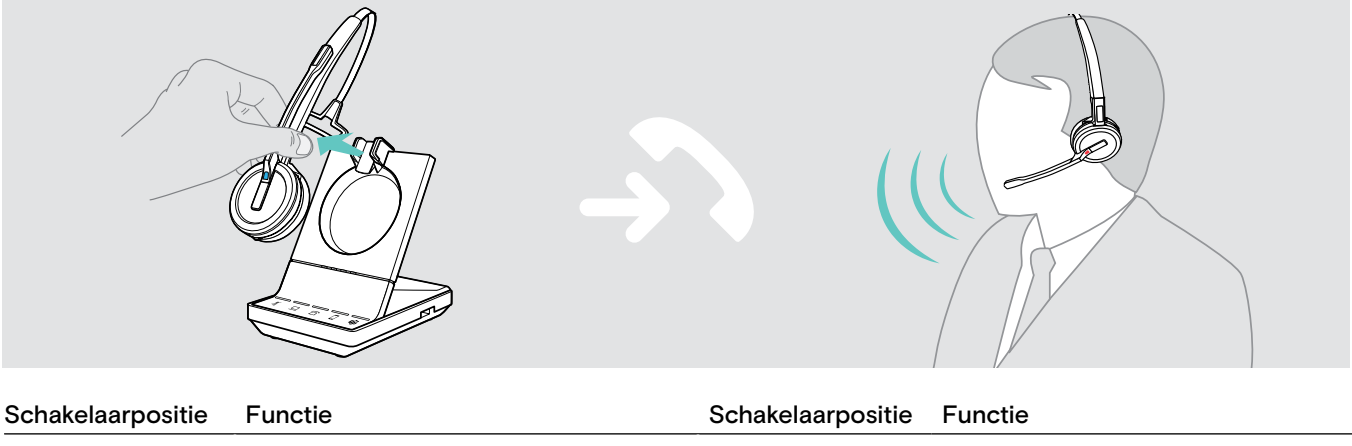

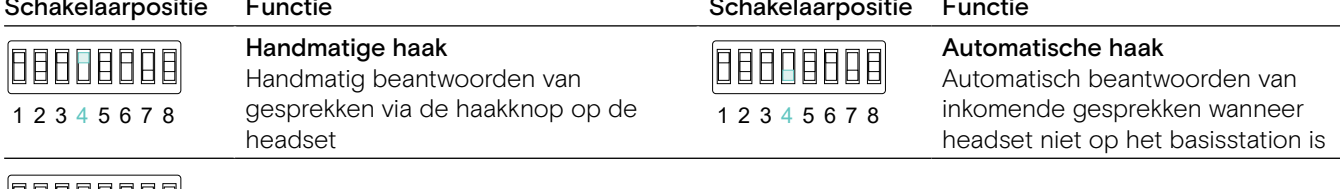

#### Open Audio Link

Handmatig beantwoorden en audioverbinding met het basisstation altijd open voor snelle reacties

#### Instellen van de audiokwaliteit – DIP-schakelaar 5

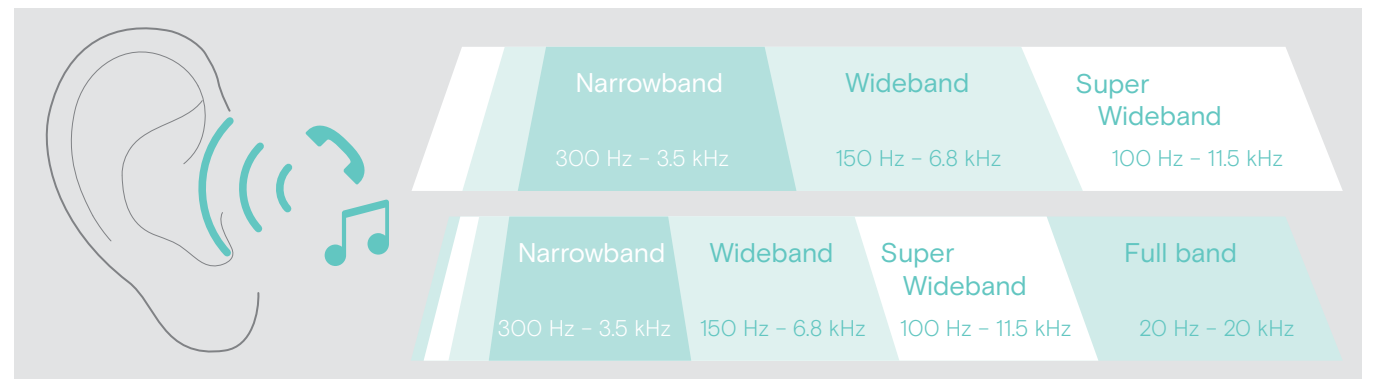

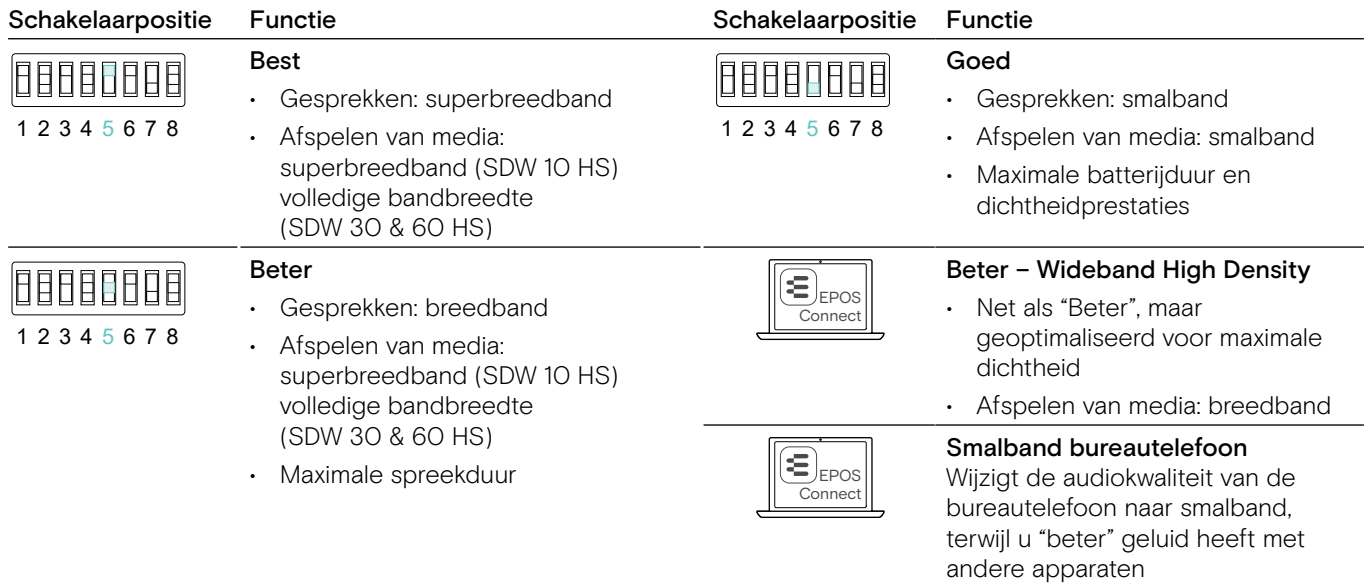

#### Beperken van het volume – DIP-schakelaar 6

EU/VS-begrenzer

Conform Richtlijn 2003/10/EG

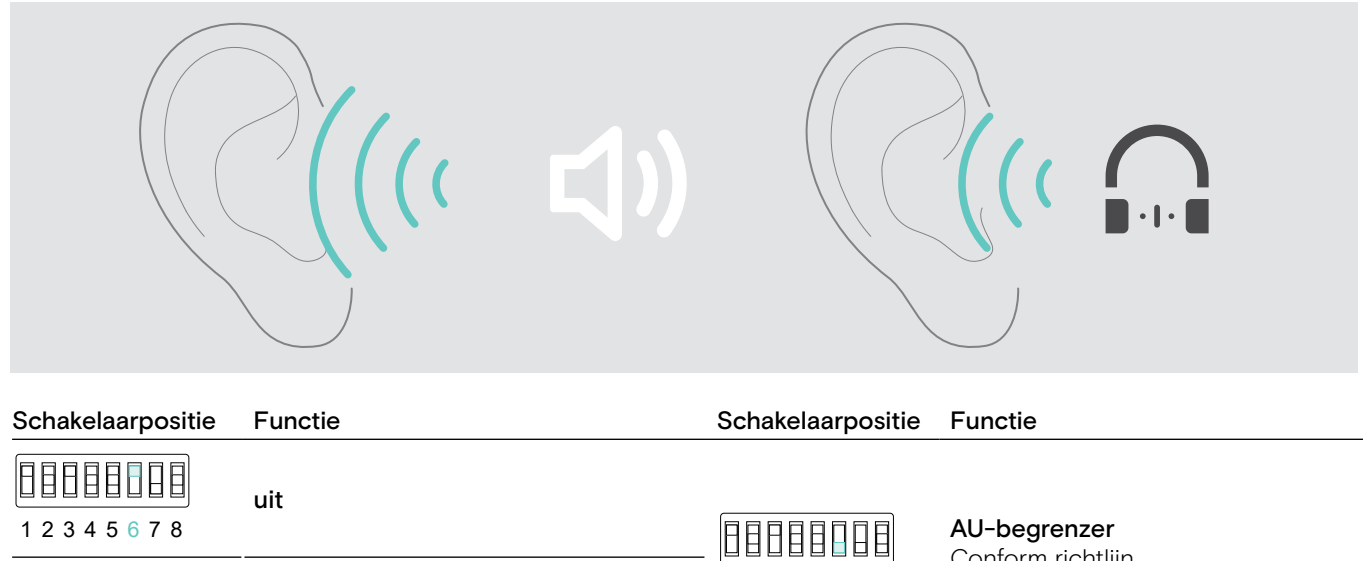

1 2 3 4 5 6 7 8

Conform richtlijn AS/ACIF G616:2006

1 2 3 4 5 6 7 8

88888888

#### Instellen van de beltoon en het beltoonvolume van het basisstation – DIP-schakelaar 7 en 8

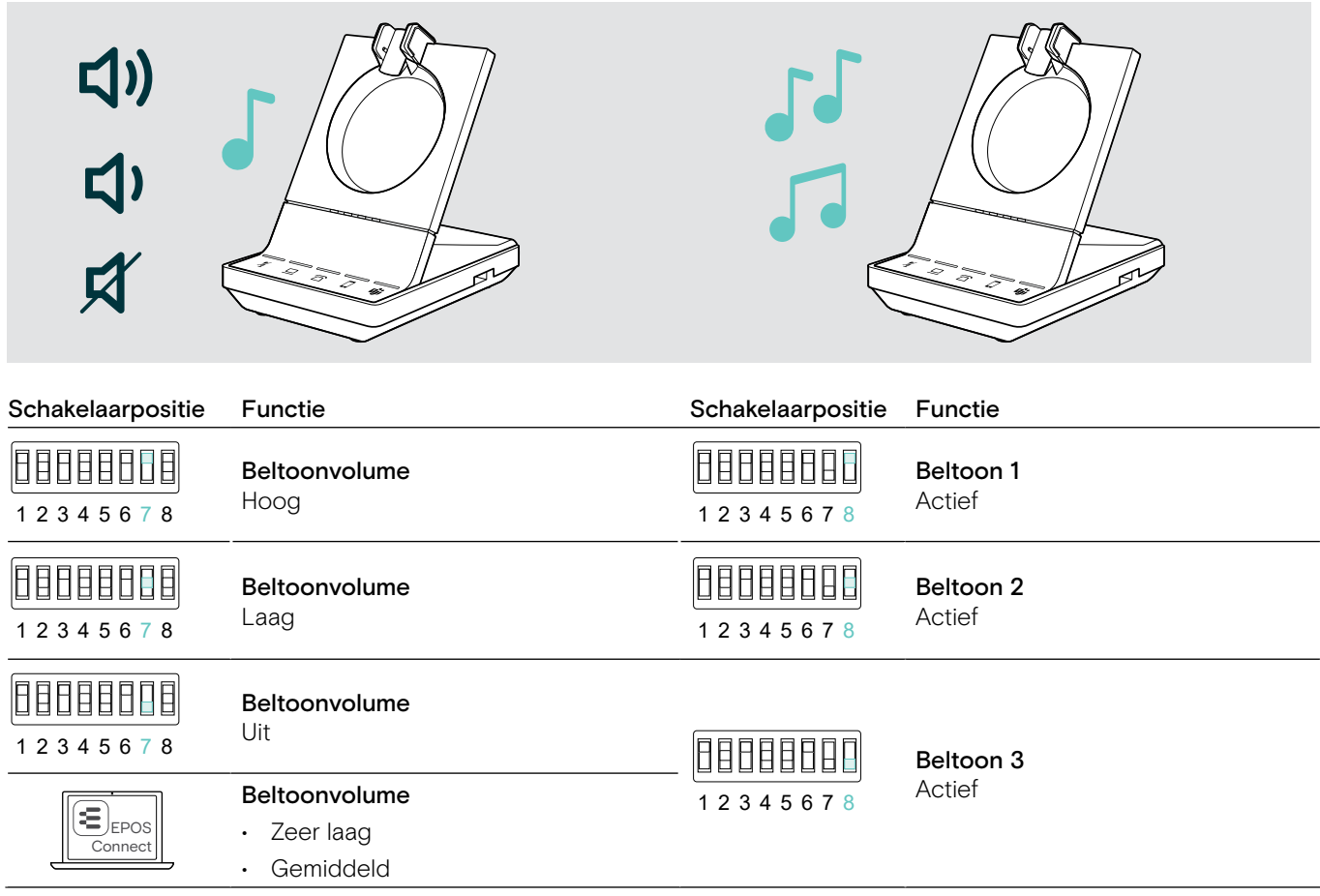

<span id="page-33-1"></span><span id="page-33-0"></span>Instellen van het audiosignaal voor bureautelefoons met de ABC-schakelaar – alleen SDW 5 BS T

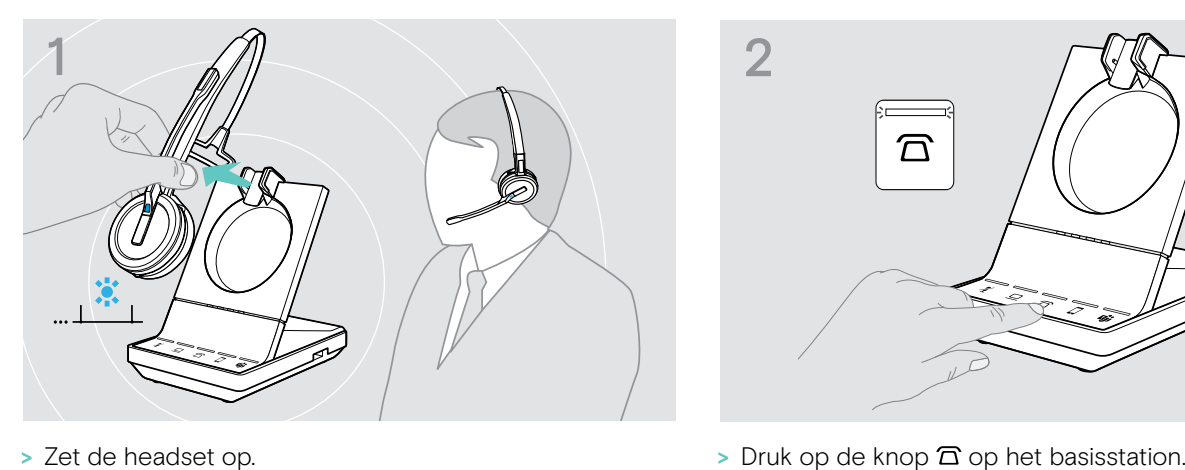

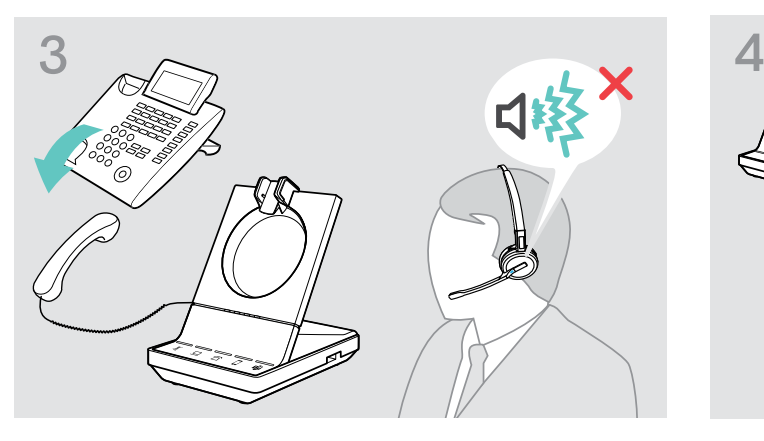

- 石
- 

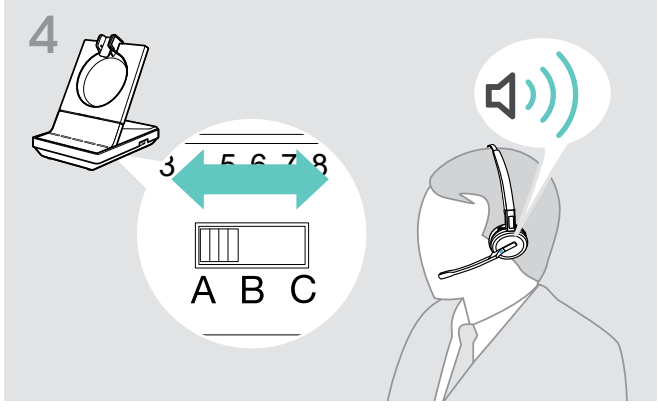

> Zet de ABC-schakelaar in de positie A, B of C, zodat u een heldere beltoon hoort op de headset.

> Pak de hoorn op. U hoort een beltoon.

#### <span id="page-33-2"></span>Instellen van het zendvolume

#### Instellen van het microfoonvolume van de aangesloten bureautelefoon – alleen SDW 5 BS

Standaard is het microfoonvolume ingesteld op 4. Deze instelling is geschikt voor de meeste telefoons.

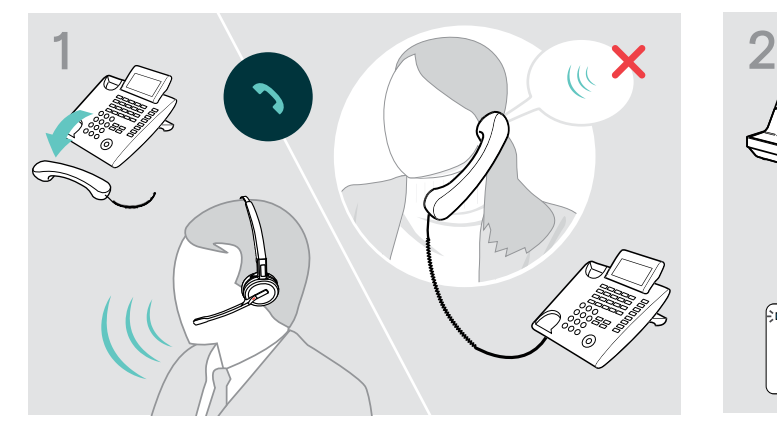

> Voer een gesprek met iemand die u helpt om de juiste gevoeligheidsinstellingen voor uw microfoon te bepalen (zie pagina [37](#page-37-1)).

S1 S2  $\sqrt{r}$ /ol. 石  $1 - \Delta$ 

> Draai de microfoonvolumeknop, zodat de ander u kan horen op een comfortabel niveau.

#### Instellen van het microfoonvolume van de aangesloten computer

- > Schakel indien beschikbaar de optie "Microfoongevoeligheid automatisch aanpassen" in de instellingen van uw softphone in.
- > Stel de microfoongevoeligheid in via uw besturingssysteem, zodat de ander u kan horen op een comfortabel niveau (zie de helpfunctie van uw besturingssysteem).

### <span id="page-34-0"></span>Instellen en gebruiken van de headset

#### Instellen van het volume

#### **WAARSCHUWING** Hoge volumes veroorzaken gehoorschade!

Langere tijd luistenen op hoog volume kan permanente gehoorbeschadiging veroorzaken.

- > Zet het volume op een laag niveau, voordat u de headset opzet.
- > Stel u zelf niet voortdurend bloot aan hoge volumes.

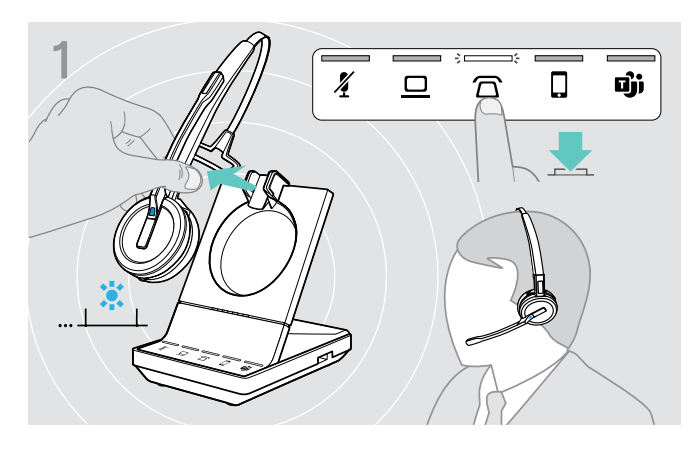

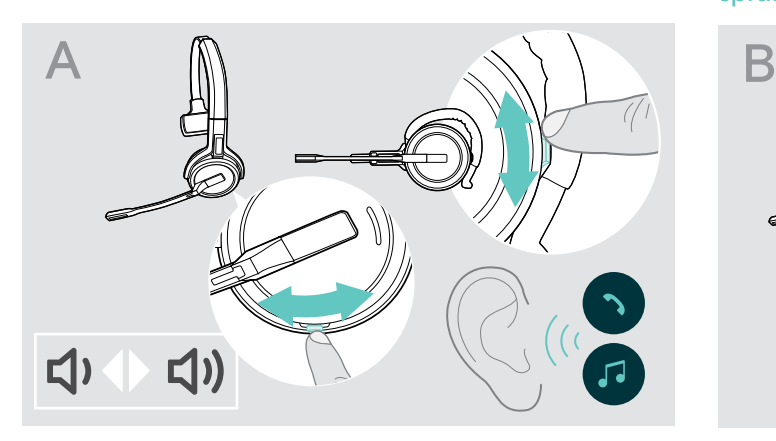

- > Bel (zie pagina [39](#page-39-1)) of reproductie van media (zie pagina [47](#page-47-1)).
- > Verplaats de toets Dempen & Volume zoals weergegeven om het volume aan te passen.

 $\overline{\mathbf{A}}$   $\overline{\mathbf{B}}$   $\overline{\mathbf{C}}$   $\overline{\mathbf{C}}$   $\overline{\$ voor de headset:

- Luidsprekervolume, audiosignaal
- Volume van de beltoon, piepjes en spraakaanwijzingen

De richting van de volumeknoppen kon worden verwisseld.

- > Zet de headset op.
- > Kies uw audiobron. De overeenkomstige led licht op.

#### Het volume van het audiosignaal aanpassen Het volume van de beltoon, de signaaltonen en de spraakmeldingen aanpassen

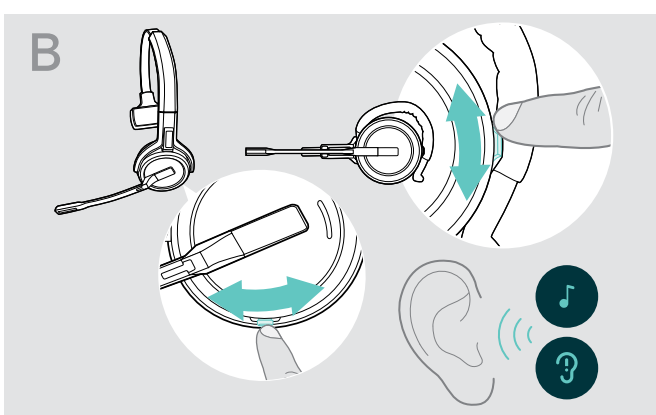

- > Zorg ervoor dat de headset in rustmodus staat (geen telefoongesprekken, geen reproductie van media).
- > Verplaats de toets Dempen & Volume zoals weergegeven om het volume aan te passen.

Wanneer het minimum- of maximumvolume is bereikt, wordt de spraakaanwijzing "Volume min" of "Volume max" gegeven op de headset. Wanneer de spraakaanwijzingen zijn uitgeschakeld, hoort u in plaats daarvan een piep.

#### Het volume van de microfoon van de headset aanpassen voor softphones

- > Start een oproep op uw verbonden apparaat met iemand die u helpt de correcte volume-instelling te vinden voor uw microfoon.
- > Wijzig het volume van uw microfoon in uw softphone-toepassing en/of in uw pc-audiotoepassing.

#### De zijtoon aanpassen

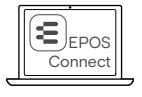

De zijtoon in de SDW-headsets kan worden aangepast via EPOS Connect.

#### <span id="page-35-0"></span>Omwisselen van de richting van de volumeknoppen

U kunt de richting van de omhoog-/omlaagfunctie van de volumeknop wijzigen als u bijvoorbeeld de headset op het andere oor wilt dragen. SDW 10 HS: Wanneer de bewegingssensor is ingeschakeld en u de draagkant wijzigt, wisselt de richting van de volumeknoppen automatisch.

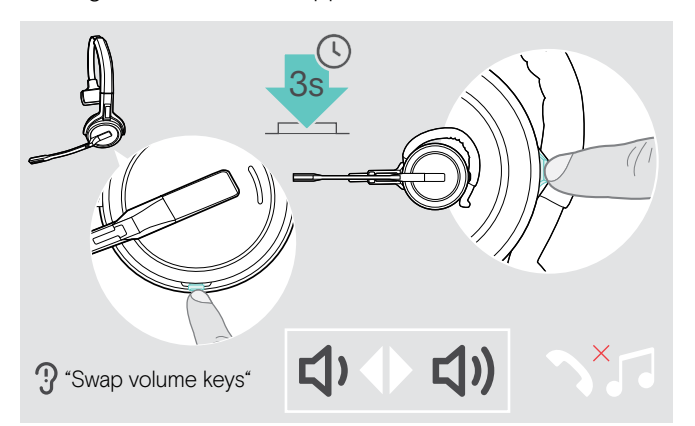

Dempen van de headsetmicrofoon

- > Zorg ervoor dat de headset in rustmodus staat (geen telefoongesprekken, geen reproductie van media).
- > Houd de demp- en volumeknop ingedrukt. De richting van de omhoog-/omlaagfunctie van de volumeknop wordt gewijzigd. De spraakaanwijzing "Swap volume keys" wordt gegeven op de headset.

#### SDW 60 HS:

De stereokanalen links/rechts worden ook gewijzigd.

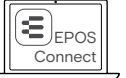

U kunt deze instellingen ook wijzigen via EPOS Connect.

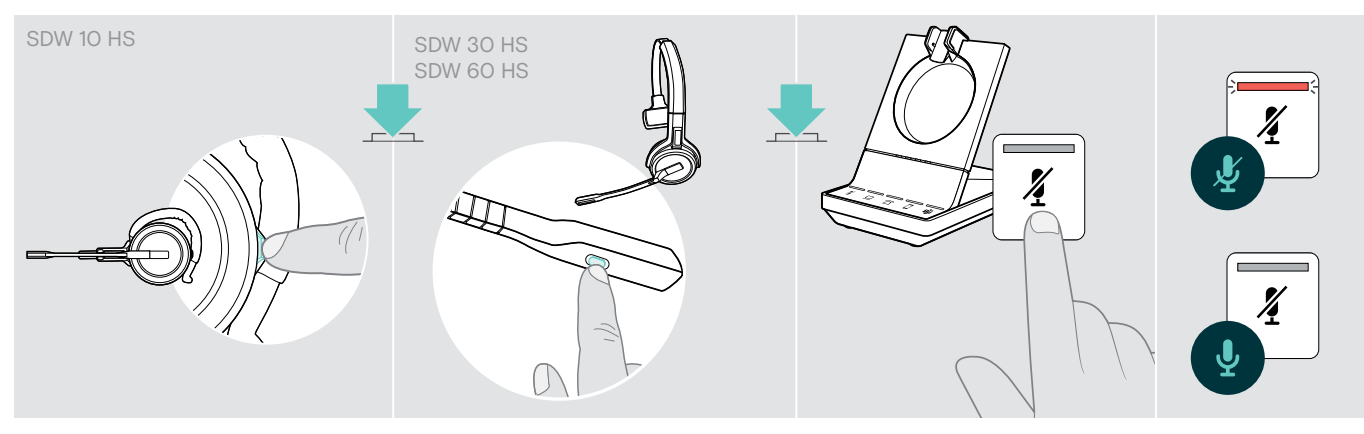

> Druk op de dempknop op de headset OF SDW 30 HS | SDW 60 HS: Demptoets op de microfoonarm OF druk op de dempknop op  $\chi$  het basisstation.

#### Dempen van de microfoon

De microfoon is gedempt en de led  $\tilde{\pmb{Z}}$  brandt rood. De spraakaanwijzing "Mute on" wordt gegeven.

#### Demping van de microfoon opheffen

De demping wordt opgeheven en de led 4 gaat uit. De spraakaanwijzing "Mute off" wordt gegeven.

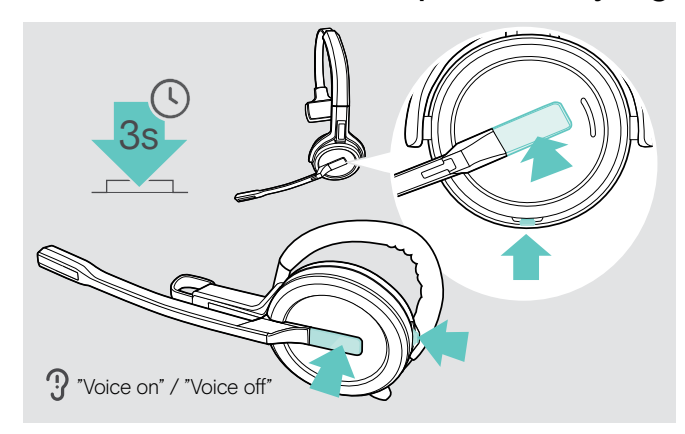

#### <span id="page-35-1"></span>In- en uitschakelen van spraakaanwijzingen

- > Neem de headset van het basisstation.
- > Houd de haak- en de demptoets tegelijkertijd ingedrukt tot u 2 signaaltonen hoort. Laat de toets vervolgens los. De spraakaanwijzingen zijn nu in-/uitgeschakeld en de spraakaanwijzing "Voice on" of "Voice off" wordt gegeven op de headset.

Wanneer de spraakaanwijzingen zijn uitgeschakeld, geeft de headset piepjes.

#### <span id="page-36-0"></span>Controleren van de batterijduur

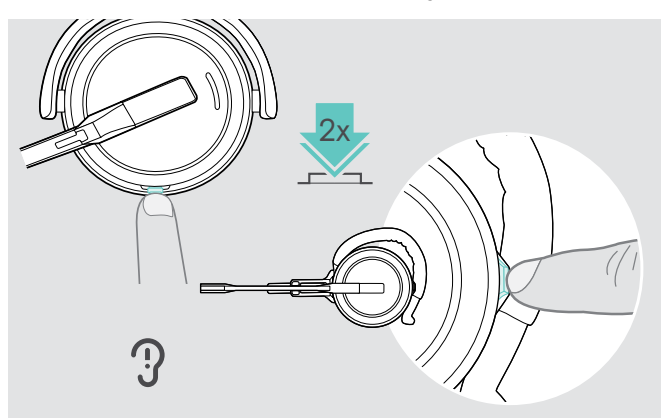

U kunt op elk moment informatie opvragen over de resterende batterijduur, tenzij u in gesprek bent of naar media luistert:

> Druk tweemaal op de demp- en volumeknop van de headset.

De resterende batterijduur wordt gemeld.

Het is ook mogelijk om op elk moment de resterende batterijduur te controleren via de leds van het basisstation.

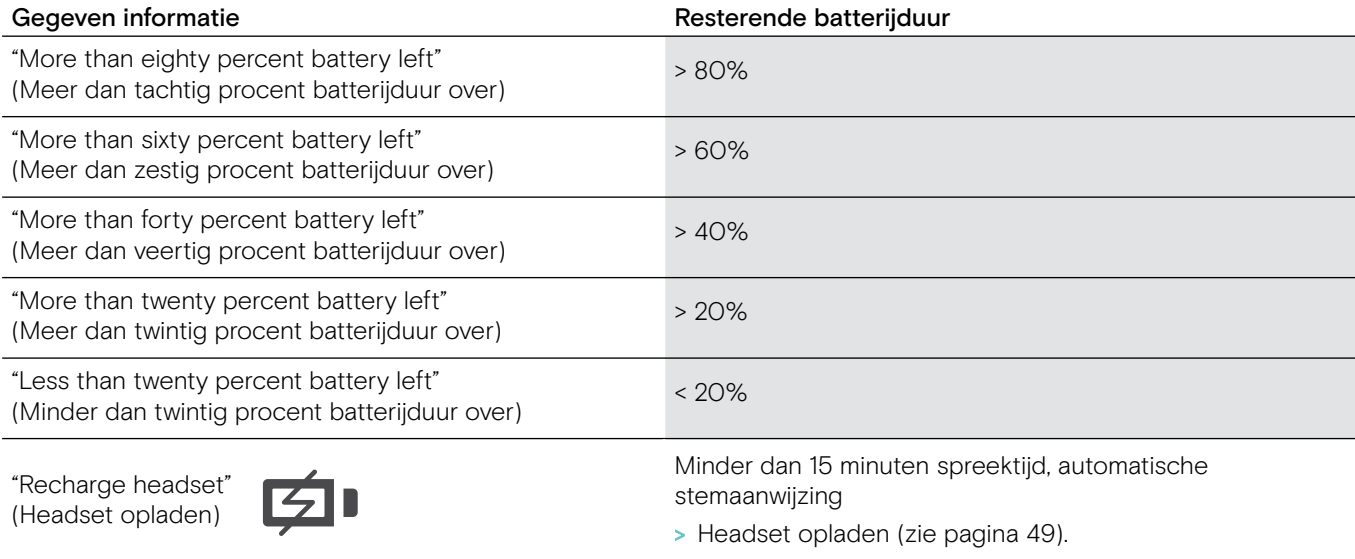

#### <span id="page-36-1"></span>Wanneer u het DECT- of Bluetooth-bereik verlaat

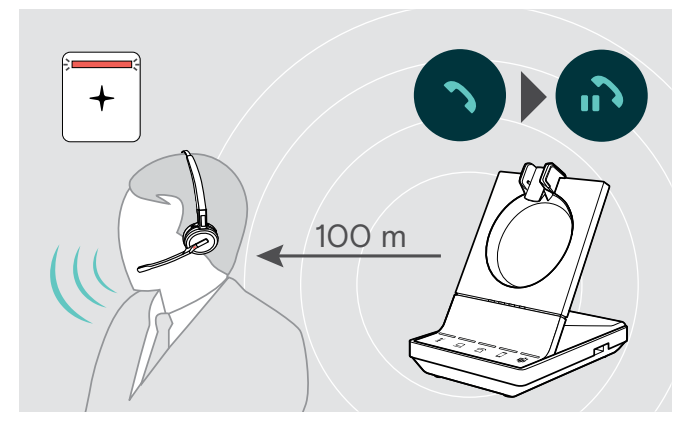

In kantoorgebouwen is het bereik tussen de DECT-headset en het basisstation maximaal 100 m. Meer informatie over het instellen van het audiobereik is te vinden op pagina [30\)](#page-30-0).

Het bereik tussen een Bluetooth-headset en het basisstation of tussen een mobiele telefoon en het basisstation/dongle is afhankelijk van het apparaat.

Wanneer de audiokwaliteit tijdens een gesprek afneemt of de verbinding volledig wegvalt, wordt de spraakaanwijzing "Device disconnected" gegeven op de headset. De led op de headset is uit en de led  $\mathbf{\ddot{\mathbf{u}}}$  op het basisstation brandt rood.

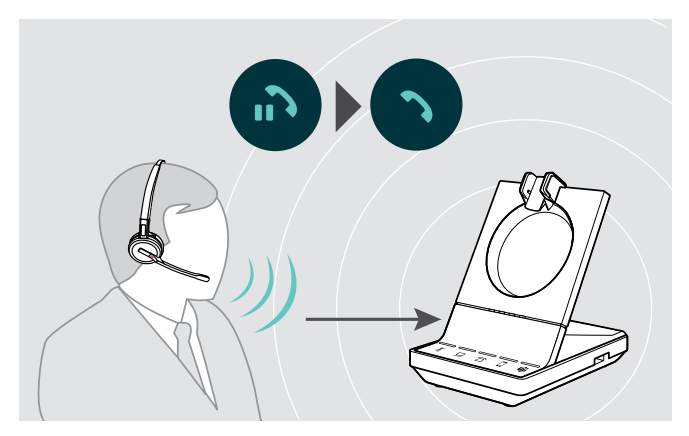

> Keer terug binnen het bereik van het basisstation om het gesprek te hervatten.

Wanneer uw softphone gespreksregeling ondersteunt, wordt het gesprek automatisch beëindigd 60 seconden nadat u het radiobereik heeft verlaten.

### <span id="page-37-1"></span><span id="page-37-0"></span>Gesprekken voeren met het headsetsysteem

In de volgende hoofdstukken worden de belangrijkste functies van de verbonden apparaten uitgelegd. Sommige functies zijn afhankelijk van de configuratie van het basisstation (zie pagina [29](#page-29-1)).

Voor informatie over het opzetten van een groepsgesprek waarbij meerdere telefoongesprekken of headsets worden gecombineerd, zie hoofdstuk "Een groepsgesprek opzetten" op pagina [43.](#page-43-1)

Wanneer de optionele EPOS SDW Busylight is aangesloten (zie pagina [20](#page-20-1)) wordt de huidige staat aangegeven door de indicatorlamp (zie pagina [9](#page-9-0)).

#### Gesprekken voorbereiden - begininstellingen

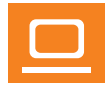

- Gespreksregeling beheer gesprekken rechtstreeks via de headset:
- > Bezoek onze website op eposaudio.com en controleer of uw softphone wordt ondersteund.
- > Installeer indien nodig onze gratis software om gespreksregeling in te schakelen.

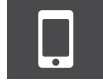

> Zorg dat uw BTD 800-dongle is gekoppeld en verbonden met uw mobiele telefoon (zie pagina [17](#page-17-1)).

#### <span id="page-37-2"></span>Audiobron selecteren – vaste telefoon/computer/mobiele telefoon

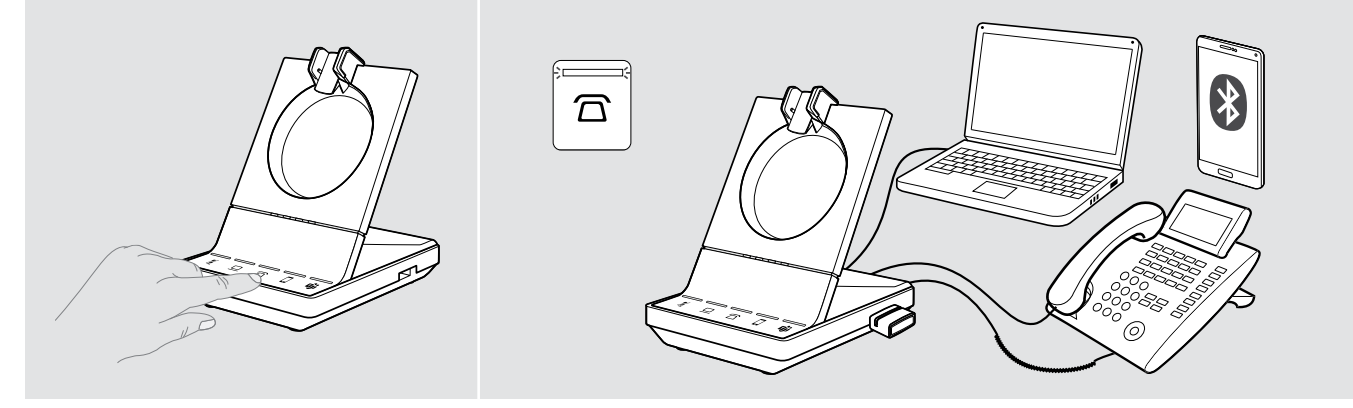

> Druk op het pictogram van de gewenste audiobron op uw basisstation  $\frac{\pi}{2}$ . De gekozen audiobron wordt geactiveerd en de led brandt wit.

Druk bijvoorbeeld wanneer  $\Xi$  actief is op de haakknop (of druk nogmaals op het pictogram  $\Xi$ ) om een gesprek te starten via uw vaste telefoon, afhankelijk van de instellingen. De vaste telefoon blijft uw standaard audiobron voor uitgaande gesprekken, totdat u dit wijzigt.

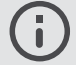

Als u een oproep start of ontvangt via uw pc (Teams/softphone) of mobiele telefoon (Teams/gewone oproep), brandt de LED blauw, maar verandert de focus op het basisstation niet.

### <span id="page-38-1"></span><span id="page-38-0"></span>Microsoft® Teams activeren en meldingen controleren – alleen pc

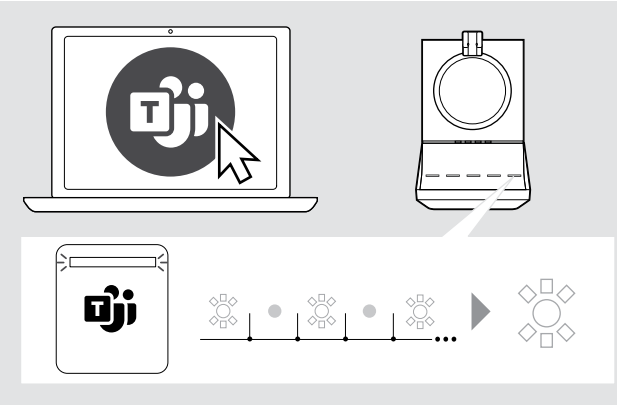

> Start Microsoft Teams op uw computer. De dongel maakt verbinding met Microsoft Teams en de witte led brandt constant.

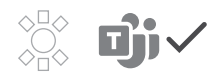

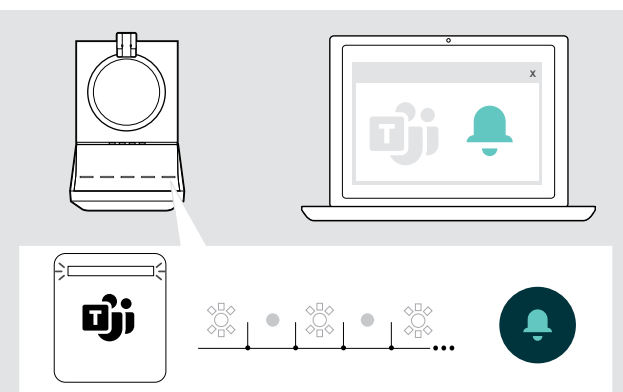

De witte led knippert om aan te geven:

- Melding van deelnemen aan vergadering
- Melding van voicemail
- Melding van gemiste oproep

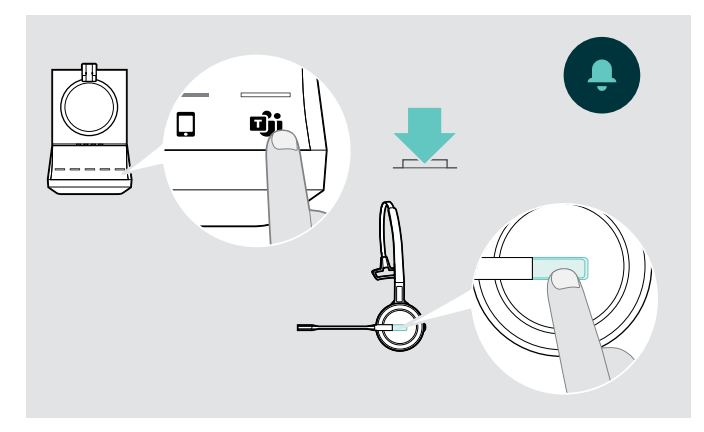

Om deze meldingen te bekijken of Microsoft Teams op uw scherm naar voren te halen:

- > Raak het pictogram  $\mathbf{\mathbf{\mathbb{U}}}$  op het basisstation aan OF
- > Druk op de toets Haak/Teams op uw headset.

#### <span id="page-39-1"></span><span id="page-39-0"></span>Een gesprek voeren

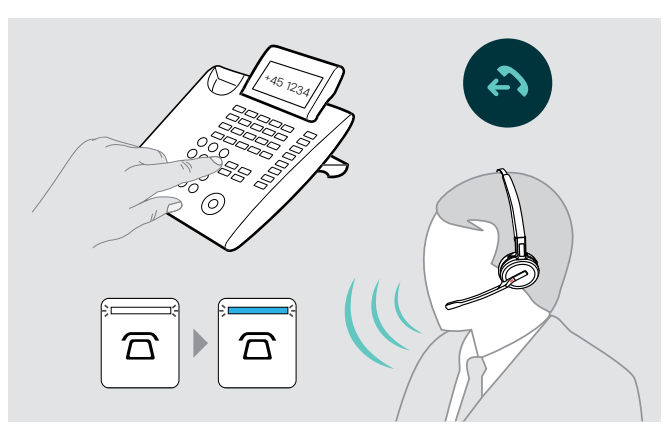

- > Zet de headset op.
- > Druk op de haakknop op de headset OF
	- druk op het pictogram op uw basisstation om: – Computer $\mathbf{Q}$ : uw softphone te starten.
	- Bureautelefoon  $\overline{\Omega}$ : de beltoon in te schakelen.<sup>\*</sup>
	- Mobiele telefoon  $\square$ : de spraakassistent te starten.
	- Teams  $\vec{\mathbf{u}}$  activeer Microsoft Teams op uw verbonden apparaat
- > Kies het gewenste nummer of kies uw contactpersoon. De verbinding wordt tot stand gebracht. De led van het basisstation  $\overline{\Omega}/\underline{\square}/\overline{\square}$  brandt blauw.
- \* Voor niet-detecteerbare telefoons zonder gespreksregeling (handmatige modus, zie pagina [29](#page-29-2)):
- > Druk op het pictogram  $\overline{\Omega}$  om handmatig verbinding te maken met de bureautelefoon. Een tweede druk verbreekt de verbinding, waarna gesprekken op andere audiobronnen kunnen worden bediend  $(\square/\square)$ .

#### Een gesprek aannemen/weigeren

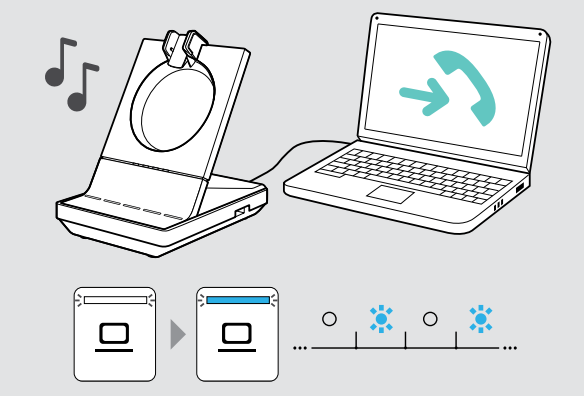

U hoort een belgeluid op de headset, het basisstation\*, de bureautelefoon\* of de mobiele telefoon\* (\*indien ingeschakeld).

De led van het basisstation  $\overline{\Omega}/\underline{\square}/\overline{\square}$  knippert blauw.

- > Neem het gesprek aan via de audiobron. De verbinding wordt tot stand gebracht OF
- > Druk op de haakknop van de headset OF druk op het pictogram  $\mathbb{Z}/\mathbb{Z}/\mathbb{Q}$  van de knipperende led.

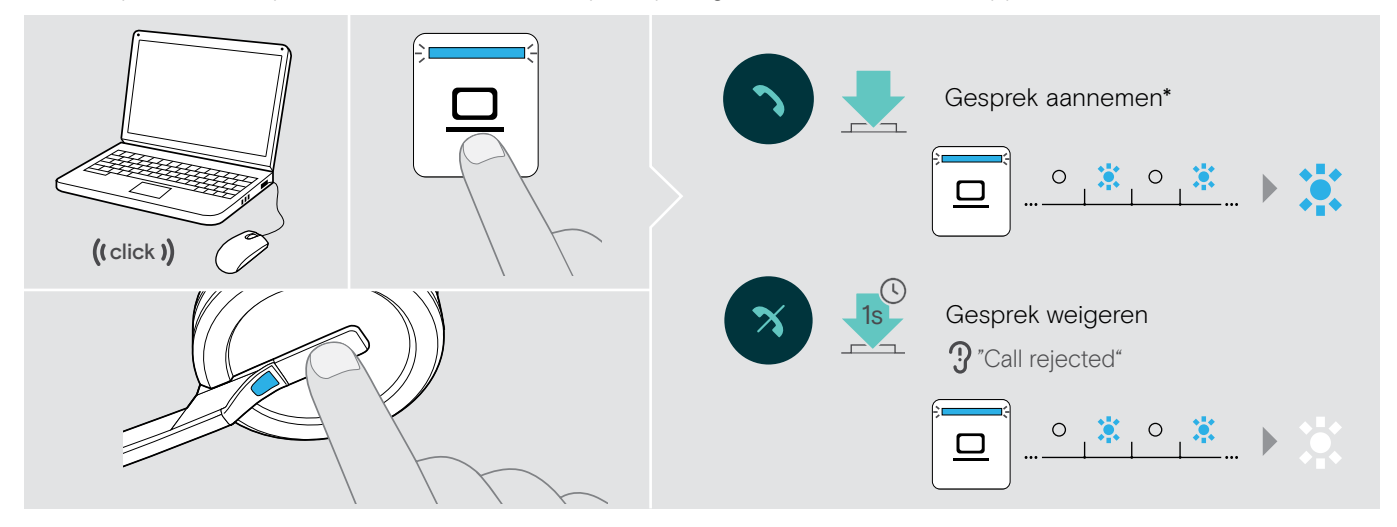

\*Schakel voor automatische beantwoording "Auto Hook" (Automatische haak, zie pagina [30](#page-30-1)) of de bewegingssensor (zie pagina [48\)](#page-48-1) in.

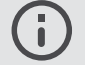

Wanneer de SDW-headset op het basosstation is geplaatst om op te laden, kan het gesprek worden aangenomen via de verbonden Bluetooth-/USB-headset of luidsprekertelefoon.

#### <span id="page-40-0"></span>Een gesprek beëindigen

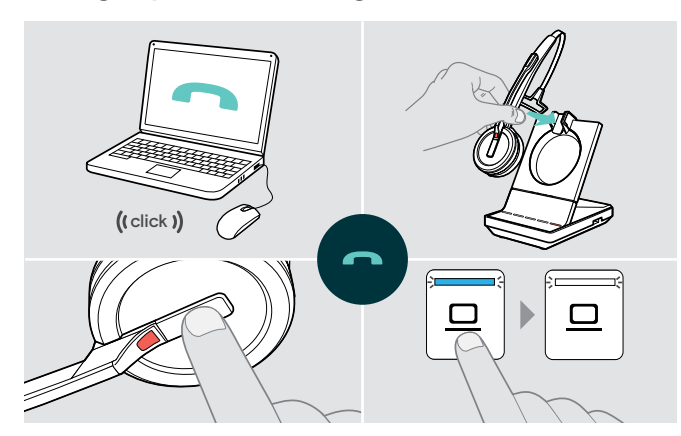

- > Beëindig het gesprek via de audiobron. OF
- > plaats de headset in de oplaadhouder van het basisstation OF druk op de haakknop van de headset OF druk op het pictogram  $\overline{\Omega}/\underline{\square}/\overline{\square}$  van het basisstation.

Het gesprek wordt beëindigd. De led van het basisstation brandt blauw.

Wanneer de ander ophangt, worden uw audiobron en uw headset automatisch beschikbaar voor ontvangst van het volgende gesprek.

#### Nummerherhaling

> Druk tweemaal op het overeenkomstige pictogram  $\overline{\triangle} / \overline{\square} / \overline{\square}$  op het basisstation OF de haakknop op de headset.

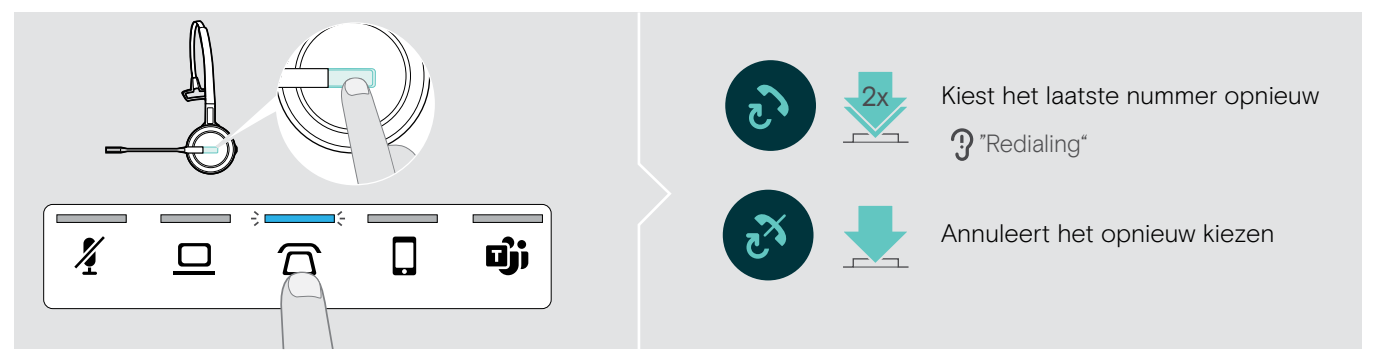

#### Een telefoongesprek in de wacht zetten

> Druk tweemaal op het overeenkomstige pictogram  $\overline{\triangle} / \overline{\square} / \overline{\square}$  op het basisstation OF de haakknop op de headset.

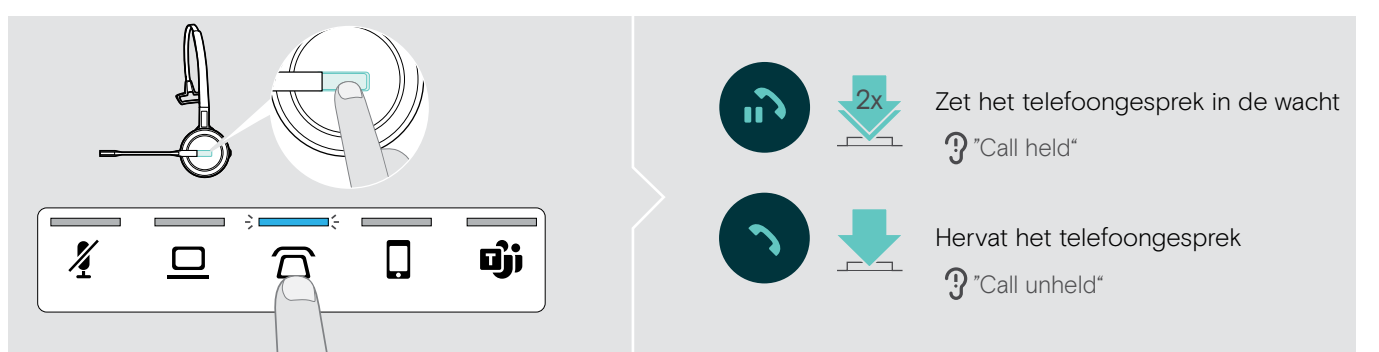

#### <span id="page-41-0"></span>Meerdere gesprekken beheren - twee gesprekken van twee audiobronnen

#### Een tweede gesprek aannemen/weigeren

Wanneer u een gesprek ontvangt op een tweede apparaat, terwijl u in een actief gesprek bent, knippert de overeenkomstige led  $\overline{\Omega}/\underline{\square}/\square$ .

> Druk op het pictogram  $\overline{\triangle} / \overline{\square} / \overline{\square}$  op het basisstation overeenkomstig met de knipperende led OF druk tweemaal op de haakknop van de headset:

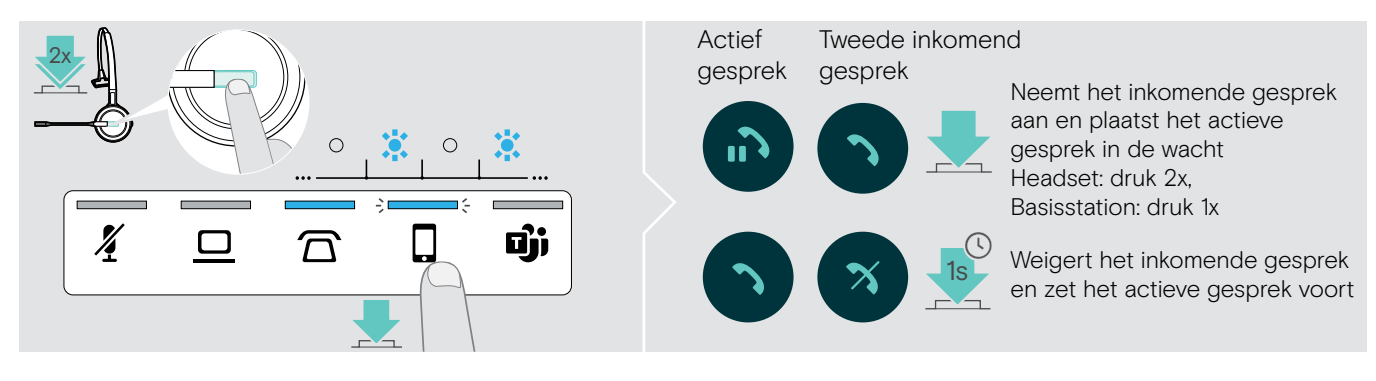

#### Het actieve gesprek beëindigen en het inkomende gesprek aannemen

Wanneer u een gesprek ontvangt op een tweede apparaat, terwijl u in een actief gesprek bent, knippert de overeenkomstige led  $\overline{\Omega}/\underline{\square}/\overline{\square}$ .

- > Druk op het pictogram  $\Box/\Box/\Box$  van de blauwe led op het basisstation om het actieve gesprek te beëindigen.
- > Druk op het pictogram  $\overline{\Omega}/\underline{\square}/\overline{\square}$  overeenkomend met de knipperende led om het gesprek aan te nemen.

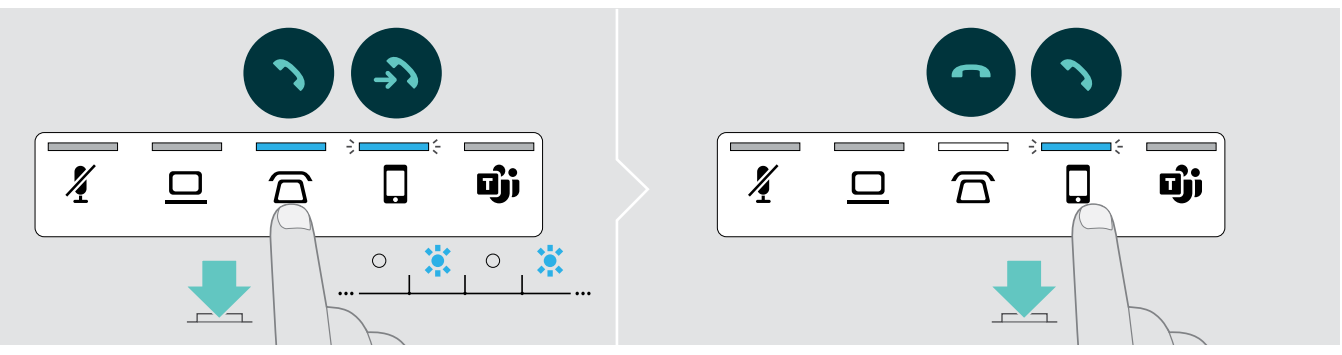

#### Een gesprek in de wacht samenvoeging met een actief gesprek - minigroepsgesprek

> Druk 1 seconde op het pictogram  $\overline{\Omega}/\overline{\Omega}/\overline{\Omega}$  van het gesprek in de wacht (led stopt met knipperen na het samenvoegen).

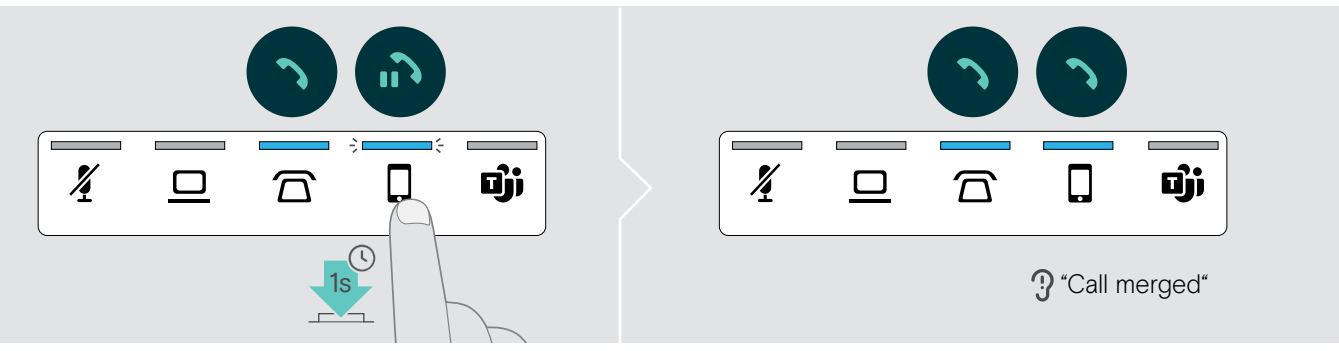

#### Een gesprek uit een minigroepsgesprek nemen en in de wacht zetten

> Druk 1 seconde op het pictogram  $\overline{\Omega}/\square/\overline{\square}$  van de audiobron van het gesprek dat u in de wacht wilt zetten (led van het in de wacht gezette gesprek begint te knipperen).

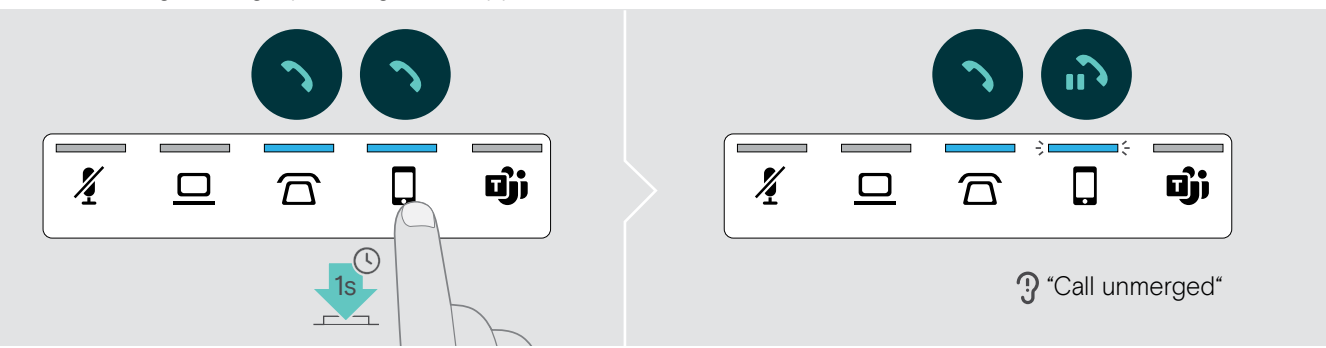

#### Wisselen tussen een actief gesprek en een gesprek in de wacht

- > Druk op het pictogram  $\overline{\triangle}$ /  $\square$  van het in de wacht gezette gesprek (knipperende led) OF druk tweemaal op de haakknop van de headset.
- Wanneer beide gesprekken plaatsvinden op dezelfde audiobron:
- > Druk tweemaal op het pictogram  $\overline{\Omega}/\underline{\square}/\overline{\square}$  van het actieve gesprek om te wisselen tussen de gesprekken.

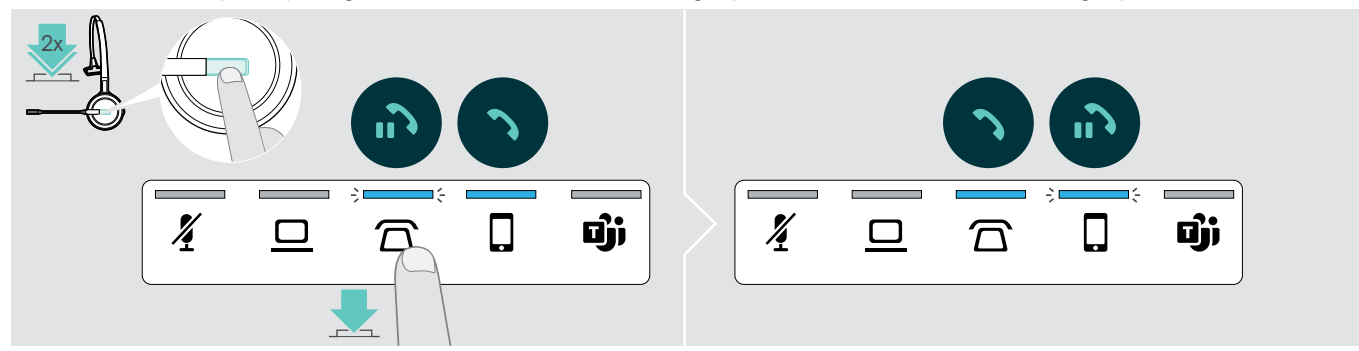

#### <span id="page-43-1"></span><span id="page-43-0"></span>Een groepsgesprek opzetten

Met één basisstation kunt u:

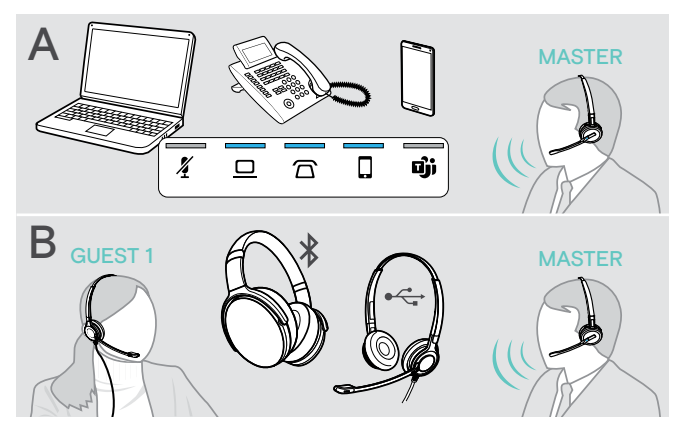

- A Maximaal drie gesprekken van de verbonden audiobronnen samenvoegen tot één groepsgesprek (zie het vorige hoofdstuk);
- B Een klein groepsgesprek opzetten met een SDW 5000-headset en een aanvullende EPOS USB- of Bluetooth-headset;

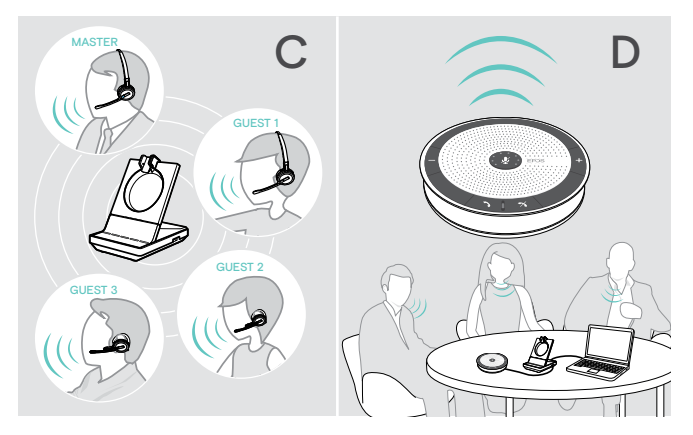

- C Een groot groepsgesprek opzetten met maximaal vier SDW 5000-headsets;
- D Een groepsgesprek opzetten met een EPOS USB-luidsprekertelefoon (bijvoorbeeld SP 20).

Alle groepsgesprekmogelijkheden kunnen worden gecombineerd. Het is bijvoorbeeld mogelijk om een groot groepsgesprek op te zetten met 2 samengevoegde audiobronnen, waarbij meerdere SDW-headsets en één Bluetoothof USB-apparaat zijn verbonden.

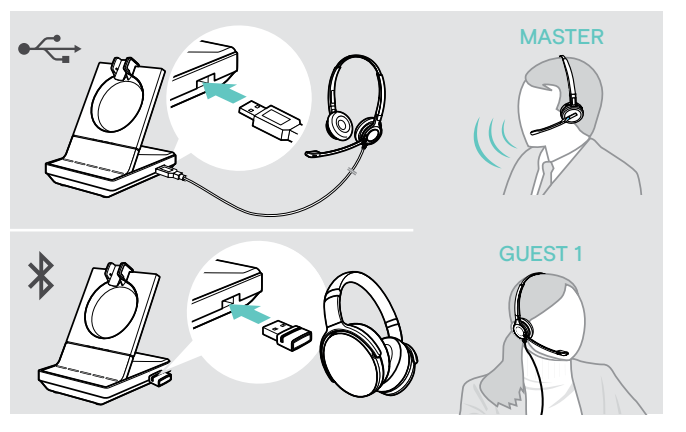

#### Een klein groepsgesprek opzetten via een USB- of Bluetooth-headset

- > Zet de HOOFD-headset op.
- > Verbind uw USB- of Bluetooth-headset (zie pagina [19](#page-19-1)/[20](#page-20-2)) met het basisstation.
- > Druk binnen 10 seconden op de haakknop van de HOOFD-headset om de GAST-headset toe te voegen. De spraakaanwijzing "Conference pairing successful" wordt gegeven op de GAST-headset.
- > Bel de andere partij (zie pagina [37\)](#page-37-1).

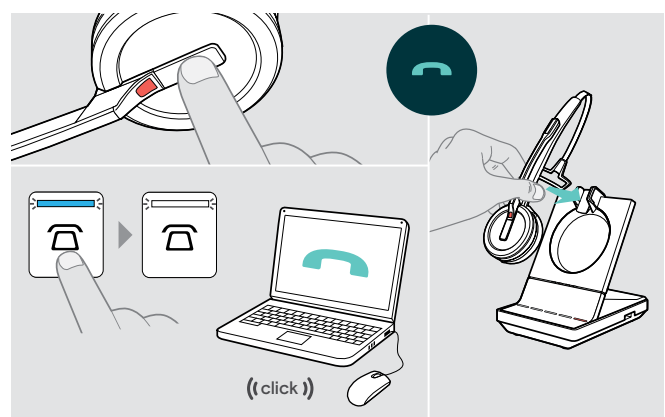

Om het gesprek te beëindigen maar het groepsgesprek te behouden:

> Beëindig het gesprek via uw audiobron, het basisstation of de HOOFD-headset.

Alle deelnemers aan het groepsgesprek blijven verbonden en er kan een nieuw gesprek kan met hen worden gestart.

#### Om het gesprek en het conferentiegesprek te beëindigen:

- > Beëindig het gesprek via uw audiobron, het basisstation of de HOOFD-headset.
- > Plaats de HOOFD-headset in de magnetische houden van het basisstation om de verbinding met alle deelnemers aan het groepsgesprek te verbreken.

#### Een groot groepsgesprek opzetten met maximaal 4 SDW-headsets

Met het headsetsysteem kunt u een groepsgesprek voeren met maximaal 4 SDW 5000-headsets. De eerst gekoppelde headset (HOOFD) wordt gebruikt om het gesprek te beheren.

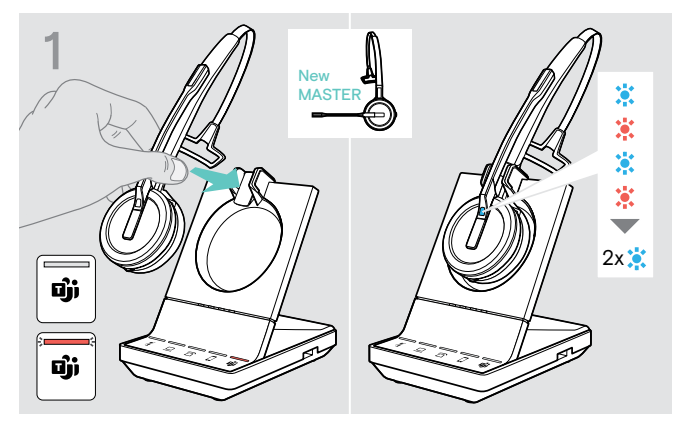

Wanneer u een nieuwe HOOFD-headset wilt gebruikten:

> Plaats de headset op het basisstation. De led van de headset knippert afwisselend blauw en rood totdat een verbinding met het basisstation tot stand is gekomen. De led van de headset knipper tweemaal blauw.

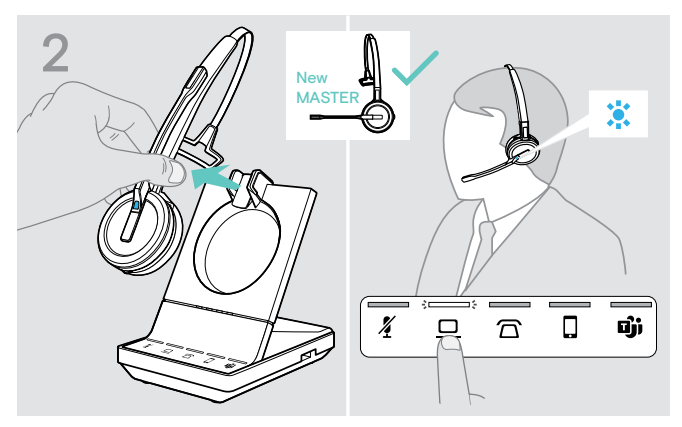

- > Zet de HOOFD-headset op.
- > Wijzig de audiobron indien nodig (zie pagina [37](#page-37-2)).

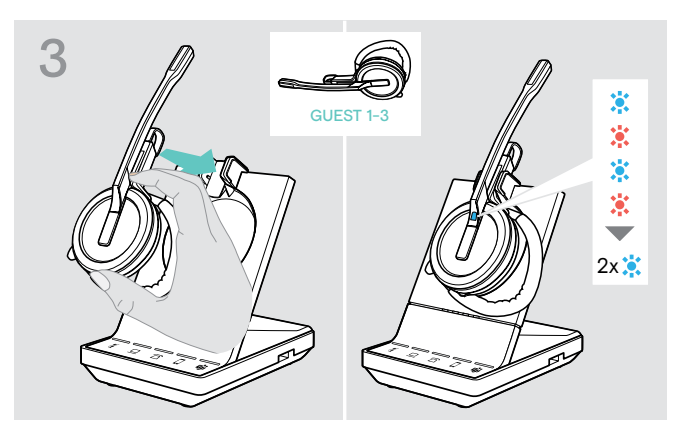

> Houd de demp- en volumeknop ingedrukt terwijl u de GAST-headset op het basisstation van de HOOFD-headset plaatst.

De led van de headset knippert afwisselend blauw en rood totdat een verbinding met het basisstation tot stand is gekomen. De led van de headset knipper tweemaal blauw.

De spraakaanwijzing "Conference pairing" wordt gegeven op de MASTER-headset.

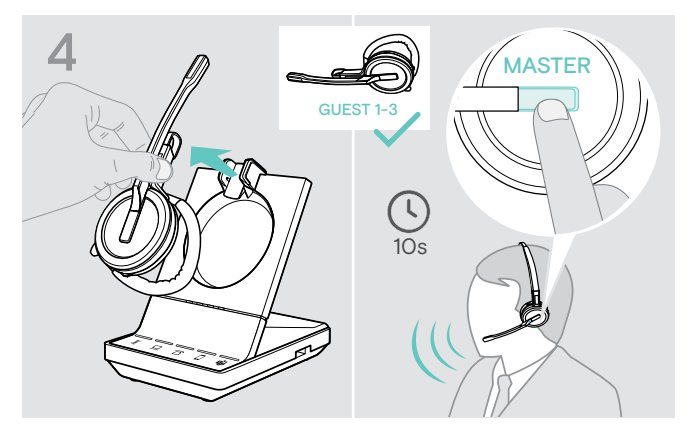

> Neem de GAST-headset van het basisstation.

> Druk binnen 10 seconden op de haakknop van de MASTER-headset om de GAST-headset toe te voegen aan het groepsgesprek. De spraakaanwijzing "Conference pairing successful" wordt gegeven op de GAST-headset.

> Voeg indien nodig meer GAST-headsets toe.

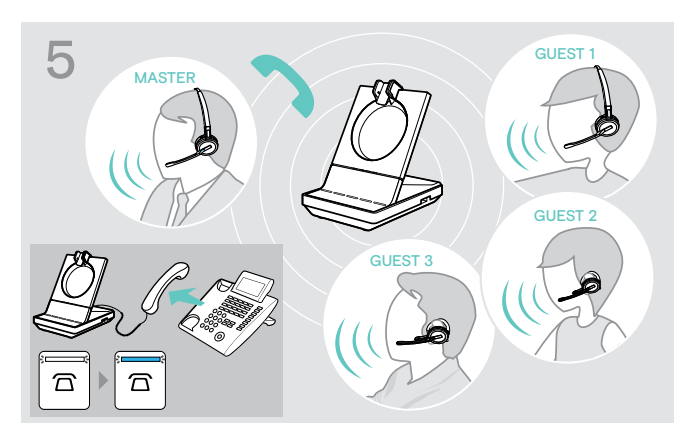

> Bel de andere partij.

De led van het basisstation  $\overline{\Omega}/\underline{\square}/\overline{\square}$  brandt blauw.

De GAST kan het gesprek verlaten door op de haakknop op de GAST-headset te drukken.

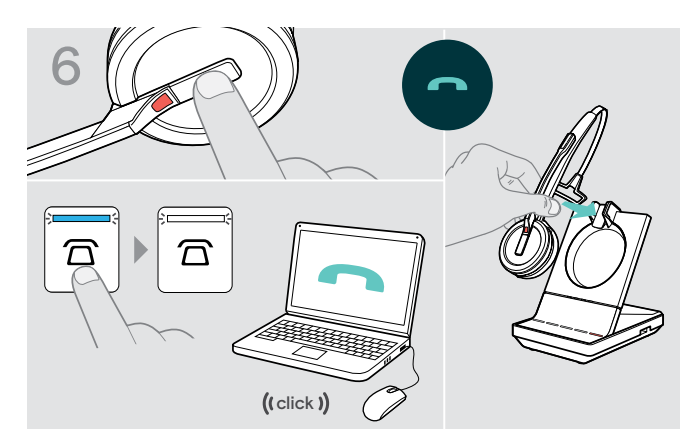

#### Om het gesprek te beëindigen maar het groepsgesprek te behouden:

> Beëindig het gesprek via uw audiobron, het basisstation of de HOOFD-headset. Er kan nu een nieuw gesprek worden gestart met dezelfde gespreksdeelnemers.

#### Om het gesprek en het conferentiegesprek te beëindigen:

- > Beëindig het gesprek via uw audiobron, het basisstation of de HOOFD-headset.
- > Plaats de HOOFD-headset in de magnetische houder van het basisstation om het groepsgesprek te beëindigen.

"Eenvoudig koppeling" Plaats de GAST-headsets op andere basisstations om de GAST-headset daarmee te kunnen gebruiken. De led van de headset knippert afwisselend blauw en rood totdat een verbinding tot stand is gekomen.

#### <span id="page-45-0"></span>Tijdens een gesprek een GAST-headset toevoegen met de HOOFD-headset

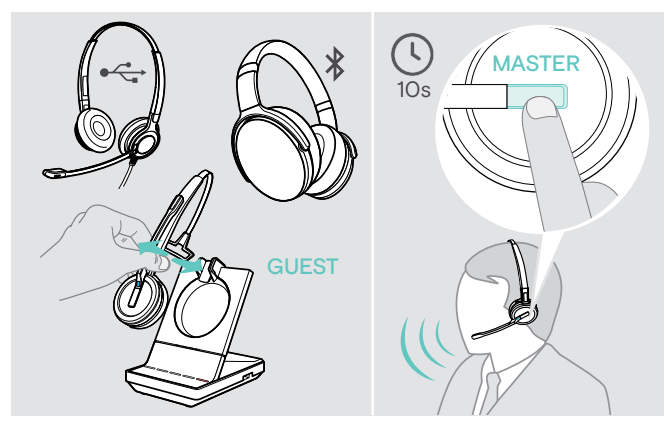

- > Verbind uw USB- of Bluetooth-headset (zie pagina [19](#page-19-1)[/20\)](#page-20-2) met het basisstation OF plaats de SDW 5000-GAST-headset op het basisstation en neem deze eraf (het is niet nodig om op de dempknop te drukken).
- > Druk binnen 10 seconden op de haakknop van de HOOFD-headset om de GAST-headset toe te voegen. De spraakaanwijzing "Conference pairing successful" wordt gegeven.

De GAST kan het groepsgesprek verlaten door het gesprek te beëindigen op de GAST-headset.

#### Een groepsgesprek voeren met een EPOS USB-luidsprekertelefoon

Wanneer de SDW-headset op het basisstation is geplaatst, wordt de luidsprekertelefoon het HOOFD. Wanneer de SDW-headset niet op het basisstation is geplaatst, functioneert de luidsprekertelefoon als GAST.

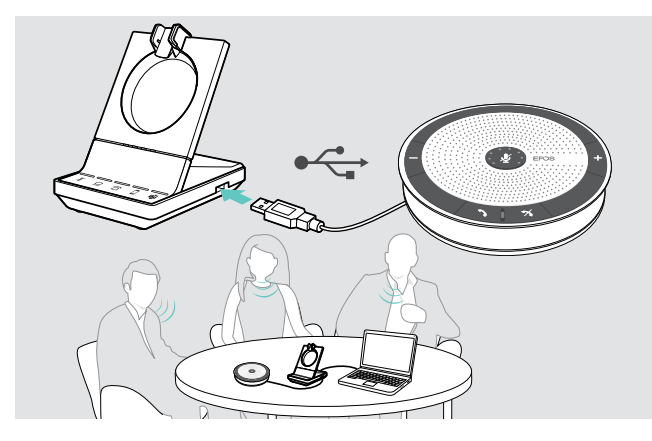

- > Verbind de luidsprekertelefoon met de USB-aansluiting van het basisstation.
- > Kies uw audiobron(nen) (zie pagina [37\)](#page-37-2).
- > Bel de andere partij. Afhankelijk van de audiobron brandt de led  $\overline{\triangle}/\overline{\triangle}/\overline{\triangle}$  van het basisstation blauw.
- > Beëindig het gesprek via uw audiobron of de luidsprekertelefoon en verwijder de luidsprekertelefoon van de USB-aansluiting.

### <span id="page-46-0"></span>Dicteermodus gebruiken

#### Bureautelefoon- of mobiele telefoongesprekken opnemen met de dicteermodus

De SDW 5000T heeft een dicteermodus waarmee u gesprekken kunt opnemen via een toepassing op uw computer. In deze modus staat de microfoon altijd open richting de computer, zodat een gesprek op de bureautelefoon of mobiele telefoon kan worden opgenomen.

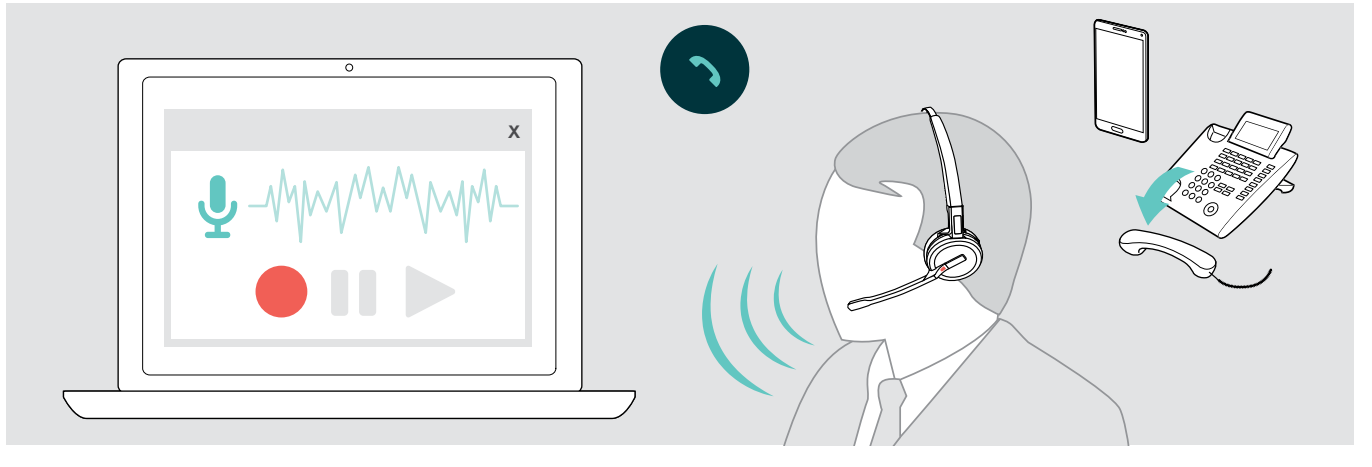

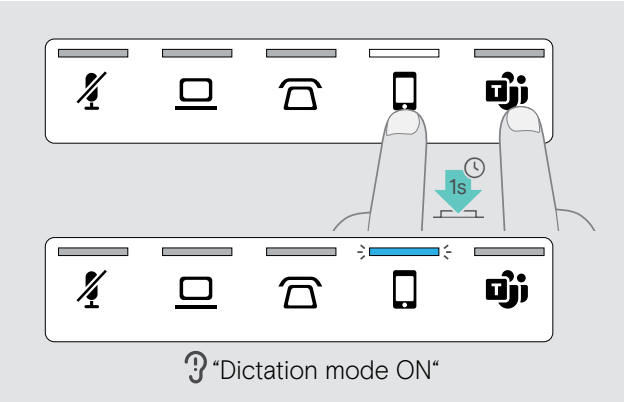

Inschakelen van de dicteermodus:

- > Zorg dat het systeem in de rustmodus is (geen actief gesprek of reproductie van media).
- > Druk 1 seconde gelijktijdig op het pictogram  $\overline{\Omega}$  of  $\overline{\mathbb{L}}$  en de  $\vec{\mathbf{u}}$  op het basisstation. De dicteermodus wordt ingeschakeld. De spraakaanwijzing "Dictation mode ON" wordt gegeven. De geselecteerde audiobron-LED  $\widehat{\mathbb{D}}$  of  $\widehat{\mathbb{L}}$  licht blauw op.

De dicteermodus blijft ingeschakeld wanneer de headset op het basisstation wordt geplaatst.

Gesprekken kunnen alleen worden aangenomen en gevoerd via de geselecteerde audiobron (bureautelefoon of mobiele telefoon). Andere audiobronnen zijn inactief.

Wanneer u een gesprek ontvangt op een inactieve bron: > Schakel de dicteermodus uit en neem het gesprek aan.

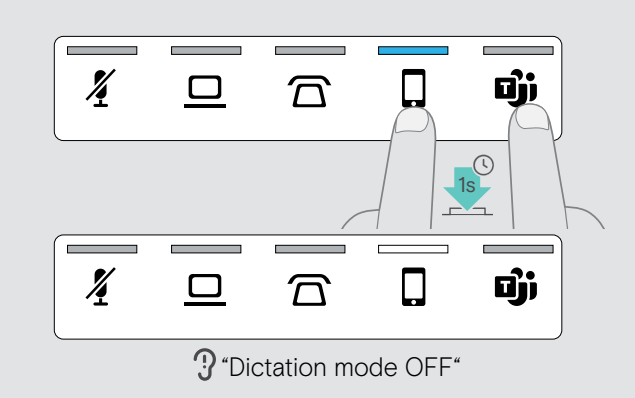

#### Uitschakelen van de dicteermodus:

> Druk 1 seconde gelijktijdig op het pictogram  $\widehat{\mathbb{D}}$  of  $\square$ (LED blauw) en de  $\vec{\mathbf{U}}$  op het basisstation. De dicteermodus wordt uitgeschakeld. De spraakaanwijzing "Dictation mode OFF" wordt gegeven. De blauwe LED voor de dicteermodus gaat uit.

De dicteermodus wordt ook uitgeschakeld wanneer het basisstation word uitgeschakeld of opnieuw wordt opgestart.

#### Audio van de computer opnemen

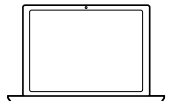

U kunt gesprekken of audiosignalen rechtstreeks opnemen via een computertoepassing.

Luisteren naar opnames op een computer is alleen mogelijk wanneer de dicteermodus voor telefoons is uitgeschakeld (zie hierboven).

### <span id="page-47-1"></span><span id="page-47-0"></span>Naar media luisteren met de headset

Je kunt vanaf je computer of een mobiel apparaat naar media luisteren.

Wanneer u de BTD 800-Bluetooth-dongle gebruikt met een mobiele telefoon:

> Schakel Bluetooth in op uw mobiele telefoon.

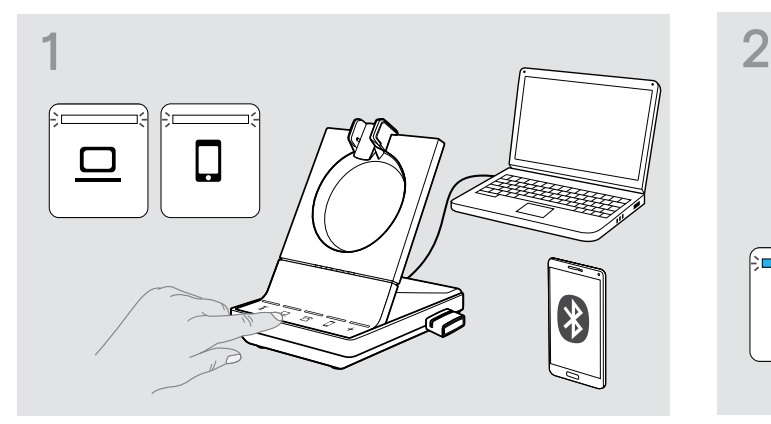

- > Druk op het pictogram  $\Box$  of  $\Box$ . De overeenkomstige led brandt wit.
- > Zet de headset op.

ň

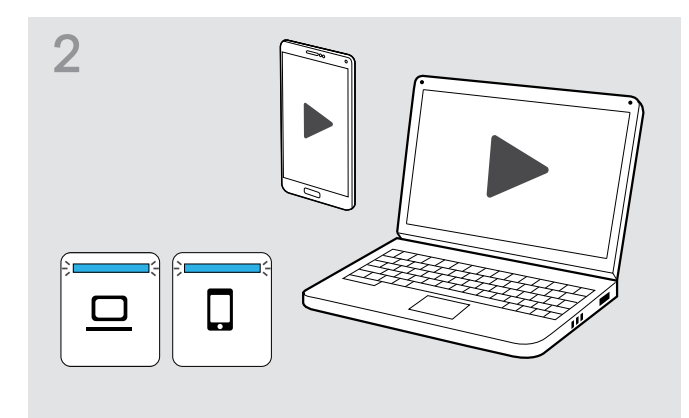

> Speel de media af op uw audiobron. De geselecteerde audiobron-LED  $\widehat{\mathbb{D}}$  of  $\square$  licht blauw op.

De led is standaard uit en kan worden ingeschakeld via EPOS Connect.

Als je een oproept ontvangt en opneemt, dan wordt de reproductie van media gepauzeerd en na de oproep weer hervat (als de mediaspeler deze functie ondersteunt).

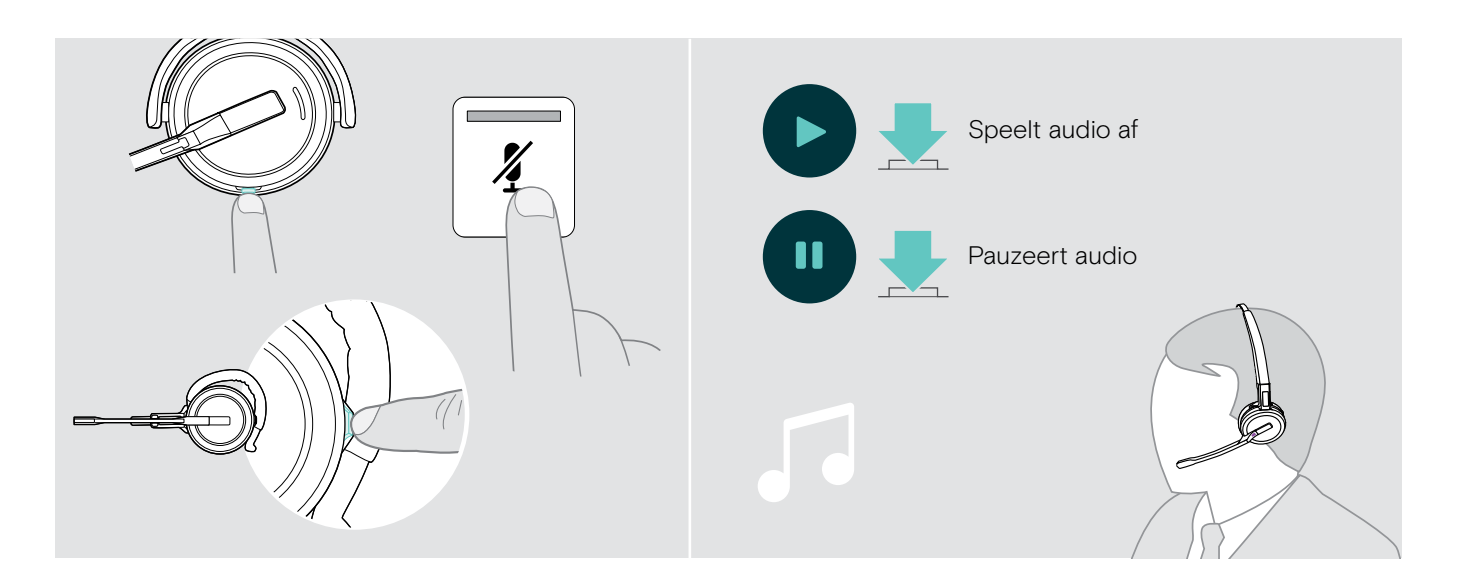

### <span id="page-48-1"></span><span id="page-48-0"></span>De bewegingssensor gebruiken

De headset is uitgerust met een bewegingssensor die registreert wanneer de headset in de uit- of ruststand wordt gezet.

#### De bewegingssensor in- en uitschakelen

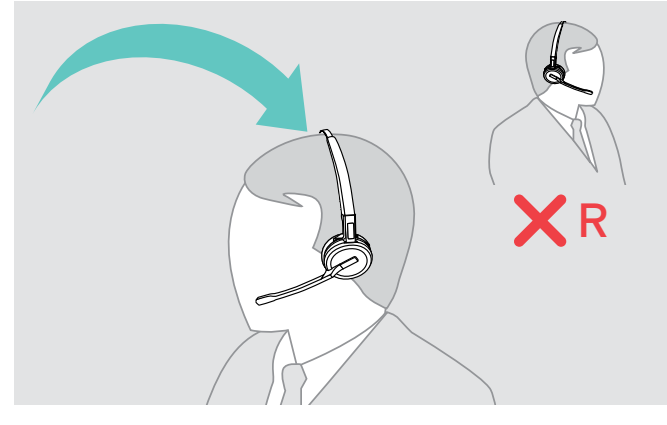

> Zet de headset op en plaats de oordop op uw linkeroor. > Druk op de volumetoets zoals weergegeven en

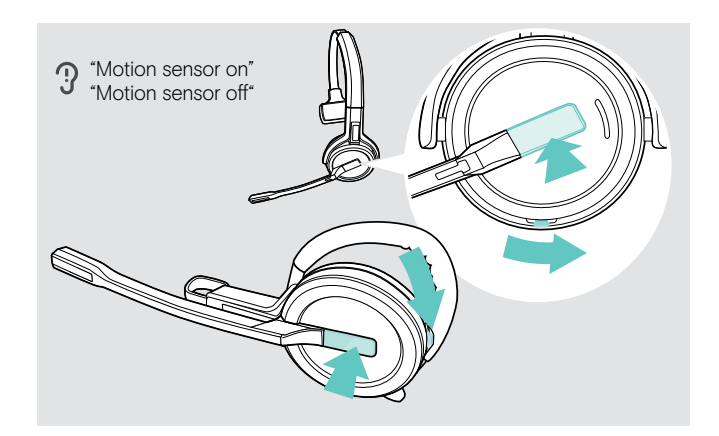

tegelijkertijd op de haaktoets. Houd de knoppen ingedrukt totdat u drie piepjes hoort. De bewegingssensor wordt in-/uitgeschakeld en u kunt uw draagzijde kiezen. De spraakaanwijzing "Motion sensor on" of "Motion sensor off" wordt gegeven.

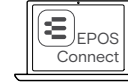

U kunt deze instellingen ook wijzigen via EPOS Connect.

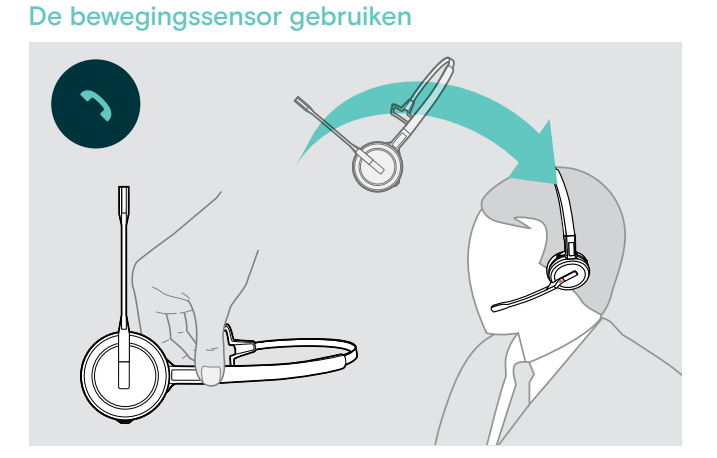

> Neem de headset van het bureau en zet deze op. De sensor registreert beweging en het inkomende gesprek wordt aangenomen.

#### SDW 30 HS | SDW 60 HS:

De reproductie van media wordt gepauzeerd als je de headset neerlegt, en hervat als je de headset weer opzet.

### <span id="page-49-2"></span><span id="page-49-0"></span>Opladen van de headset en bewaren van het headsetsysteem

#### <span id="page-49-1"></span>Opladen van de headset

Plaat de headset altijd op het basisstation om ervoor te zorgen dat deze volledig is opgeladen wanneer deze nodig is. Vlak voordat de oplaadbare batterij leeg raakt (15 minuten resterend), wordt de spraakaanwijzing "Recharge headset" gegeven op de headset.

Als de headset 12 uur lang niet is gebruikt, dan schakelt deze automatisch uit om de batterij te sparen. Om de headset weer in te schakelen, drukt u op de haaktoets van de headset. Deze functie kan worden uitgeschakeld via EPOS Connect.

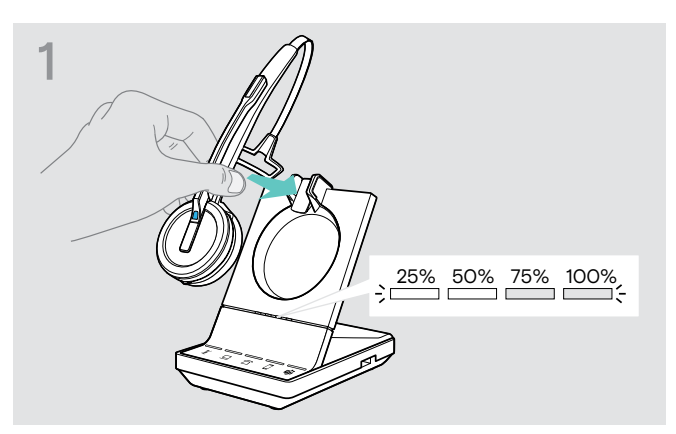

> Plaats de headset in de magnetische houder van het basisstation.

De statusleds van de headsetbatterij op het basisstation geven de oplaadstatus aan.

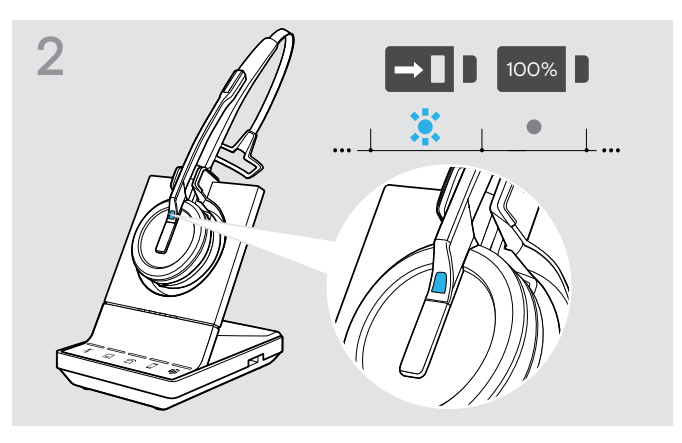

Tijdens het laden brandt de led van de headset blauw. De gaat uit wanneer de headset volledig is opgeladen.

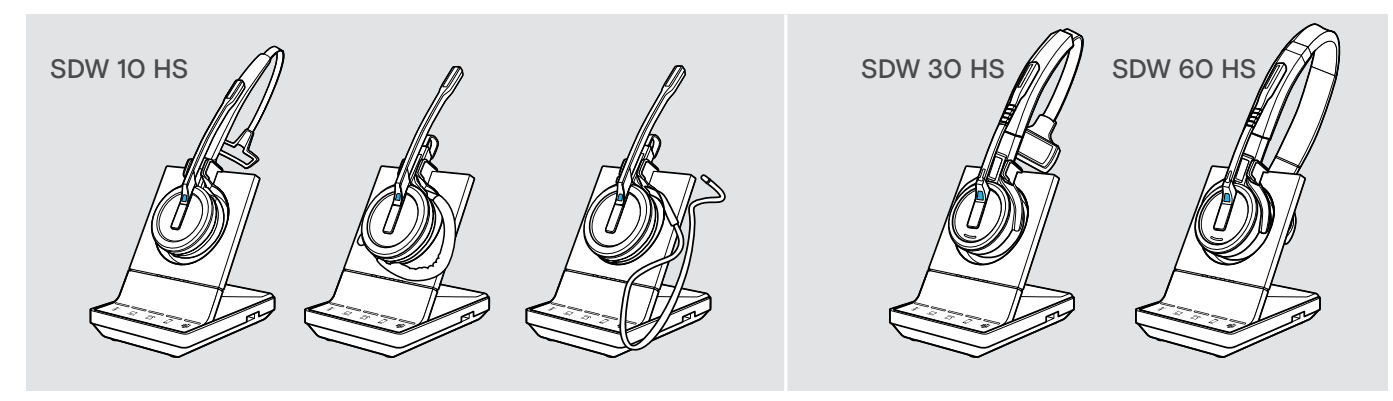

#### Oplaadoverzicht SDW 10 HS

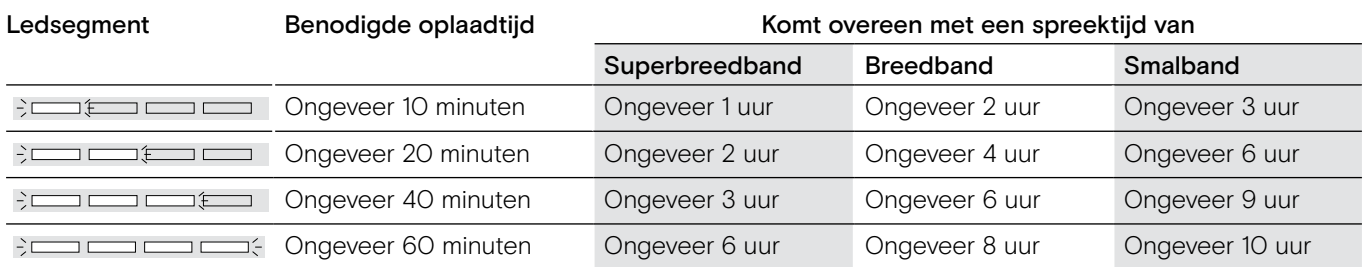

#### <span id="page-49-3"></span>Oplaadoverzicht SDW 30 HS | SDW 60 HS

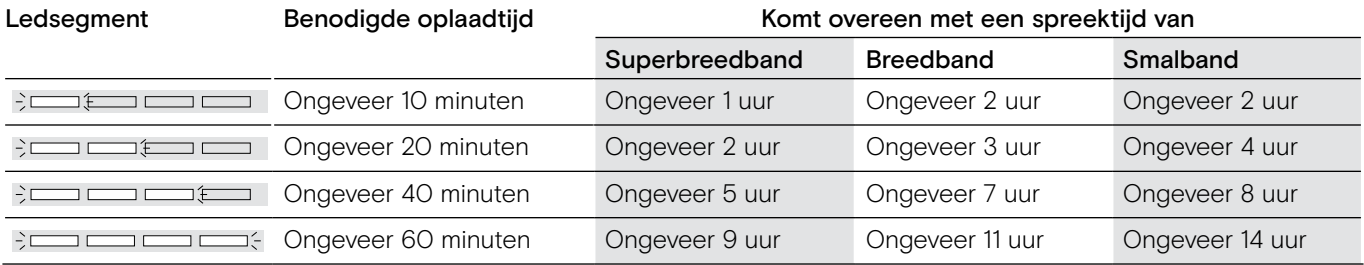

#### <span id="page-50-0"></span>Opladen van de headset met de CH 30-oplader | Meerdere headsets gelijktijdig opladen

De CH 30-headsetoplader en de MCH 7 multi-USB-voedingsbron zijn optionele accessoires. Met de CH 30 kunt u aanvullende SDW-heatsets opladen, bijvoorbeeld om hetzelfde basisstation te delen bij het werken in ploegen. Met meerdere CH 30's in combinatie met de MCH 7 kunt u maximaal 7 headsets tegelijkertijd opladen.

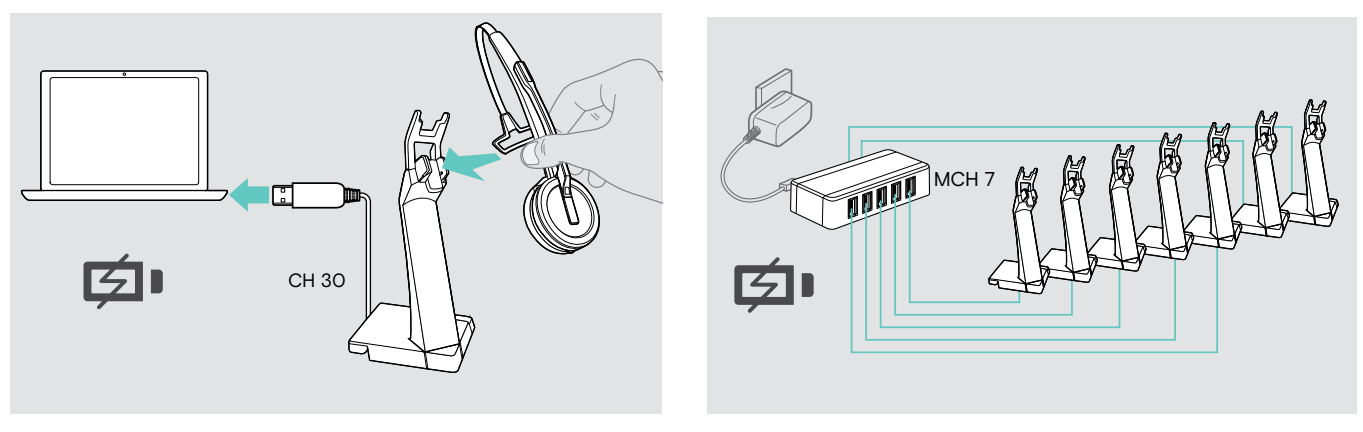

> Zie voor meer informatie de snelgids van de CH 30 of MCH 7.

#### Het headsetsysteem uitschakelen tijdens langdurig niet-gebruik

U kunt het headsetsyteem of de headset uitschakelen wanneer u de producten langdurig niet gebruikt (bijvoorbeeld als u vakantie heeft).

#### Het headsetsysteem uitschakelen De headset uitschakelen

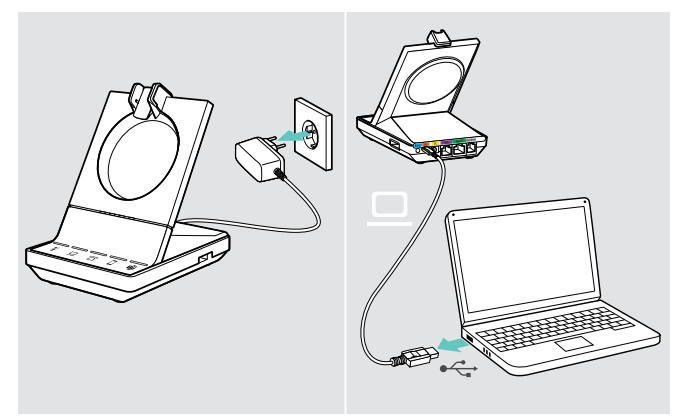

> Koppel het basisstation af van de netvoeding en de computer.

Het basisstation en de headset gaan onmiddellijk uit en alle leds gaan uit.

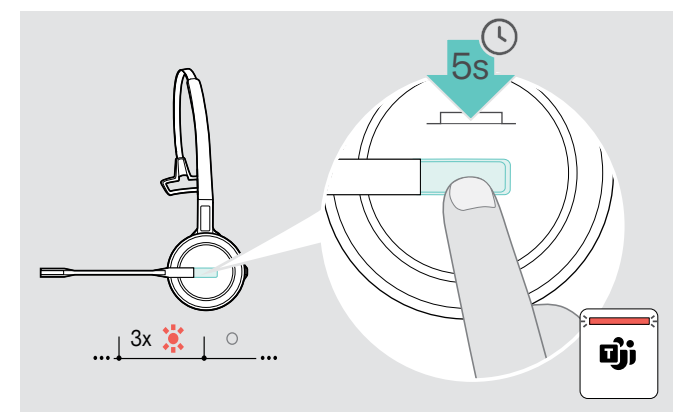

> Houd de haakknop 5 seconden ingedrukt om de headset uit te schakelen. De led van de headset knipper driemaal rood. De batterijstatusleds van de headset op het basisstation gaan uit. De  $\mathbf{\ddot{\mathbf{u}}}$  led brandt rood.

Om de headset opnieuw in te schakelen:

> Druk op de haaktoets.

### <span id="page-51-0"></span>Een werkplek delen

De SDW 5000T-headsets en -basisstations zijn compatibel met elkaar. Wanneer u een werkplek deelt, kunt u één basisstation gebruiken met verschillende headsets.

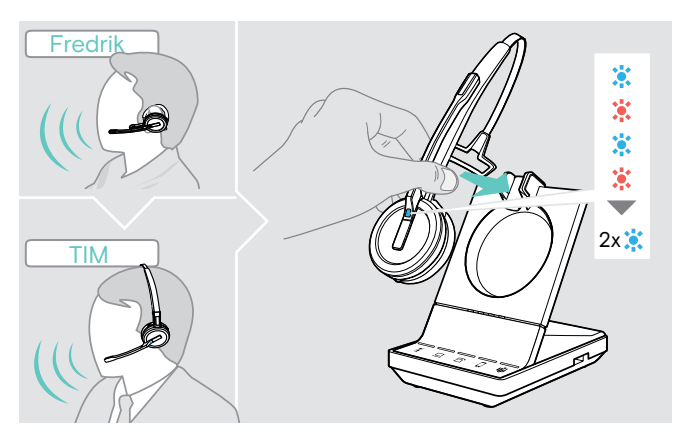

> Plaats de te gebruiken headset in de magnetische houder van het basisstation.

De led van de headset knippert afwisselend blauw en rood en knippert tweemaal blauw wanneer de koppeling succesvol is. De headset is klaar voor gebruik.

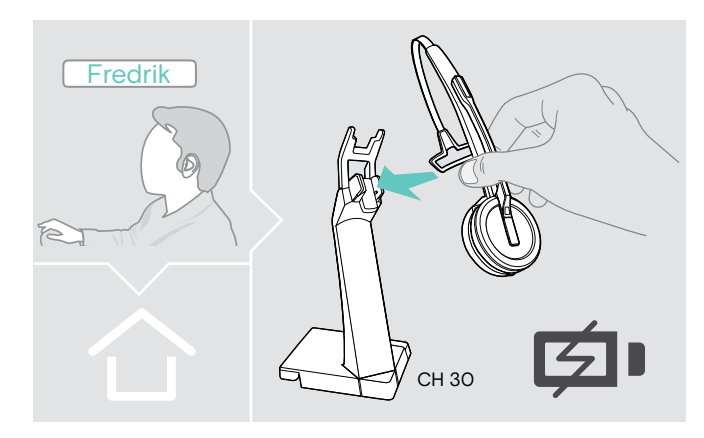

> Laad de ongebruikte headsets op met de optionele CH 30-headsetoplader (zie pagina [49\)](#page-49-3).

#### Gebruik van de headset met een basisstation van derden (DECT-/GAP-telefoon)

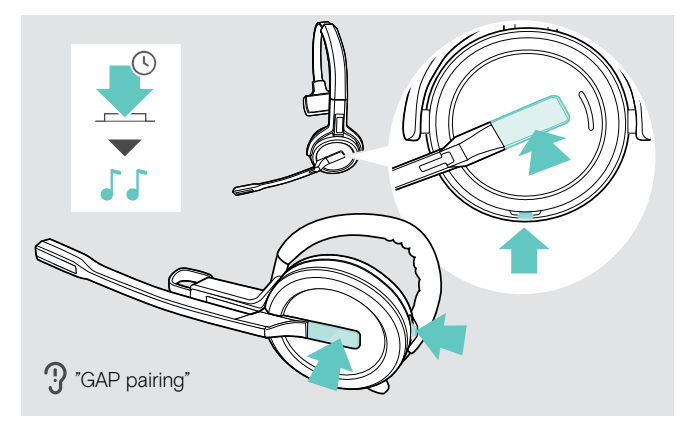

- > Plaats de headset op een maximale afstand van 1 m van het derdenbasisstation.
- > Houd de haak- en demptoets van de headset tegelijkertijd ingedrukt tot u 2 signaaltonen hoort. De spraakaanwijzing "GAP pairing" wordt gegeven. De headset schakelt over naar een speciale koppelmodus en de led van de headset knippert afwisselend blauw en rood.
- > Schakel het derdenbasisstation van derden naar een speciale koppelmodus (zie de gebruikershandleiding van het derdenbasisstation). De standaardcode voor de headset is "0000".

De headset koppelt met het derdenbasisstation. Wanneer de koppeling succesvol is, gaat de led van de headset uit.

Wanneer de koppeling niet succesvol is binnen 60 seconden, schakelt de headset terug naar de stand-bymodus.

Om de headset te koppelen aan een basisstation van de SDW 5000T-serie, nadat deze is gekoppeld met een GAP-apparaat:

> Plaats de headset in de magnetische houder van het basisstation.

### <span id="page-52-0"></span>Schakelen tussen DECT-dongle en basisstation

Je kunt je headset aansluiten op een DECT-dongle of een IMPACT SDW 5000T basisstation.

Je kunt schakelen tussen deze twee apparaten wanneer je headset stand-by staat - geen actieve oproep of mediaweergave.

#### Overschakelen van basisstation naar dongle

De headset moet aan de dongle worden gekoppeld (zie SDW D1 USB Gebruikershandleiding).

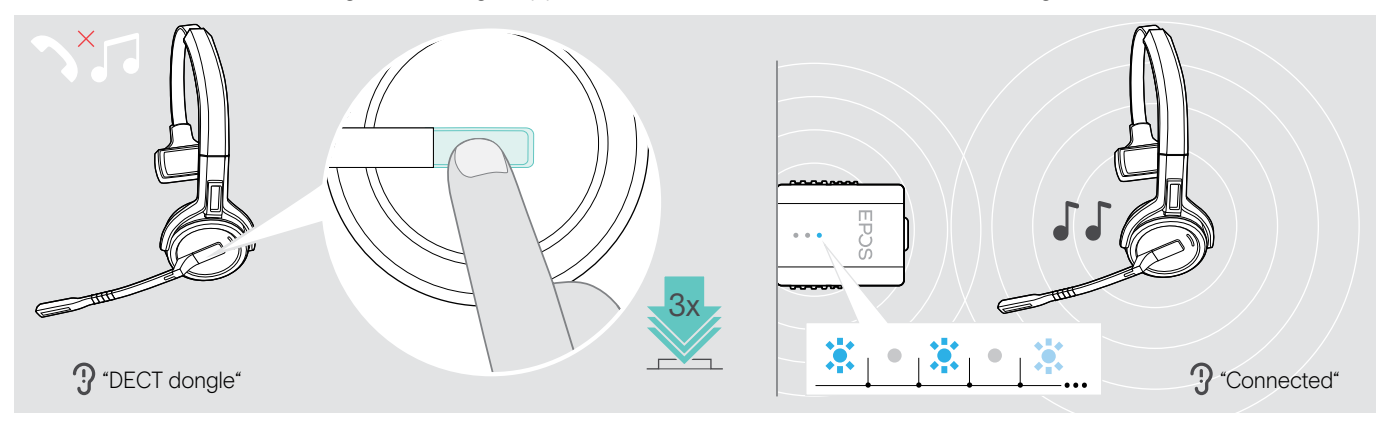

#### > Druk 3 keer op de hook-toets.

De spraakmelding "DECT dongle" klinkt via de headset. Is de spraakmeldingsfunctie uitgeschakeld, dan hoor je een piepje.

Is de koppeling geslaagd, dan licht het ledlampje van de dongle blauw op. De spraakmelding "Connected" klinkt via de headset. Is de spraakmeldingsfunctie uitgeschakeld, dan hoor je twee piepjes.

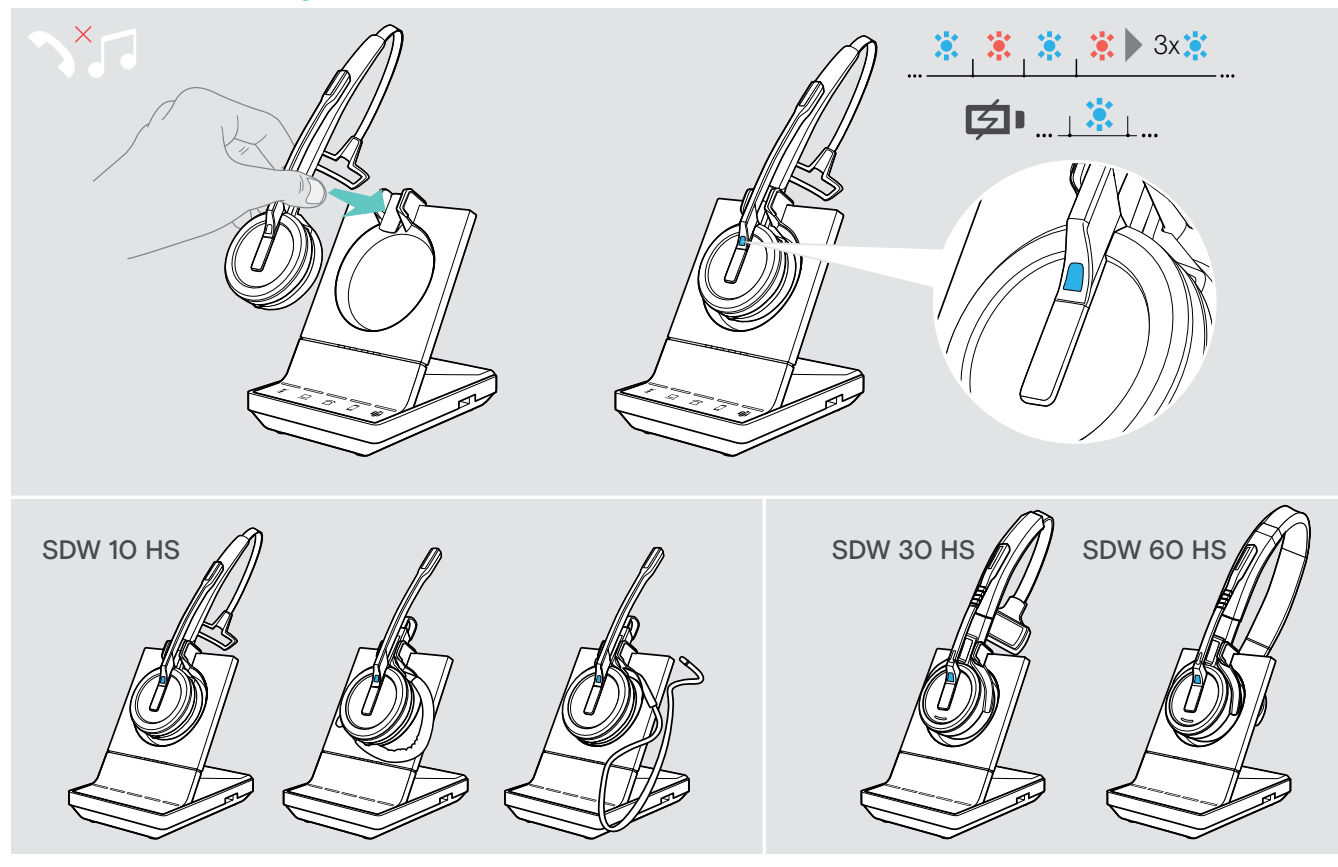

#### Overschakelen van dongle naar basisstation

> Plaats de headset in de magnetische houder van het basisstation. De headset is gekoppeld aan het basisstation, het LED-lampje knippert blauw en rood. Het LED-lampje wordt blauw zodra de koppeling klaar is. De headset begint dan op te laden.

### <span id="page-53-1"></span><span id="page-53-0"></span>Schoonmaken en onderhoud van het headsetsysteem

#### WAARSCHUWING

#### Vloeistoffen kunnen de elektronica van het product beschadigen!

Vloeistoffen die de behuizing van het apparaat binnendringen kunnen kortsluiting veroorzaken en de elektronica beschadigen.

- > Houd alle vloeistoffen uit de buurt van het product.
- > Gebruik geen schoonmaak- of oplosmiddelen.
- > Koppel voor het schoonmaken het basisstation af van de netvoeding.
- > Gebruik alleen een droge, zachte doek om het product schoon te maken.

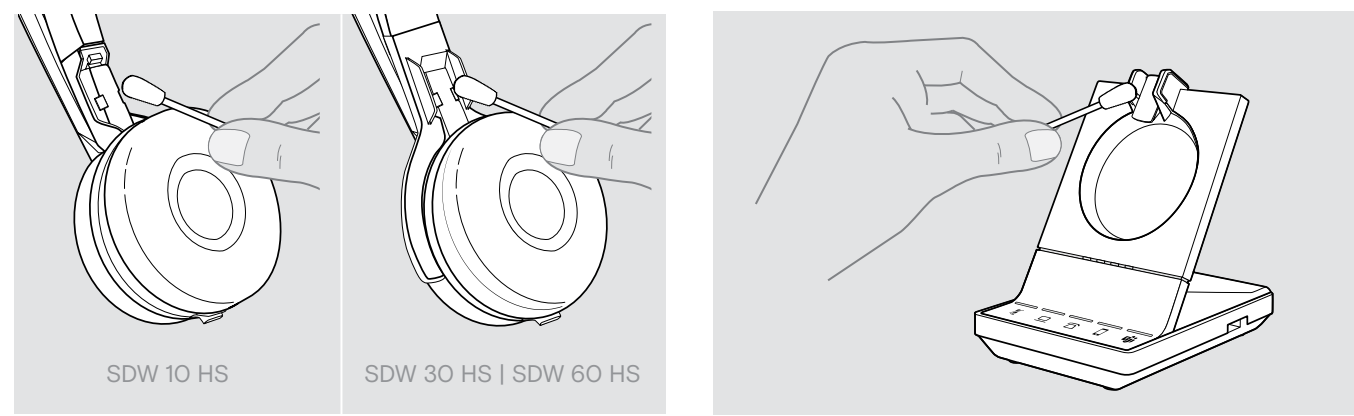

> Maak van tijd tot tijd de oplaadcontacten van het basisstation en de headset schoon met bijvoorbeeld een wattenstaafje.

#### Vervangen van de oorkussens

Om hygiënische redenen dient u van tijd tot tijd de oorkussens te vervangen. Reserve-oorkussens zijn verkrijgbaar bij uw EPOS-partner.

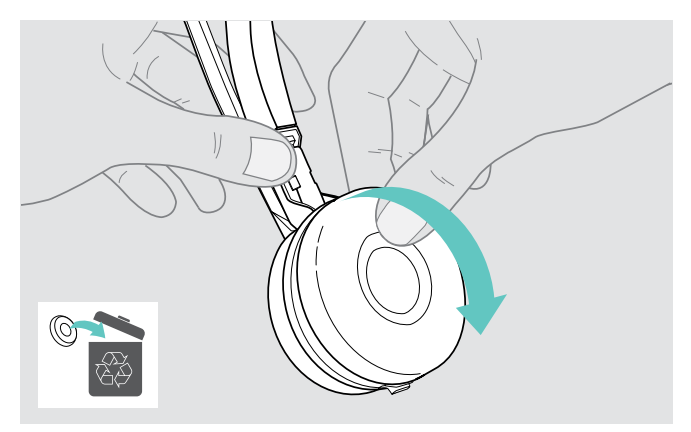

> Verwijder de oude oorkussens voorzichtig van de oordop.

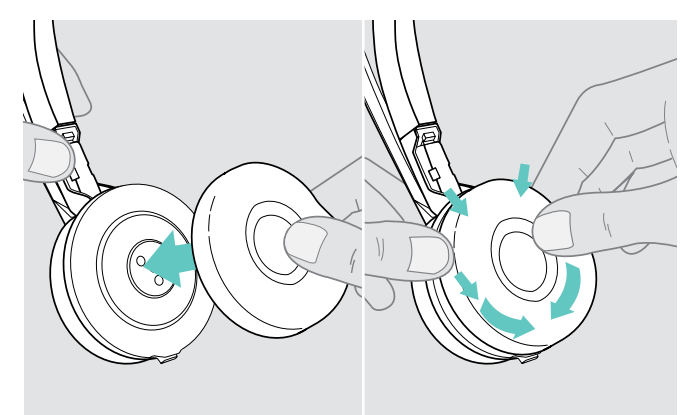

> Bevestig de nieuwe oorkussens op de oordop door stevig op de rand van het oorkussen te drukken.

#### <span id="page-54-2"></span><span id="page-54-0"></span>Vervangen/verwijderen van de oplaadbare batterij van de headset

#### WAARSCHUWING

#### Gevaar op beschadiging van het product!

Tijdens de garantieperiode mag de oplaadbare batterij alleen worden vervangen door een erkend EPOS-servicecentrum, anders vervalt de garantie.

Buiten de garantieperiode mag de oplaadbare batterij worden vervangen of verwijderd door elk gekwalificeerd servicecentrum of gekwalificeerde technicus van uw IT- of serviceafdeling. Instructies voor gekwalificeerde technici voor het vervangen of verwijderen van de batterij zijn verkrijgbaar bij de EPOS-servicepartner.

#### <span id="page-54-1"></span>Bijwerken van de firmware van de producten

U kunt de firmware van uw headsetsysteem en Bluetooth-dongle bijwerken door de gratis EPOS Connect-software te gebruiken.

> Sluit het basisstation aan op uw computer en installeer de vereiste software (zie pagina [15\)](#page-15-1).

#### Bijwerken van de firmware van het basisstation en de headset

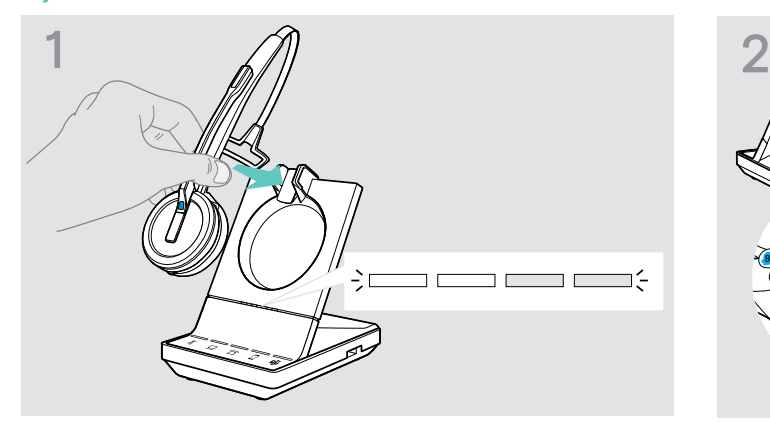

- 
- > Plaats de headset in de magnetische houder van het basisstation.
- > Verbind het basisstation via de USB-kabel met een USB-poort op uw computer.

> Start EPOS Connect.

EPOS Connect controleert op de EPOS-server of de geïnstalleerde firmware de nieuwste versie is. Werk indien nodig bij naar de nieuwste versie. De headset wordt automatisch bijgewerkt via het basisstation.

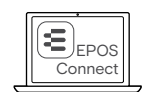

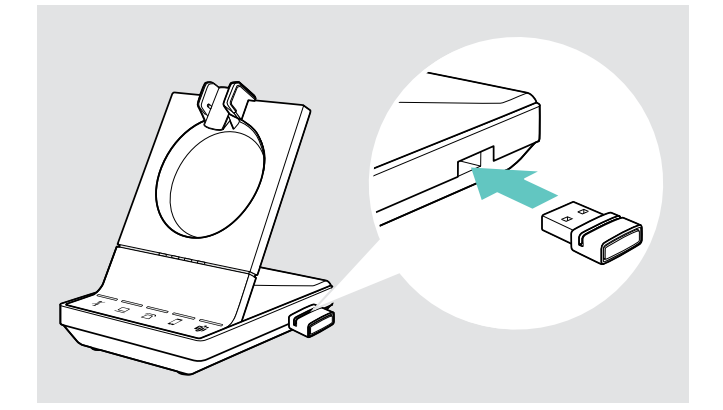

- EPOS Connect x
- > Steek de BTD 800 in de USB-poort van het basisstation. Sommige oudere dongleversies moeten rechtstreeks worden aangesloten op de computer op te kunnen worden bijgewerkt. "Nieuwe" dongles kunnen worden herkend aan de twee grijze lijnen aan de onderzijde van de behuizing.
- > Start EPOS Connect.

EPOS Connect controleert op de EPOS-server of de geïnstalleerde firmware de nieuwste versie is. Werk indien nodig bij naar de nieuwste versie.

IMPACT SDW 5000T-serie headsetsysteem

#### Bijwerken van de firmware van de BTD 800-Bluetooth-dongle

<sup>&</sup>gt; Neem contact op met uw EPOS-servicecentrum als de oplaadbare batterij moet worden vervangen. Ga naar eposaudio.com om een EPOS-servicepartner in uw land te vinden.

## <span id="page-55-0"></span>Wanneer zich een probleem voordoet...

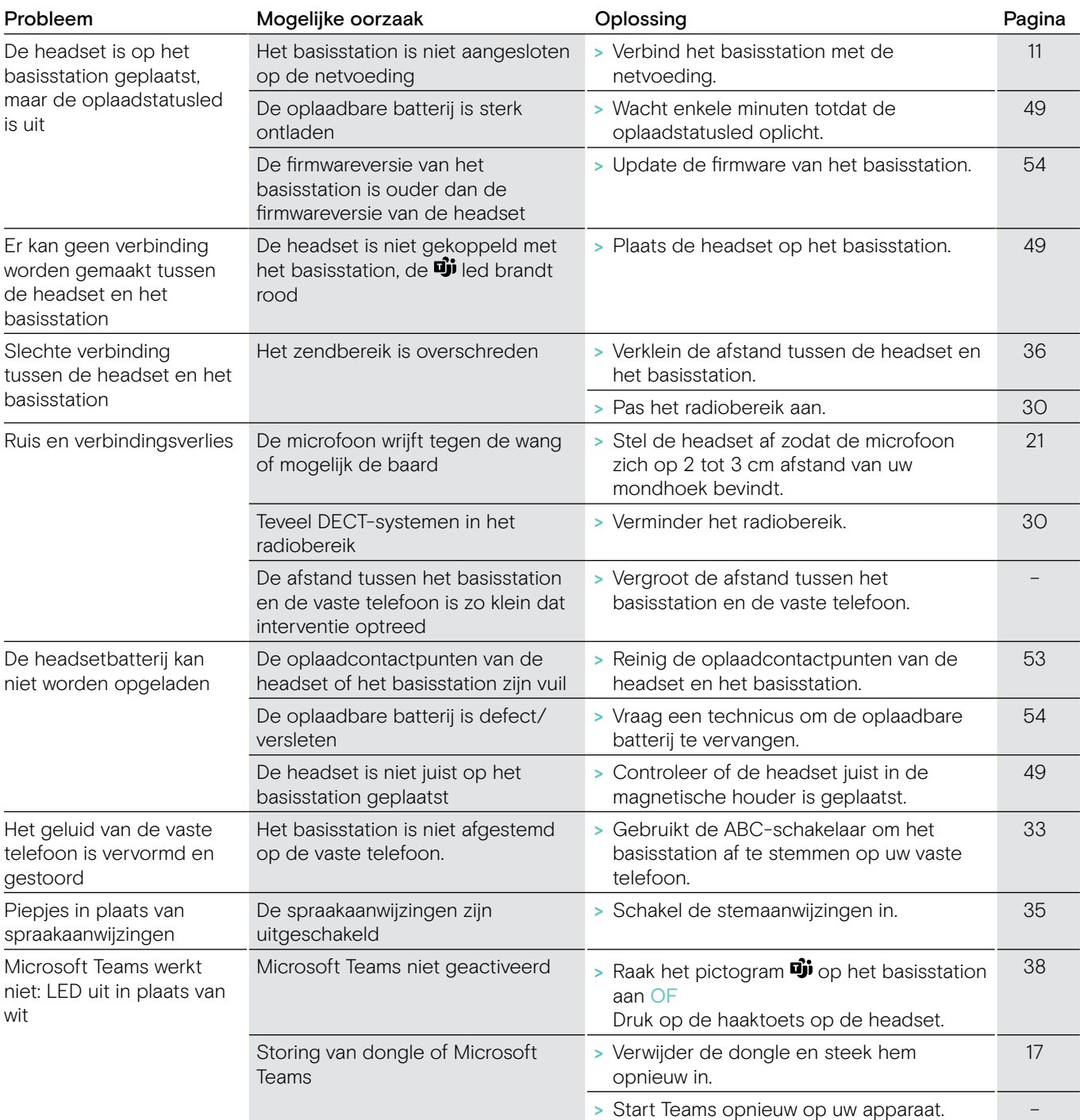

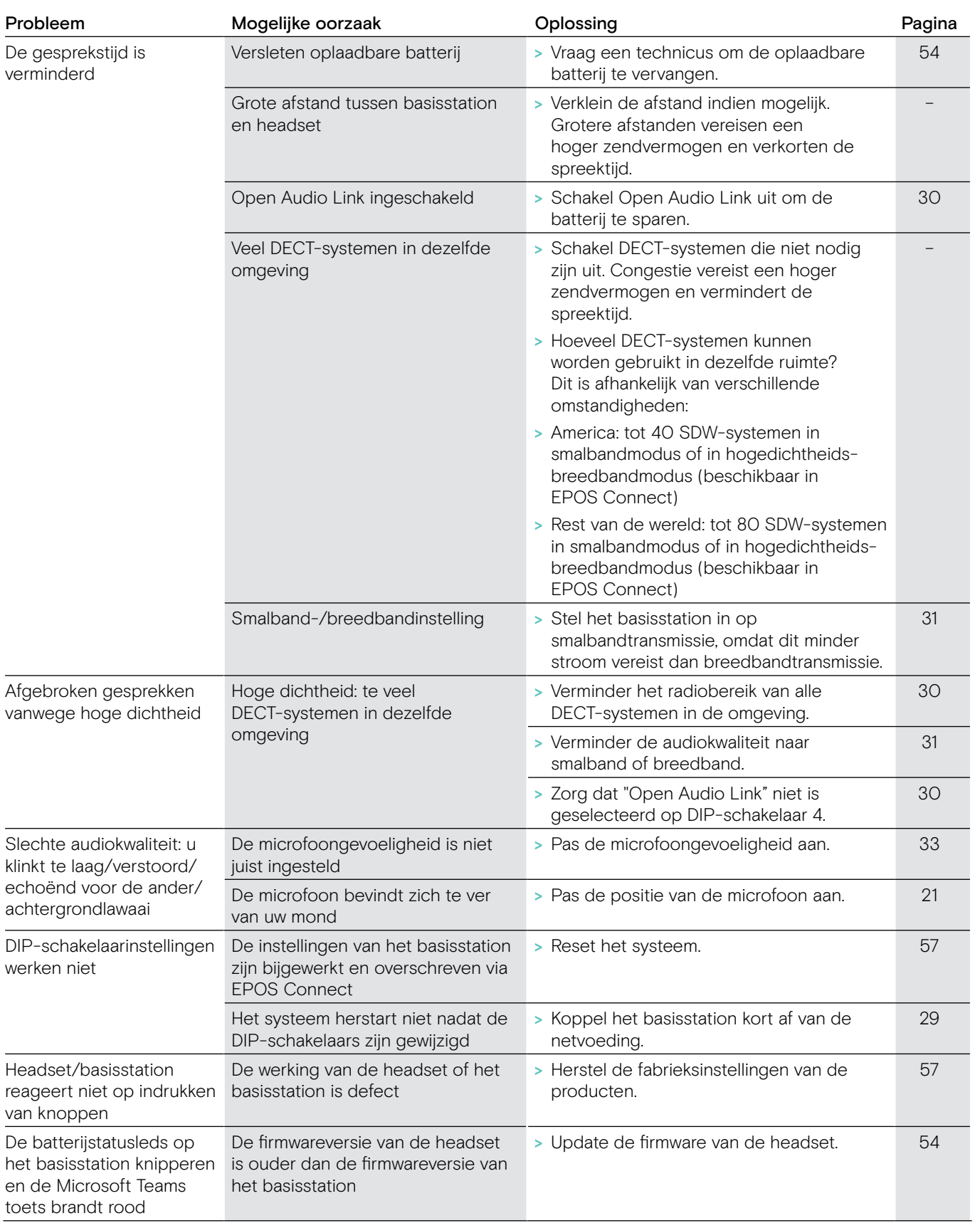

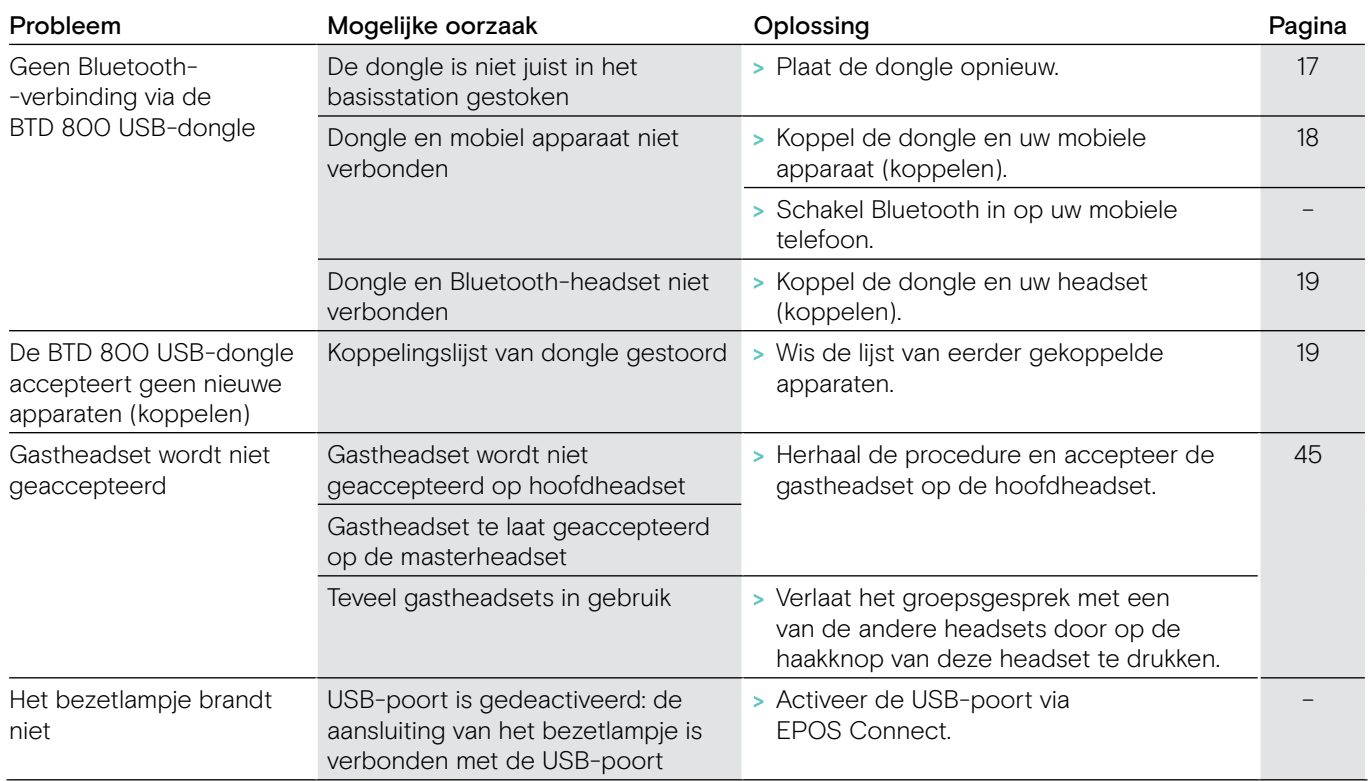

Wanneer zich een probleem voordoet dat niet wordt genoemd in bovenstaande tabel, of als het probleem niet kan worden opgelost met de voorgestelde oplossingen, neem dan contact op met uw lokale EPOS-partner voor ondersteuning. Zoek op eposaudio.com om een EPOS-partner in uw land te vinden.

#### <span id="page-57-0"></span>Fabrieksinstellingen herstellen (reset)

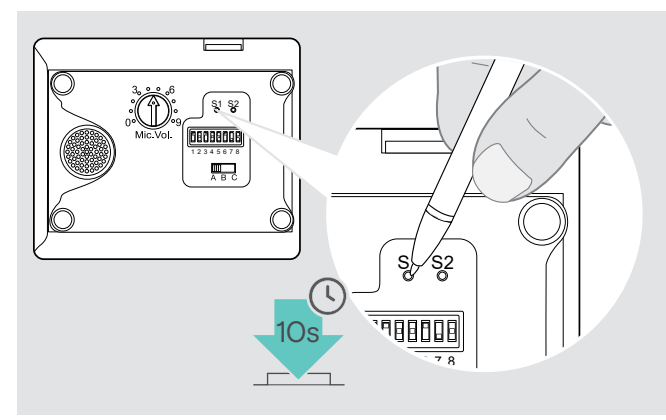

- > Zorg dat het basisstation gevoed wordt via de USB-kabel of voeding.
- > Gebruik een puntig voorwerp om de instelknop S1 ongeveer 10 seconden in te drukken. De fabrieksinstellingen van het basisstation worden hersteld.

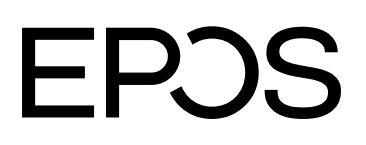

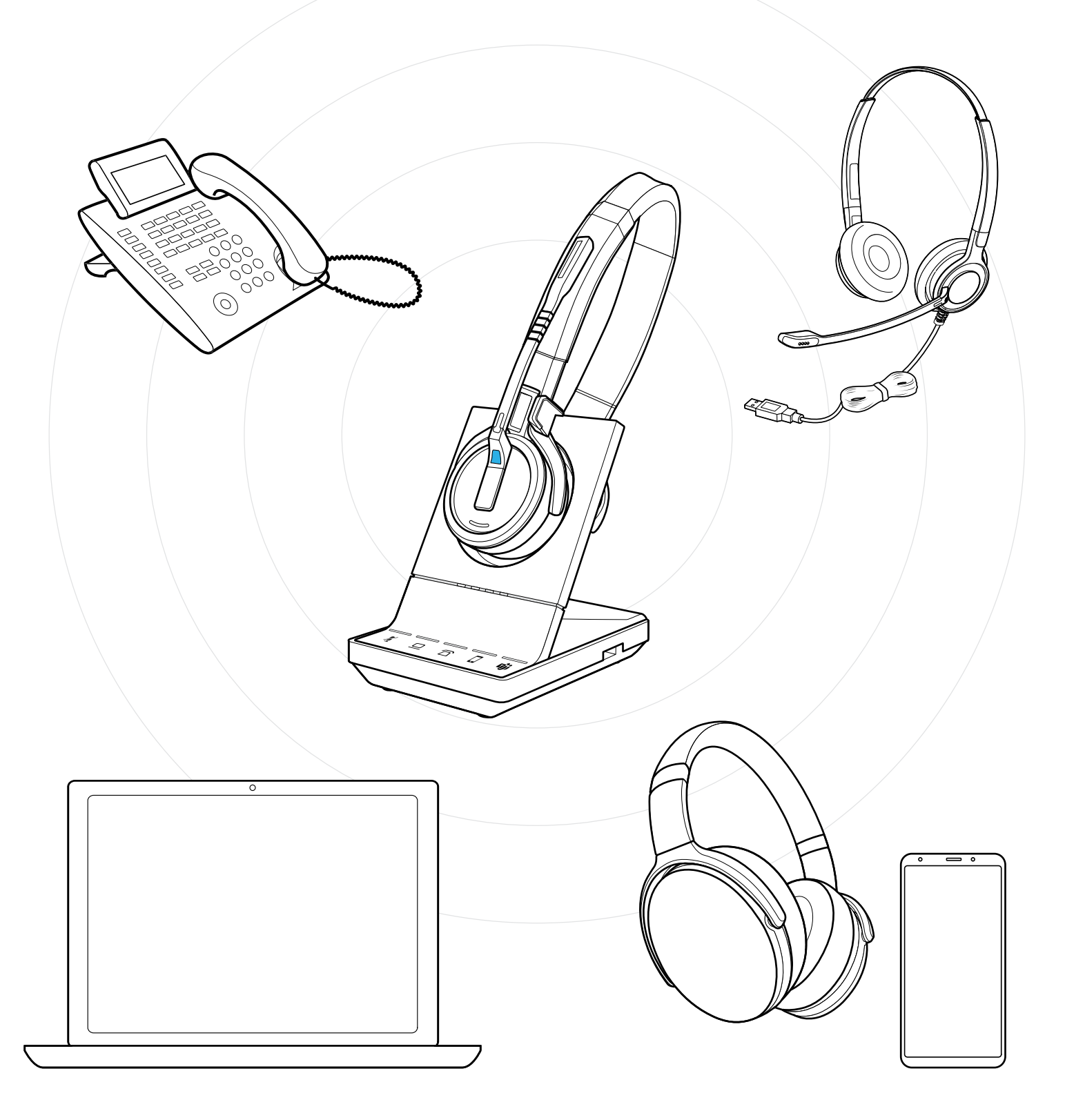

### DSEA A/S

Kongebakken 9, DK-2765 Smørum, Denmark eposaudio.com

Publ. 02/23, A02